# **ICOM**

## **MANUEL D'UTILISATION**

# **ÉMETTEUR RÉCEPTEUR TOUS MODES HF/50 MHz**

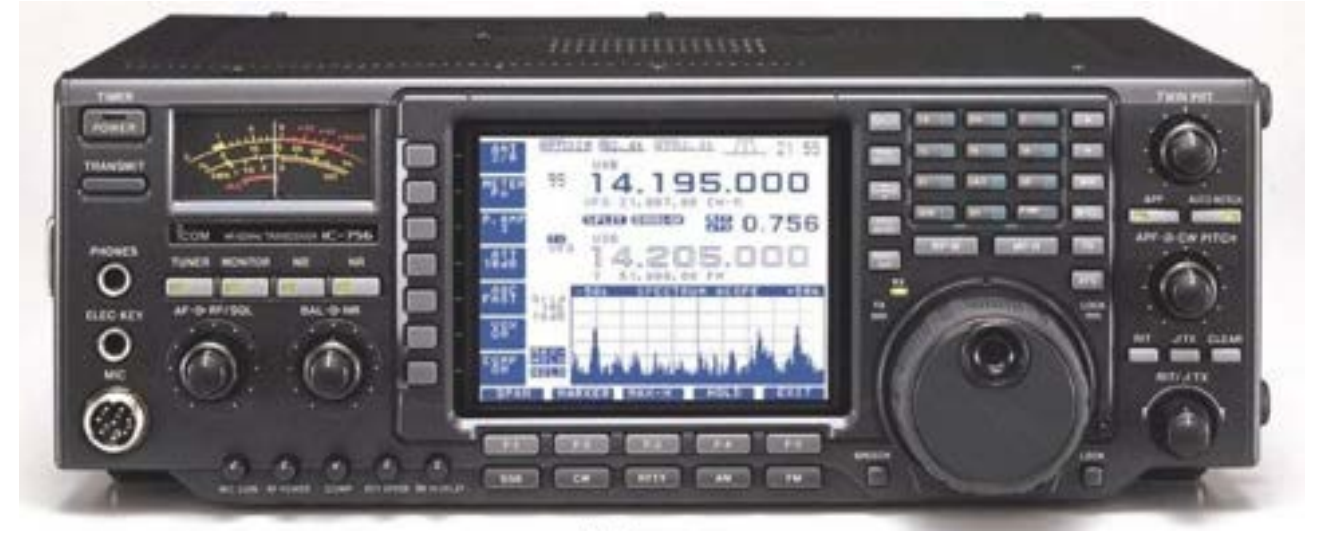

**IC756**

## **IMPORTANT**

**LISEZ ATTENTIVEMENT CE MANUEL Avant d'utiliser votre émetteur récepteur** ICOM 756 TOUS MODES.

## **PRÉCAUTIONS**

**ATTENTION HAUTE TENSION** ne jamais raccorder une antenne ou faire un branchement sur un connecteur intérieur pendant l'émission: cela peut provoquer un choc électrique ou une brûlure.

**NE JAMAIS** connecter une tension alternative sur le connecteur d'entrée (13,8 V CC) de la face arrière, cela provoquerait un cour circuit cela endommagerait l'appareil.

**NE JAMAIS** appliquer plus de 16VCC, tel que le 24 Volts d'une batterie, sur le connecteur alimentation de la face arrière de l'émetteur cela provoquerait un au court circuit et endommagerait l'appareil. .

**NE JAMAIS** laisser s'établir un contact entre du métal, des fils, ou d'autres objets avec les connecteurs de la face arrière. Cela provoquerait un court circuit. **NE JAMAIS** exposer l'appareil à la pluie, à la neige ou à d'autres liquides.

**NE JAMAIS** laisser les enfants jouer avec l'émetteur. **ÉVITER** de placer ou d'utiliser l'émetteur dans des endroits ou la température peut descendre sous - 10°C ou dépasser +60°C. Attention! La température sur un tableau de bord peut dépasser 80°C, l'appareil qui y resterait trop longtemps, serait détruit. Dans le cas d'une utilisation en maritime mobile, maintenez l'appareil et son micro aussi loin que que possible du compas magnétique de navigation afin d'éviter de possibles erreurs d'indications.

EXPLICITATION DES DÉFINITIONS pourrait l'endommager.

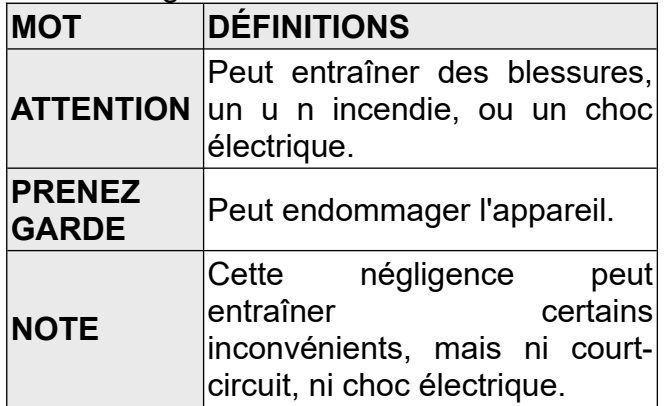

**CONSERVER CE MANUEL. C**e manuel d'utilisation contient d'importantes informations quant a la

sécurité et à l'emploi du IC- 756.

**ÉVITER** de disposer l'appareil dans un endroit excessivement poussiéreux ou directement au soleil.

**ÉVITER** de disposer l'appareil contre un mur ou de poser quoi que ce soit sur les dessus de l'appareil, ceci entraverait la dissipation thermique.

Dans toute utilisation en mobile NE PAS utiliser l'appareil si le moteur du véhicule est à l'arrêt, la batterie du véhicule se déchargerait rapidement si l'émetteur était en fonctionnement. Assurer vous que l'émetteur est à l'arrêt avant le démarrage du véhicule ; cela évitera une possible détérioration de l'appareil par une surtension moment de la mise en route.

Assurer vous que l'émetteur est à l'arrêt avant le démarrage du véhicule ; cela évitera une possible détérioration de l'appareil par une surtension au moment de la mise en route.

Dans le cas d'une utilisation en maritime mobile, maintenez l'appareil et son micro aussi loin que que possible du compas magnétique de navigation afin d'éviter de possibles erreurs d'indications.

**SOYEZ PRUDENT!** le dissipateur thermique devient chaud Après une longue période d'utilisation.

#### **SOYEZ PRUDENT!** I

Si vous utiliser un amplificateur linéaire, Régler la puissance de sortie de l'émetteur en dessous de la puissance d'entrée maximum supporté par l'ampli linéaire pour éviter de l'endommager.

Utiliser uniquement des microphones ICOM fournis ou en supplément. D'autres marques de microphones possèdent des brochages différents et une connexion et une connexion sur le IC- 756

Les définitions ci- contre s'appliquent à ce manuel

d'utilisation.

**Le IC- 756 répond aux caractéristiques demandées par la norme 89/336/EEC de la directive pour la Comptabilité Électromagnétique.**

## **TABLE DES MATIÈRES**

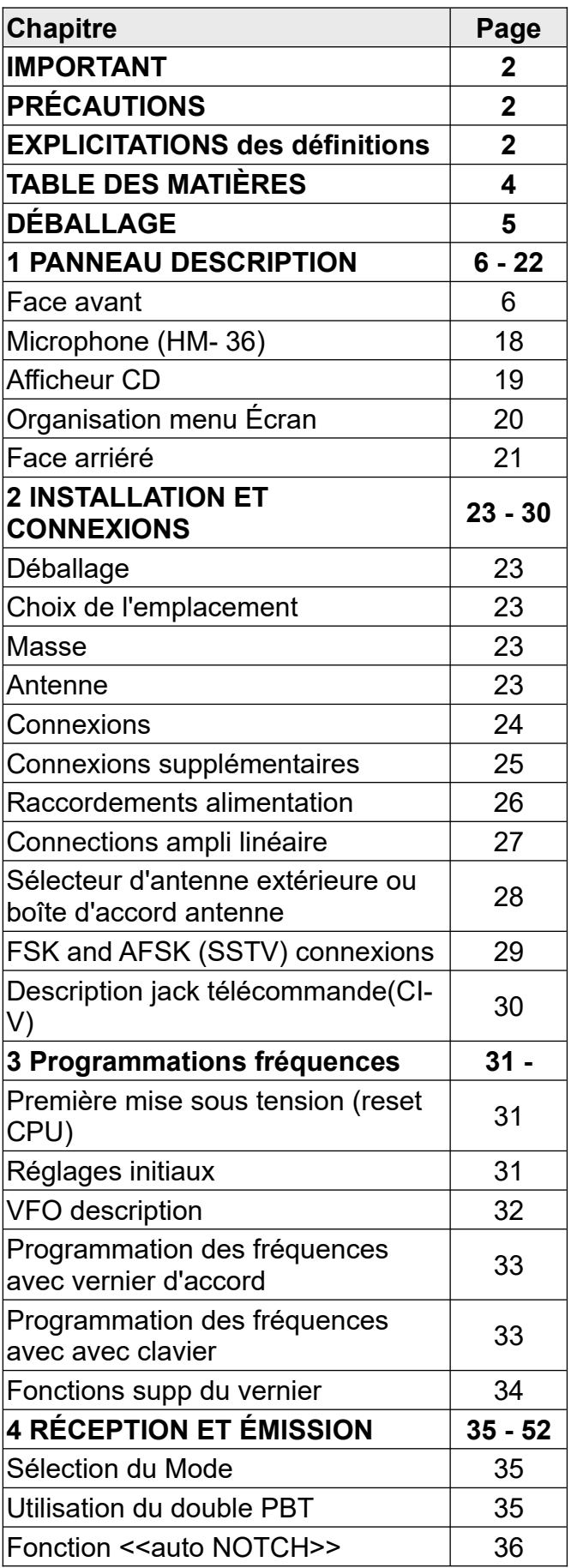

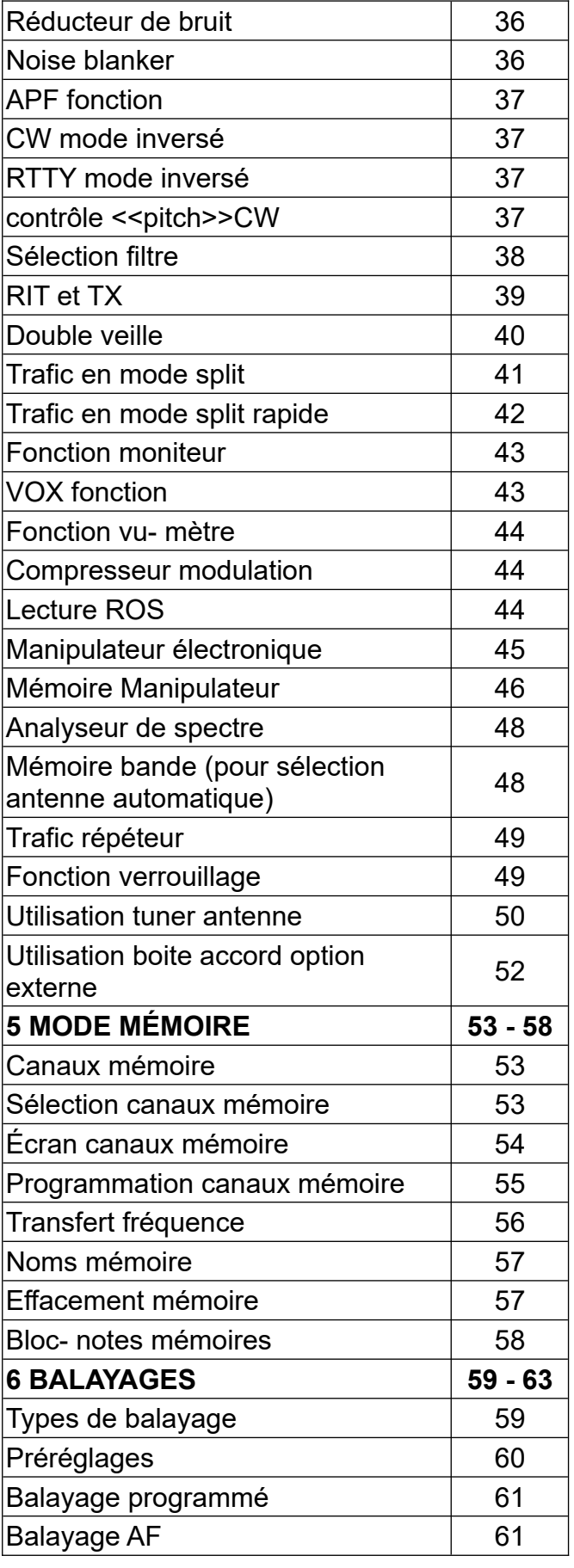

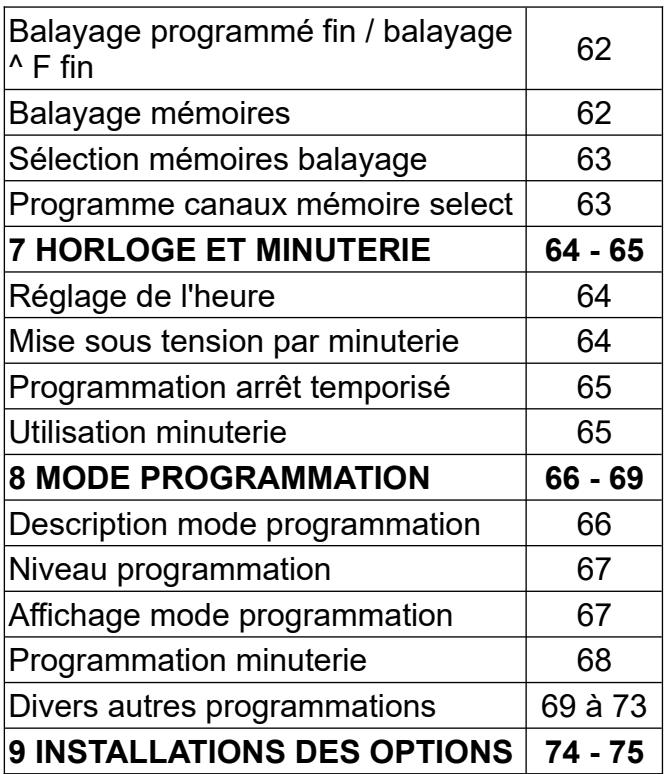

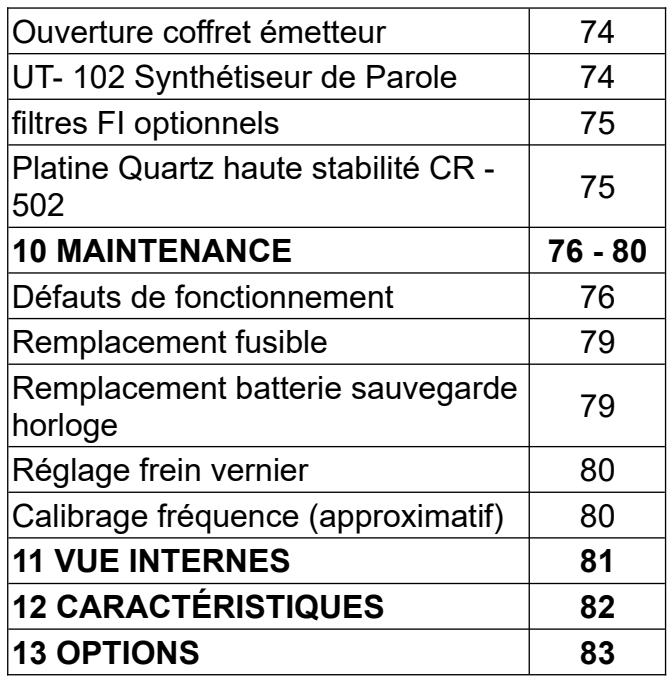

## **DÉBALLAGE**

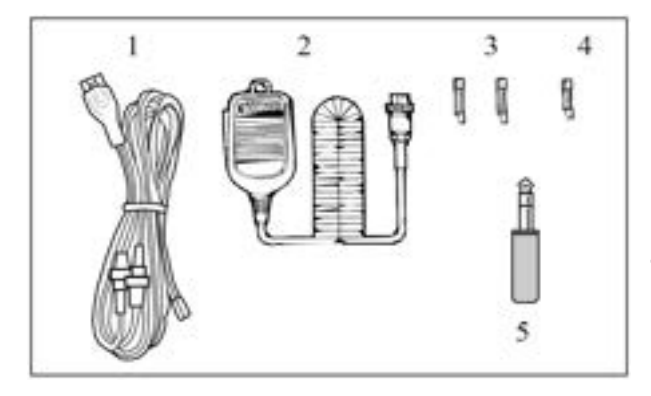

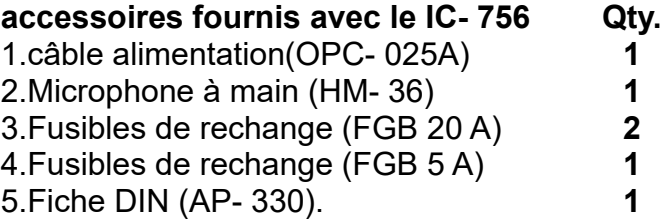

## **1 PANNEAU DE DESCRIPTION**

### **Face avant (gauche)**

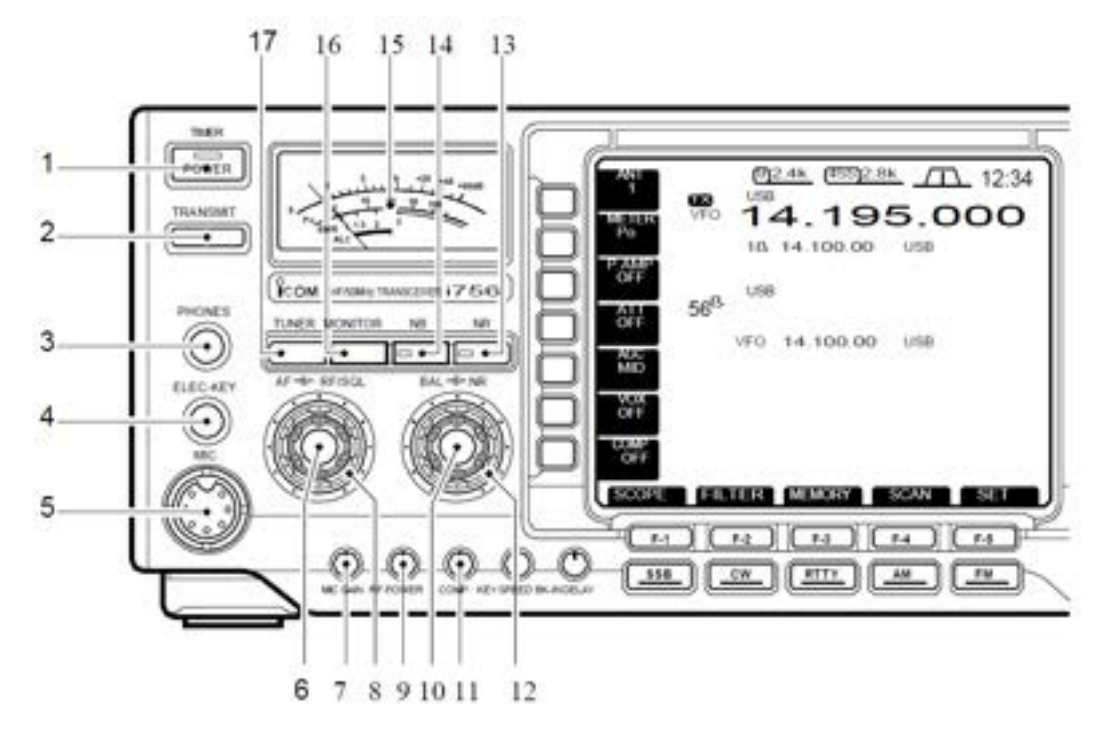

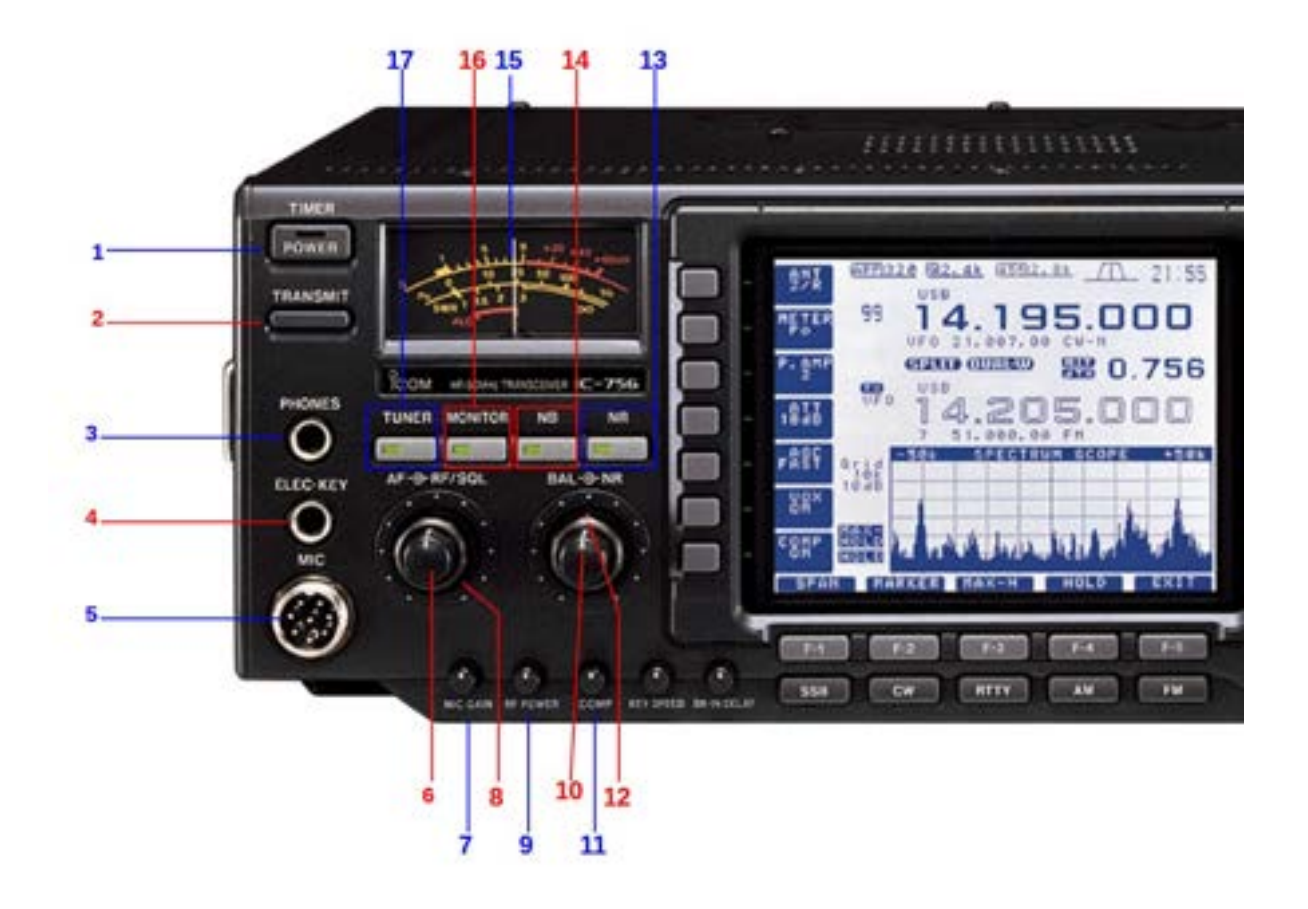

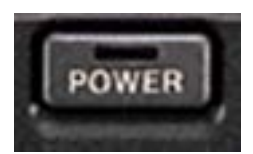

#### **1. TOUCHE DE MISE SOUS TENSION [POWER/TIMER]**

◆ Appuyer momentanément

pour mise sous tension.

- Mettre au préalable l'alimentation CC optionnelle en service.
- Appuyer momentanément pour mettre la minuterie en service ou hors service . (p. 65)

La touche de mise sous tension s'éclaire quand la fonction et en service. Appuyer 2 secondes pour éteindre le tx.

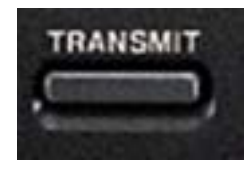

**2 .COMMANDE ÉMISSION [TRANSMIT]**

Sélectionnez émission ou RÉCEPTION.

- Pendant l'émission la led TX s'éclaire rouge et la led [RX] s'éclaire en vert si le squelch est ouvert.

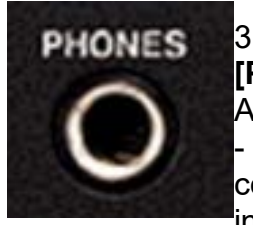

#### 3. **HEADPHONE JACK [PHONES]**

Accepte un casque.

Quand un casque est connecté, le haut parleur linterne ou les hauts parleurs

externes ne fonctionnent plus.

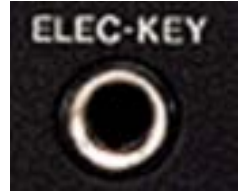

#### **4.JACK Manipulateur Électronique [ELEC- KEY]** (p. 45)

Accepte un manip double contact afin d'utiliser le

manip électronique interne. En mode réglage il est possible de choisir entre manip électronique, manip mono contact (pioche) ou un manip de remplacement Voir . (p. 45)

-  $(dot)$ Un  $(com)$ 

jack pour un manip mono contact est disponible sur la face arrière. Voir [KEY] à la page 11.

- Dans le mode réglage manip, il est possible d'inverser la polarité (des traits et des points. (p. 45)

4 canaux mémoire manip sont à votre disposition - Voir. (p. 46)

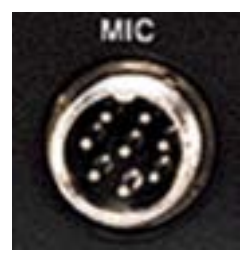

#### **5.MICROPHONE CONNECTEUR [MIC]**

Accepte le micro fourni ou des optionnels.

- Voir p. 83 pour les micros adéquates.

- Voir p. 18 pour infos sur le connecteur micro.

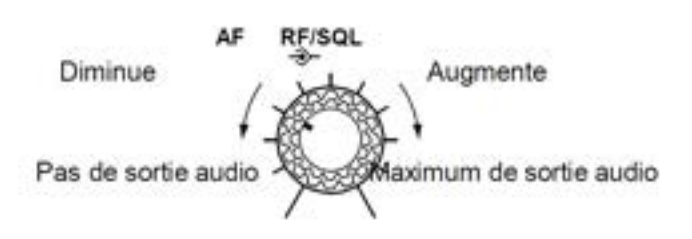

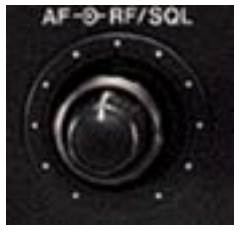

**6. CONTROL BF [AF]** (bouton central) Fait varier le niveau audio dans le haut parleur.

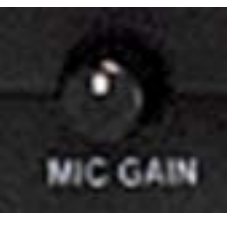

**7.CONTROL GAIN MICRO [MIC GAIN]**

Réglé le niveau d'entrée du microphone.

*Comment Régler le gain du*

#### *microphone* **.**

Régler le contrôle [MIC] pendant une transmission SSB,

en parlant à voie normale, l'aiguille du vu- mètre d'ALC doit frétiller.

Niveau recommandé pour un microphone ICOM.

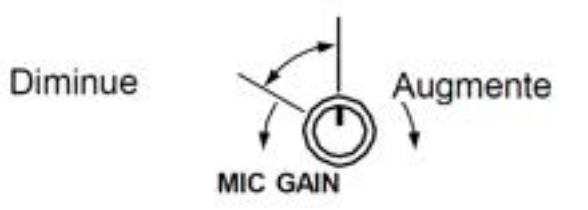

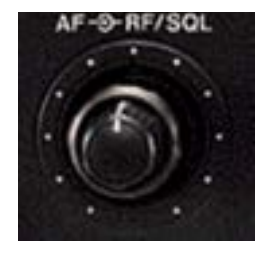

**8. RÉGLAGE GAIN HF / RÉGLAGE SQUELCH [RF/SQL]** (bouton extérieur) Règle le gain HF et le seuil du squelch.

Si il n'y a aucun signal reçu, le squelch supprime le de

fond du haut parleur (en position fermée) . - Le squelch est efficace pour la FM; il est également disponible pour les autres modes.

- La commande peut être programmée pour servir de gain HF uniquement (le squelch est bloqué ouvert) o pour le réglage squelch(le gain HF est bloqué en position maximum). (p. 70)

- Pour tous les réglages du [RF/SQL] il est recommandé de positionner la commande à 11 heures ou 12.

#### **Programmation pour gain HF/réglage squelch**

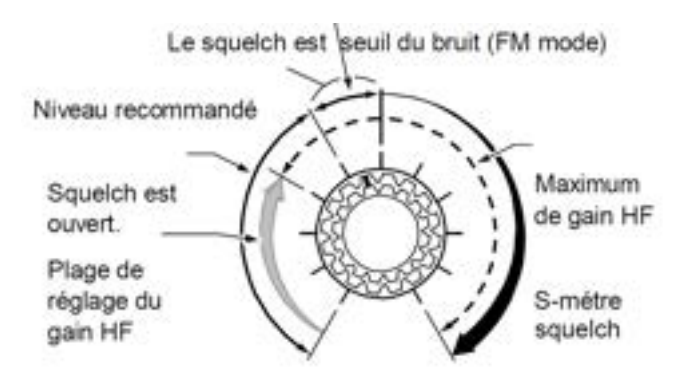

#### **Programmation en gain HF (squelch ouvert)**

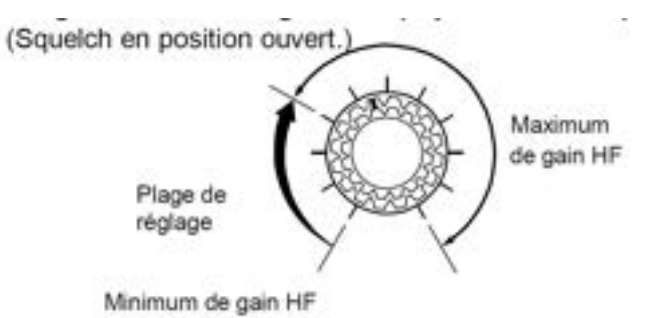

#### **Programmation pour le réglage du squelch** Le gain HF est bloqué au maximum

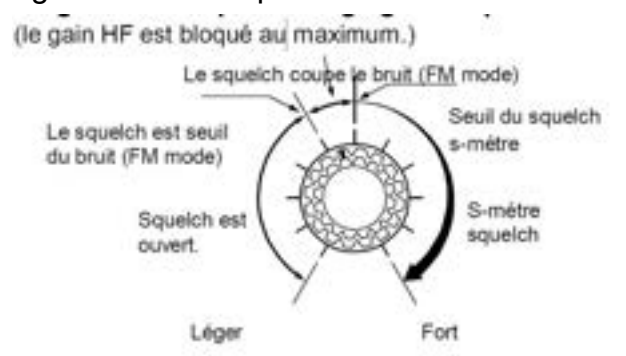

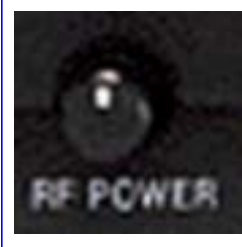

#### **9.Réglage de puissance de sortie [RF POWER]**

La puissance de sortie peut être réglée de manière **continue minimum (2 W\*) au maximum (100 W\*).**

D-Augmente

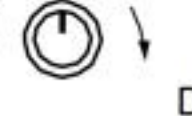

Diminue

**PUISSANCE HF** 

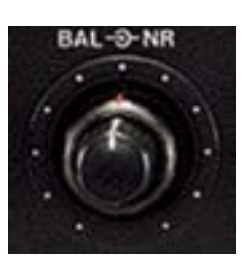

**10.Réglage de Balance [BAL]** (bouton central; p. 40) Règle la balance du niveau de sortie pour surveiller **l'écoute de l'affichage principal et secondaire.**

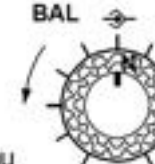

Augmente le niveau d'écoute bande principal

Diminue le niveau d'écoute bande secondaire

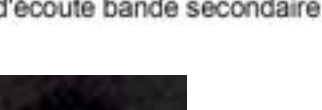

**11.Réglage du niveau de compression [COMP]** (p. 44)

Règle le niveau de compression de la parole en SSB.

Le niveau de compression diminue

Le niveu de compression augmente

**12.Réglage de l'antiparasite [NR]** (bouton extérieur; p. 36) Règle l'atténuation du bruit quand l'appareil est en service. Régler au maximum de

lisibilité.

Diminue

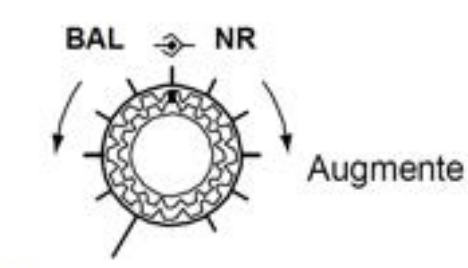

Hors service

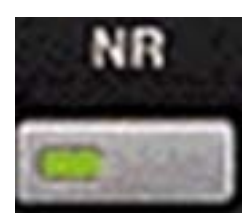

**13.Commande Antiparasites [NR]** (p. 36) Permet la mise en ou hors service de l'antiparasite. Utilisable en SSB, CW, et

RTTY.

Antiparasite hors service

Antiparasite en fonction

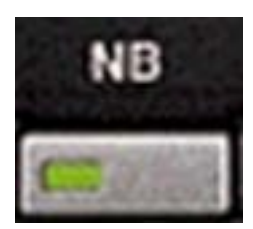

**14.Commande Noise Blanker [NB]** (p. 36) Permet la mise en ou hors service du NB. Le NB permet de réduire les parasites des générateurs d'impulsions, tels que ce produits par un allumage auto.Cette fonction n'est pas disponible en FM ou sur des parasites non impulsions.

 $\overline{\mathbb{R}}$ 

Noise blanker hors service

Noise blanker en service

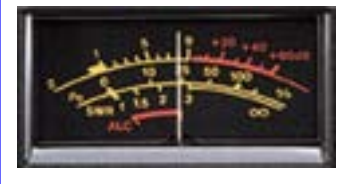

15.**S- MÈTRE** (p. 44) Indique la force relative d'un signal en RÉCEPTION.

Indique en émission la

puissance de sortie, le niveau du ROS ou le niveau de l'ALC. Léger Fort

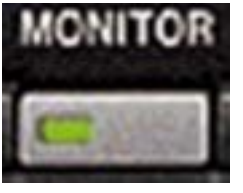

**16.COMMANDE DE VEILLE [MONITOR]** (p. 43) Surveille le signal FI

pendant l'émission.

- Permet l'écoute de la tonalité locale en mode CW si [MONITOR] est hors service.

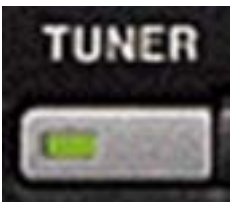

**17.COMMANDE TUNER ANTENNE [TUNER]** (p. 49)

En appuyant momentanément,

sélectionne la mise en ou hors service du tuner d'antenne (transparent)

• En appuyant pendant 2 sec, démarre le réglage de **PUISSANCE HF** l'antenne.

- Quand le tuner ne peut Régler l'antenne, le système devient automatiquement transparent Après 20 secondes.

## **1 PANNEAU DE DESCRIPTION**

### **Face avant (droit)**

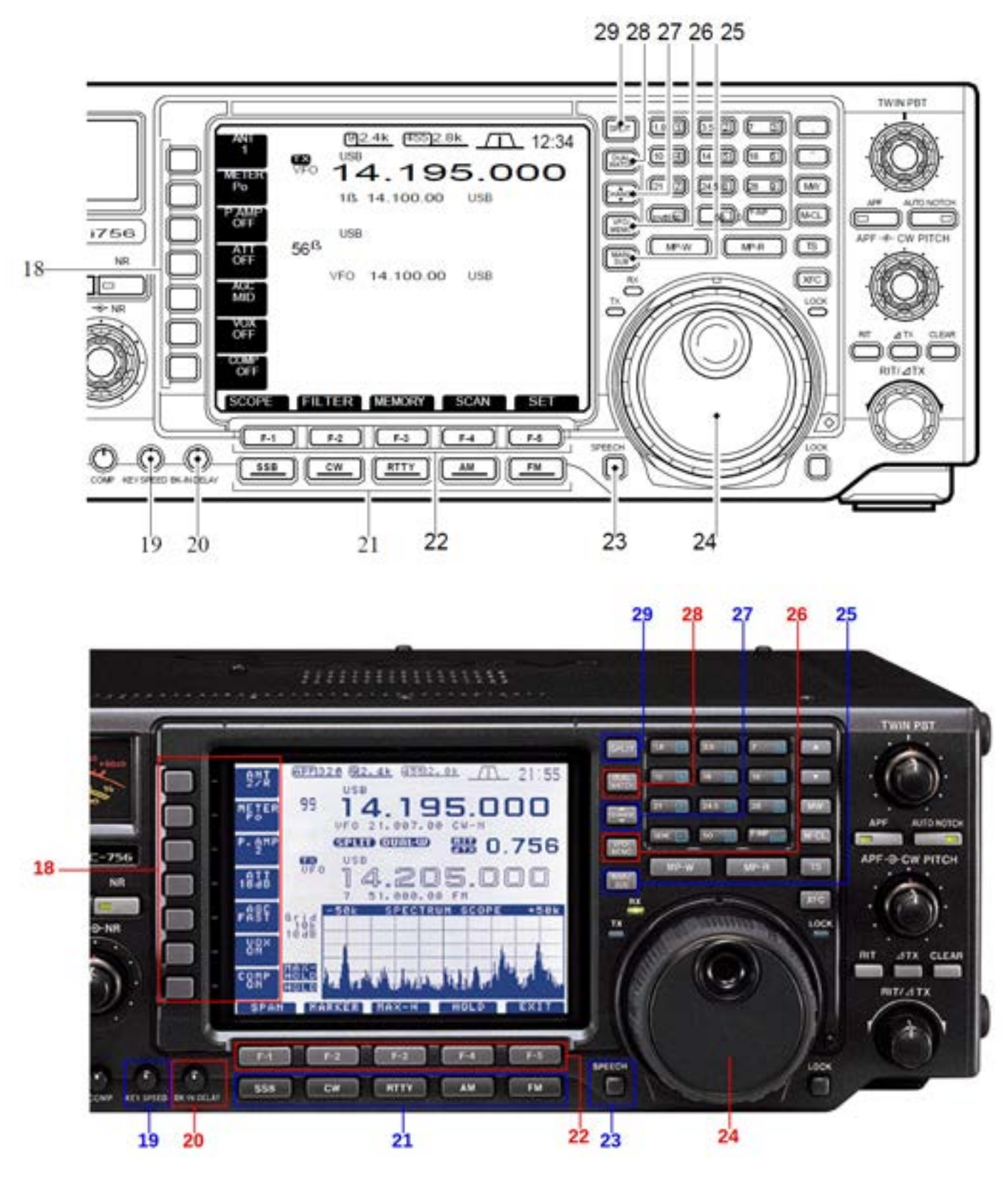

#### **18.COMMANDE MULTIFONCTIONS**

• Appuyer sur cette commande pour sélectionner les rapide, moyenne ou lente.

fonctions indiquées sur l'afficheur à droite de cette touche.

- Les fonctions changent suivant les conditions de trafic.

• Appuyer pour rentrer un caractère afin de programmer la mémoire du manip ou le nom de la mémoire (pages. 46, 57)

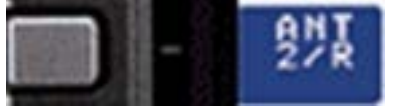

• Un appui sur la commande, commute le

sélecteur d'antenne sur ANT 1/R ou ANT 2/R. (p. 48)

• Un appui sur la commande pendant 2 sec, met l'antenne en ou hors service.

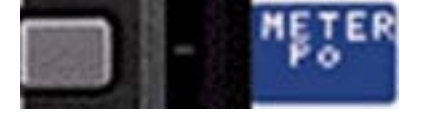

• Pendant l'émission sélectionne la

mesure de la puissance HF de sortie,du TOS ou de L'ALC (p. 44)

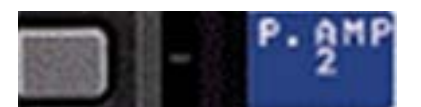

Sélectionne un ou deux préampli de

RÉCEPTION ou les mets en mode transparent. - P .AMP1 met en service un pré- ampli HF de 10db pour toutes les bandes.

- P. AMP2 met en service un pré- ampli à grand gain de 16db pour bande 21mhz et bandes Sup.

#### *Qu'est ce que le* **pré- ampli***ficateur***?**

Le pré- amplificateur amplifie les signaux reçus en tête de la chaîne de RÉCEPTION, afin d'augmenter la sensibilité et le rapport S/N.Sélectionner le pré- ampli de votre choix.

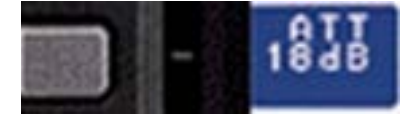

**Sélectionne** l'atténuateur, de 6db, 12db, ou

18db ou le met en mode transparent.

#### *Qu'est ce que l'***att***é***nuat***eur***?**

L'atténuateur évite les distorsions des signaux reçus lorsque d'autres signaux sont à côté de la fréquence d'écoute ou quand le signal est très puissant; par exemple une station de radiodiffusion dans votre ville.

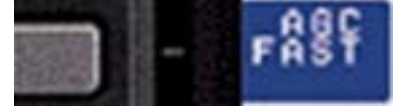

• Un appui, met en service et sélectionne la

constante de temps de l'AGC sur rapide, moyenne ou lente

- Pour le trafic en FM quel que soit le choix, le réglage reste sur rapide.

• Un appui pendant 2 sec, désactive le circuit d'AGC.

**NOTE:**Si la sélection de L'AGC est AGC OFF le S- métré ne fonctionne pas.

#### *Qu'est ce que l'***AGC?**

La commande d'AGC, permet d'avoir un niveau de sortie audio toujours constant même si le signal reçu est affecté de fading, etc. Sélectionner rapide pour les réglages et choisir MID ou SLOW selon les conditions de RÉCEPTION. En mode FM l'AGC ne fonctionne pas.

$$
\boxed{\phantom{1}}\qquad \qquad \text{S8}^{\text{ex}}
$$

Un appui permet la mise ou en hors service

de la fonction VOX, sauf en CW p. 43) • Un appui pendant 2sec permet de choisir les modes VOX, sauf en CW. (p. 43)

• Un appui en mode CW, permet la sélection, du demi break- in, du breack- in complet ou met hors service le breack- in.

#### *Qu'est ce que la fonction de* **VO***X***?**

En parlant dans le micro, la fonction de VOX (passage en émission avec la voix) permet de commencer une transmission sans appuyer sur le PTT ou TX. Si vous cessez de parler le TX/RX repasse en RÉCEPTION.

#### *Qu'est ce que la fonction* **break- in?**

En manipulant en CW, le breack- in permet le passage d'émission à RÉCEPTION. Le breackin total QSK permet d'écouter pendant les pauses de manipulation.

• Dans les modes SSB et AM, permet la mise en ou hors service du compresseur.(p. 44)

• En mode CW, rentre dans le mode mémoire manipulateur. (pages. 45, 46)

• En mode RTTY permet la mise en ou hors service de la fonction 1/4. (p. 34)

- La fonction 1/4 permet de choisir une rotation normale du vernier d'accord, ou un accord plus fin.

#### *Qu'est ce que le c***ompress***eur de modulation***?**

Le compresseur de modulation augmente le niveau moyen de la puissance de sortie. Pour le DX, cela est particulièrement pratique ou quand les conditions de propagations son très mauvaises.

#### **19.RÉGLAGE VITESSE MANIP ÉLECTRONIQUE**

**[KEY SPEED]** (p. 57)

Règle la vitesse du manip électronique CW interne.

- On peut programmer, 7 mpm (min) à 56 mpm (max).

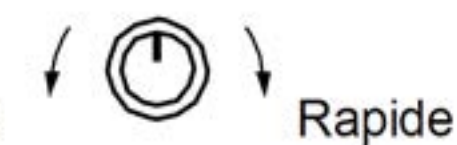

#### **KEY SPEED**

#### **20.RÉGLAGE DE DÉLAI VOX/DEMI BREAK-IN [BK- IN DELAY]**

Pour le VOX et demi break- in CW, permet le réglage du temps de passage de l'émission à la

Délai court vitesse manipulation rapide BK-IN DELAY

Délai long vitesse manipulation lente

RÉCEPTION.

I ent

#### **21.TOUCHES DE MODES**

Sélectionnent le mode désiré. (p. 35)

Si une platine optionnelle UT- 102 est installée, le mode sélectionné est annoncé a voix haute. (pages. 71, 73)

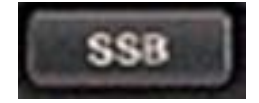

SSB sélectionne alternativement le SSB et

SSB ÉTROIT (USB- N, LSB- N).

• Un appui pendant 2sec sélectionne le mode

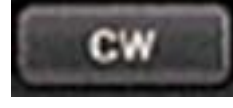

**Sélectionne** alternativement le mode CW ou CW ÉTROIT (CW- N).

• Un appui pendant 2sec sélectionne CW ou CW- R (CW inversé).

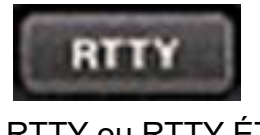

**Sélectionne** alternativement le mode RTTY ou RTTY ÉTROIT (RTTY- N).

• Un appui pendant 2sec sélectionne RTTY ou RTTY- R (RTTY inversé).

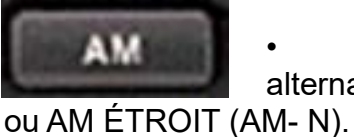

**Sélectionne** alternativement le mode AM

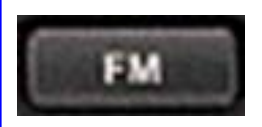

**Sélectionne** alternativement le mode FM

ou FM ÉTROIT (FM- N).

• Un appui pendant 2sec permet la mise en ou hors service de l'encodeur de tonalité <<subaudible>>. (pages. 49, 69)

#### **22.COMMANDES FONCTIONS AFFICHAGE [F- 1]- [F- 5]**

Appuyer pour sélectionner les fonctions affichées au dessus de ces touches.

- Les fonctions varient selon les conditions de trafic.

 $-101 -$ **IF 23** 

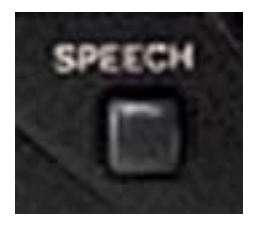

**23.COMMANDE PAROLE [SPEECH]** (pages. 71, 73) Quand une platine UT- 102 est installée, annonce la fréquence sélectionnée.

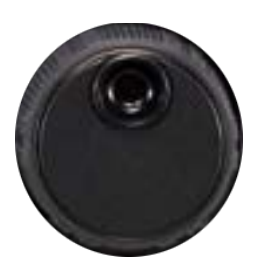

**24.VERNIER D'ACCORD** (p. 33)

Change l'affichage de la fréquence, sélectionne les

modes de programmations, etc.

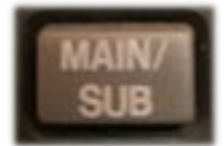

#### **25.COMMANDE Principale/Secondaire [MAIN/SUB]**

Sélectionne la lecture de l'affichage principal ou

secondaire.

- Pour la lecture de l'affichage secondaire seul le contour des chiffres est affiché et il n'est valable que pour le mode split **ou double veille.**

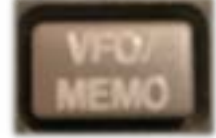

#### **26.COMMANDE VFO/MÉMOIRE [VFO/MEMO]**

Un appui sélectionne alternativement l'affichage du mode VFO ou du mode mémoire (pages. 32, 53).

• Un appui pendant 2sec transfère le contenu de la mémoire dans le VFO. (p. 56)

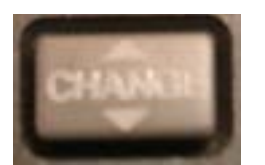

#### **27.COMMANDE CHANGEMENT MAIN/SUB [CHANGE]**

Un appui sélectionne alternativement l'affichage

de la fréquence et du canal mémoire, pour l'affichage principal, soit pour l'affichage secondaire.

- Si la fonction Split est en service, commute soit la fréquence d'émission soit le fréquence de RÉCEPTION. (p. 41)

• Un appui pendant 2sec sélectionne la même fréquence sur l'affichage principal et secondaire.

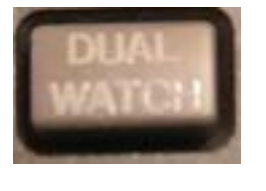

**28.COMMANDE DOUBLE VEILLE** (p. 40)

• Un appui sélectionne la mise en ou hors service de double veille.

• Un appui pendant 2sec met la fonction double veille en service et sélectionne la même fréquence sur l'affichage principal et secondaire.(double veille rapide)

- La fonction double veille rapide peut être mise hors service en utilisant le mode programmation.(p. 70)

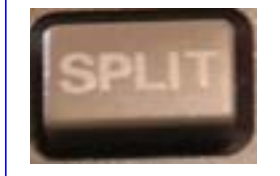

#### **29.COMMANDE**

**>>SPLIT>> [SPLIT]** (p. 41)

• Un appui met la fonction split en ou hors service.

• Un appui pendant 2sec

met la fonction Split en service et sélectionne la même fréquence sur l'affichage principal et secondaire et dans tous les modes (sauf en mode FM), programme la fréquence d'entrée sur l'affichage secondaire. (fonction split rapide).

- En mode FM, la fréquence d'émission est déplacée sur l'affichage principal. (pages. 49, 71)

• Met la fonction Split en service et décale la fréquence de l'affichage secondaire ( de + ou - 1 MHz par paliers de 1kHz).

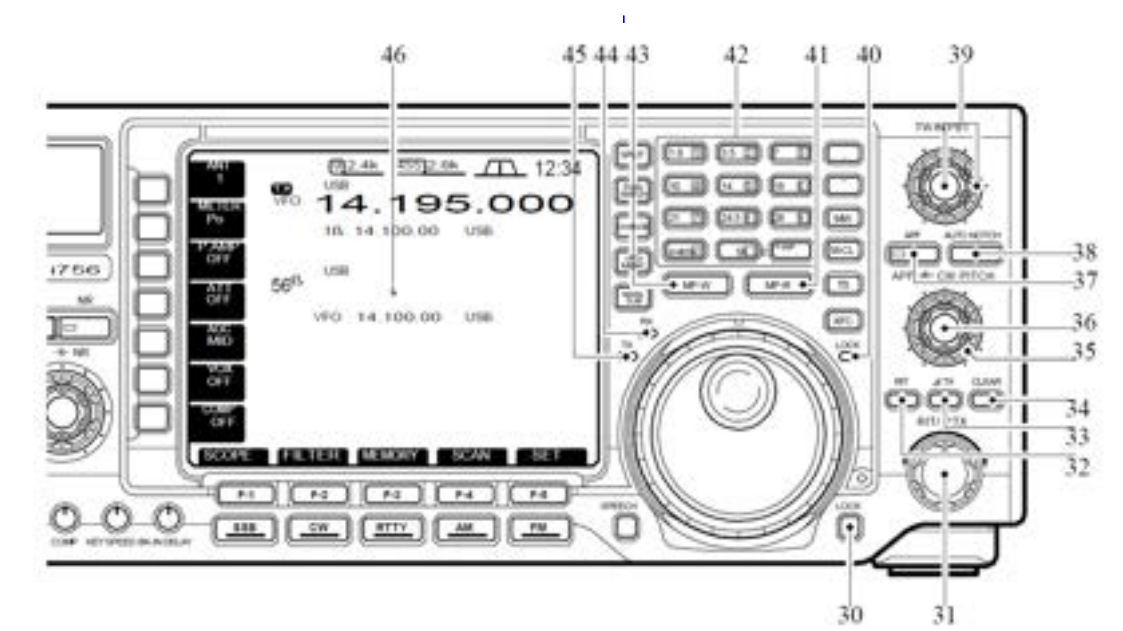

#### **30.COMMANDE VERROUILLAGE [LOCK]** (p. 49)

Met en ou hors service la fonction verrouillage.

#### **31.contrôle RIT/TX [RIT/TX]** (p. 39).

Décale la fréquence d'émission ou de RÉCEPTION, sans changer l'émission ou la RÉCEPTION quand le RIT ou la fonction TX est en service.

- Tourner le bouton dans le sens horaire pour augmenter la fréquence ou dans le sens antihoraire pour la diminuer.

- Le gamme de décalage est de ± 9.999 kHz par paliers de 1Hz (ou de ± 9.99 kHz par paliers de 10 Hz ).

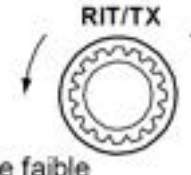

Décalage élevé

Décalage faible

#### **32.COMMANDE RIT [RIT]** (p. 39)

• Un appui met la fonction RIT en ou hors service.

- Utilise le contrôle de [RIT/TX] pour faire varier la fréquence.

• Un appui pendant 2sec ajoute le décalage en fréquence du RIT à la fréquence de trafic.

#### *Qu'est ce que la fonction* **RIT?**

Le RIT (décalage de fréquence de RÉCEPTION) décale la fréquence de RÉCEPTION sans déplacer celle de l'émission.

**Ceci est très pratique pour ajuster l'accord des stations qui vous appellent hors de la fréquence exacte ou si vous préférez rendre l'écoute plus ou moins grave ou aiguë,etc.**

#### **33.COMMANDE ]TX]** (p. 39)

Un appui met la fonction TX en ou hors service. - Utilise le contrôle [RIT/TX] pour faire varier la fréquence du RIT.

• Un appui pendant 2sec ajoute le décalage en fréquence du RIT à la fréquence de trafic.

#### *Qu'est que la fonction TX*

Cette fonction TX décale la fréquence d'émission sans déplacer celle de RÉCEPTION. Ceci est très **pratique pour le décalage SPLIT en trafic télégraphie** etc…

#### **34.COMMANDE EFFACEMENT [CLEAR]** (p. 39)

RIT/TX Un appui pendant 2sec annule les décalage du RIT/TX.

#### **35.COMMANDE DU PITCH CW [CW PITCH]**

(bouton extérieur; p. 37)

En CW décale la fréquence audio d'écoute de la télégraphie et permet de l'écouter sans changer

#### **la fréquence de trafic.**

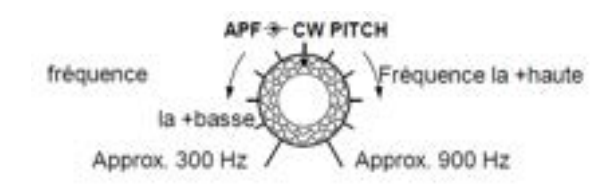

#### **36.COMMANDE FILTRE CRÊTE AUDIO [APF]**

(bouton central; p. 37)

Si la fonction APF est en service, permet de faire varier la fréquence des crêtes audio dans

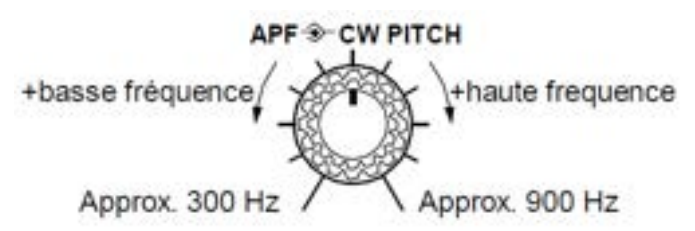

le filtre pour décoder un signal CW parmi les fréquences.

#### **37.COMMANDE FILTRE CRÊTE AUDIO [APF]** (p. 37)

• Un appui met en ou hors service le filtre de crête

- Le sigle APF apparaît sur l'afficheur LCD.

- Le filtre de crête audio ne fonctionne qu'en CW.

Un appui pendant 2sec commute alternativement la bande passante du filtre à 320, 160, ou 80 Hz.

- Utiliser le bouton APF pour faire varier la

APF hors service

APF en service

fréquences des crêtes.

#### **38.COMMANDE NOTCH AUTO [AUTO NOTCH]** (p. 36)

Met en ou hors service la fonction << Notch >>.

- La fonction notch est utilisable seulement en SSB.

#### *Qu'est ce que la fonction NOTCH***?**

La fonction Notch élimine la tonalité des porteuses CW ou AM non désirées, tout en préservant la courbe de réponse audio du

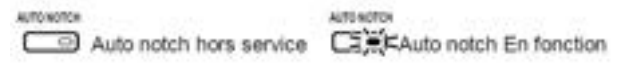

signal sélectionné. La fréquence de filtrage est réglée pour éliminer efficacement les tonalités indésirables par le biais du DSP.

#### **39.contrôles Accord bande passantes [TWIN PBT]**

Règle la largeur de bande passante de RÉCEPTION des filtres FI 455 kHz et 9 kHz respectivement avec le bouton central et le bouton extérieur (p. 25)

- La largeur de bande passante et la fréquence centrale apparaissent sur l'afficheur central LCD.

- Quand ils ne sont pas utilisés, les mettre en position central.

- Suivant le filtre choisi, l'échelle de variation change. Les pas disponibles sont ; ±1,29 kHz au pas de 15 Hz et ±258 kHz au pas de 3 Hz.

#### *Qu'est ce que le contrôle de PBT***?**

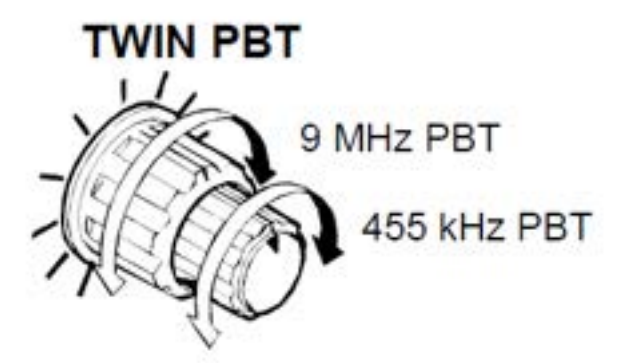

La fonction de PBT réduit électriquement la bande passante FI afin d'éliminer les interférences. Le PBT est particulièrement efficace en trafic SSB et n'est pas valable pour le mode FM.

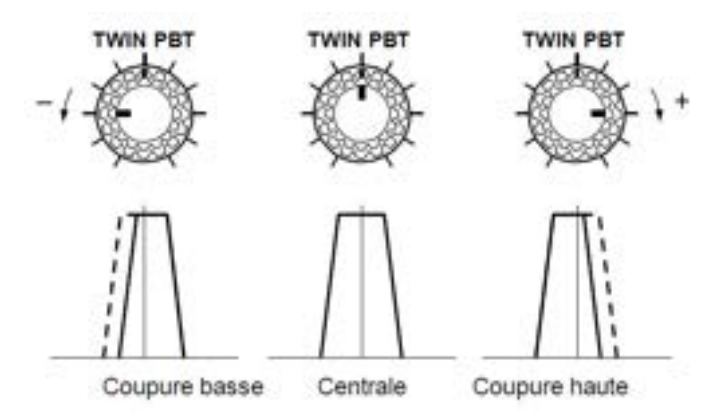

### **40.INDICATEUR DE VERROUILLAGE [LOCK]**

(p. 49)

S'éclaire quand la fonction de verrouillage du vernier audio est en service.

#### **41.Commande Lecture Bloc Mémoire [MP-R]** (p. 58)

Programme la fréquence sélectionnée et les modes de trafic dans un bloc mémoire. Les cinq entrées les plus récentes restent dans le bloc

mémoire.En appuyant en même temps sur XFC la fréquence d'émission est programmée.

- La capacité du bloc mémoire peut être étendue suivant votre désir et à l'aide du mode programmation de 5 à 10 entrées. (p. 74)

#### **42.KEYPAD**

- L'appui sur une touche permet de sélectionner la bande de fonctionnement. - GENE] sélectionne la bande de couverture générale.

- En appuyant 2 ou 3 fois sur la même touche, vous pouvez appeler d'autres fréquences stockées dans la bande (p. 33).

- Le registre de superposition triple bande d'Icom mémorise 3 fréquences dans chaque bande.

- Après avoir appuyé sur [F- INP- ENT], entrez dans une fréquence ou un canal de mémoire. Il est nécessaire d'appuyer sur [F- INP- ENT] ou [Y]/[Z] à la fin. (pages 23, 41) Par exemple, pour entrer 14.195 MHz, appuyer sur [F- INP• ENT] [1] [4] [• ] [1] [9] [5] [F- INP• ENT].

#### **43. COMMUTATEUR D'ÉCRITURE DU MEMO PAD [MP- W] (p. 58)**

Programme la fréquence de lecture et le mode de fonctionnement sélectionnés dans un blocnotes.

- Les 5 entrées les plus récentes restent dans les blocs-notes.

- La fréquence d'émission est programmée lorsqu'elle est poussée en même temps que [XFC].

- La capacité du bloc-notes peut être étendue de 5 à 10 en mode réglage pour plus de commodité. (p. 72)

#### **44.INDICATEUR DE RÉCEPTION [RX]**

A la RÉCEPTION d'un signal ou quand le squelch est ouvert, une led verte s'éclaire.

#### **45.INDICATEUR ÉMISSION [TX]**

Pendant l'émission, une led rouge s'éclaire.

**46.FONCTION AFFICHAGE LCD** (Voir p. 19 pour détails.)

Indique les modes de trafic, la position des touches de menu, l'Écran de l'analyseur de spectre, l'Écran des canaux mémoire,les modes de réglage, etc.

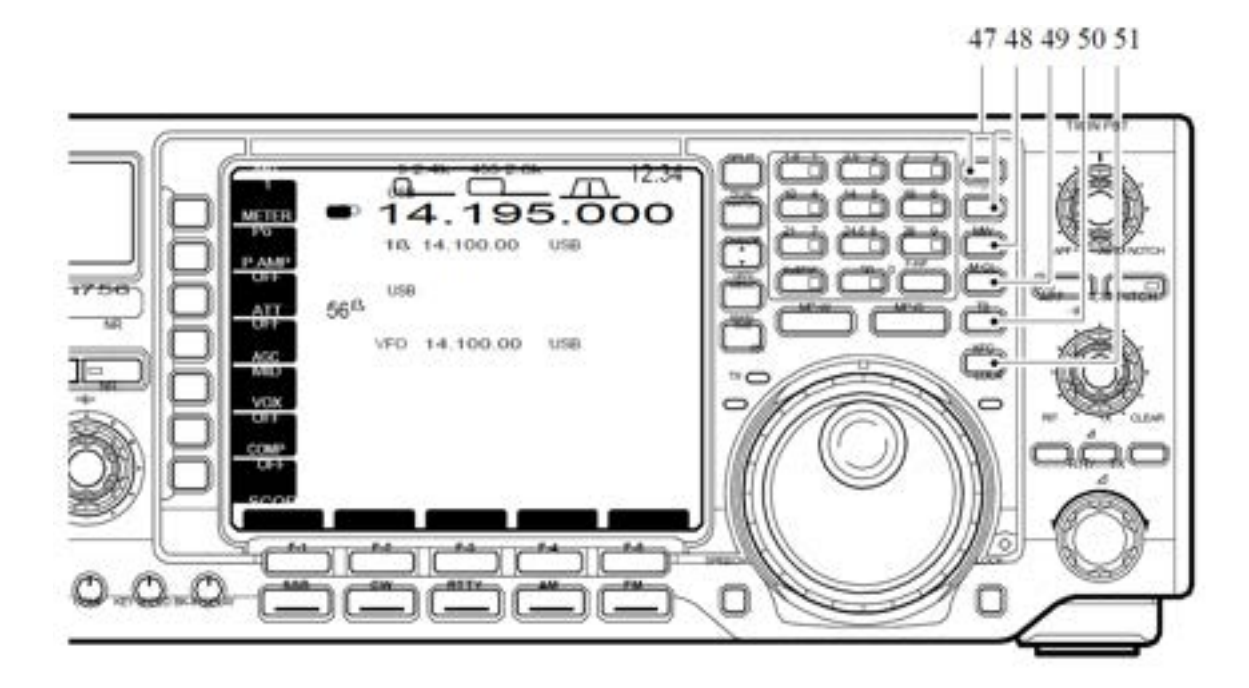

#### **47.COMMANDE MÉMOIRE UP/DOWN** (p. 53)

• Choisit un numéro de canal mémoire pour l'affichage sélectionné.

Les canaux mémoire peuvent être sélectionnés à la

#### **48.COMMANDE ÉCRITURE MÉMOIRE [MW]** (p. 55)

Un appui pendant 2 sec programme dans le canal mémoire sélectionné, la fréquence affiché et les

modes de trafic.

- Cette fonction est disponible à la fois en mode VFO et en mode mémoire.

### **49.COMMANDE EFFACEMENT MÉMOIRE**

**[M- CL]** (p. 57)

En mode mémoire un appui pendant 2sec Efface le contenu du canal mémoire affiché.

- Le canal mémoire devient un canal vierge.

- Cette commande ne fonctionne pas en mode VFO.

#### **50.COMMANDE ACCORD RAPIDE [TS]** (p. 34)

• Met le pas d'accord rapide en ou hors service. - Quand l'indicateur d'accord rapide est affiché, la fréquence peut être changée suivant un certain fois en mode VFO et en mode mémoire. un certain nombre de kHz programmables.

• Après avoir appuyé sur [F- INP] sélectionne directement le canal mémoire et un numéro de canal.

- Les pas d'accord rapides disponibles sont 1, 5, 9 et 10 kHz.

Indicateur d'accord rapide

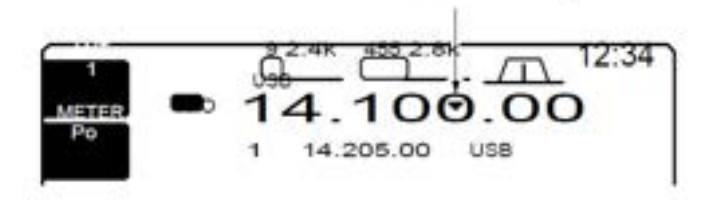

• Quand le pas d'accord rapide est hors service, met en ou hors service le pas de 1 Hz.

- sur les deux modes d'affichage apparaissent les indications 1Hz et la fréquence peut être changée par paliers de 1 Hz.

• Quand l'indicateur d'accord rapide est en service, un appui pendant 2sec sélectionne la programmation de ce mode.

#### **51.COMMANDE DE VÉRIFICATION FRÉQUENCE ÉMISSION [XFC]**

Quand la fonction SPLIT est en service en appuyant et en maintenant cette touche,on peut vérifier la fréquence d'émission.

- En appuyant sur cette touche on peut changer la fréquence d'émission avec le vernier d'accord, le clavier, la mémoire bloc ou les touches[UP]/[DN] .

- Quand le verrouillage de la fonction SPLIT est en service un appui sur XFC annule la fonction verrouillage du vernier d'accord .(p.71)

#### Microphone (HM-36)

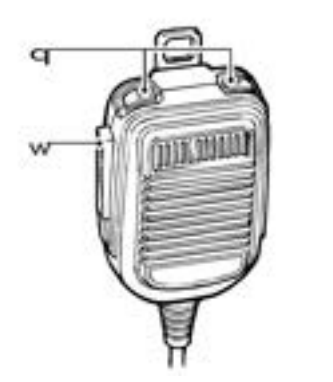

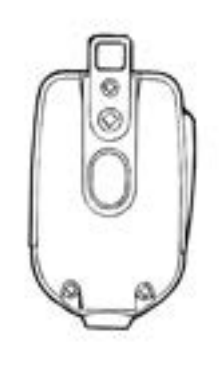

#### **1.COMMANDE UP/DOWN [UP]/[DN]**

Change la fréquence sélectionnée et affichée ou le canal mémoire.

- Un appui continu change la fréquence ou les numéros des canaux mémoires en continu.

- Pendant le trafic en mode SPLIT la fréquence d'émission affichée peut être contrôlée en appuyant sur XFC.

#### **MICROPHONE CONNECTEUR**

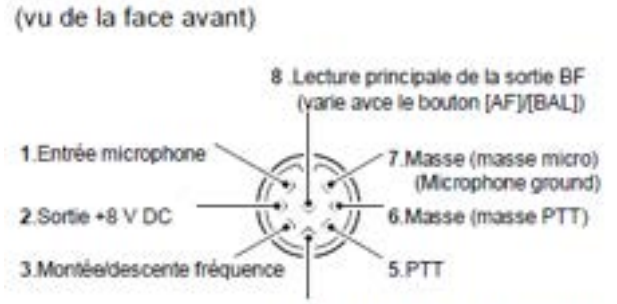

4 Lecture principale de la commande squelch

- Les touches [UP]/[DN] peuvent simuler un manipulateur. À pré-programmer en mode réglage manipulateur. (p. 57)

#### **2.TOUCHE PTT**

Appuyer en la maintenant pour émettre; la relâcher pour pour recevoir.

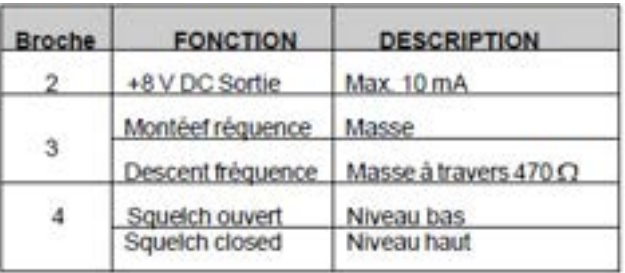

PRENEZ GARDE: Ne pas court-cicuiter la broche 2<br>a la masse ;cela pourrait détruire le régulateur 8V interne.

#### **HM- 36 SCHEMATIC DIAGRAM**

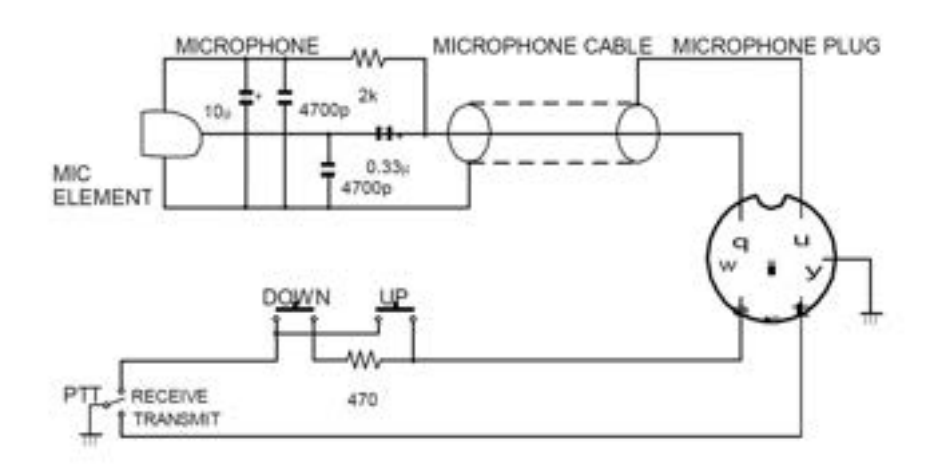

#### **AFFICHEUR LCD**

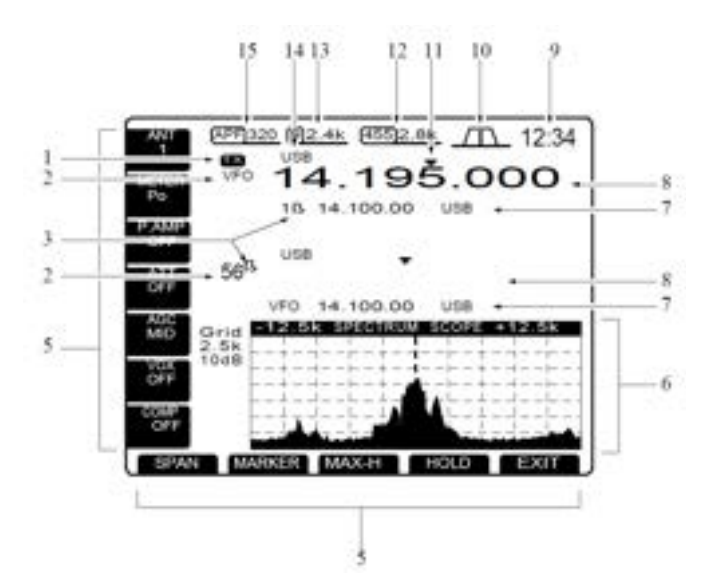

**1. INDICATEUR TX** Indique la fréquence d'émission. **2. INDICATEUR VFO/CANAL MÉMOIRE**  (pages. 32, 53) Indique le mode VFO ou le numéro du canal mémoire. **3. INDICATEUR SÉLECTION CANAL MÉMOIRE** (p. 63) Indique que le canal mémoire affiché est le canal mémoire sélectionner. **4. GUIDE TOUCHES MULTIFONCTIONS** Indique la fonction des touches de multifonctions. **5. GUIDE TOUCHES FONCTIONS** Indique les fonctions attribuées aux touches LCD.  $([F-1] - [F-5]).$ **6. Écran MULTIfonction** (p. 20) Affiche l'Écran pour l'analyseur de spectre, la sélection des filtres FI, canal mémoire, balayage ou mode réglage. **7**.**AFFICHAGE CANAUX MÉMOIRE** (p. 53) • Indique le contenu du canal mémoire sélectionné en mode VFO. • Indique le contenu du VFO en mode mémoire. **8. AFFICHAGE FRÉQUENCES** (p. 33) Indique la fréquence de trafic. - les caractères encadrés sont utilisés pour un affichage non visible. **9.AFFICHAGE HORLOGE** (p. 64) Indique l'heure. **10.INDICATEUR DOUBLE PBT**(p. 35) Affichage par un graphique la largeur de la bande passante pour les deux modes de PBT et la fréquence centrale pour l'utilisation en décalage FI. **11.INDICATEUR ACCORD RAPIDE** (p. 34) Apparaît quand la fonction d'accord avec pas rapide est en service. **12.INDICATEUR FILTRE FI 455 kHz** (p. 38) Indique le filtre FI 455 kHz et la bande passante en service. **13.INDICATEUR FILTRE FI 9 MHz** (p. 38) Indique le filtre FI 9 MHz et la bande passante en service. **14.INDICATEUR MODE** (p. 35) Indique le mode sélectionné. **15.INDICATEUR FRÉQUENCE APF** (p. 37) Apparaît quand le filtre de crête audio est en service et indique l'augmentation du signal. amplifié avec le filtre de crête audio.

## **Organisation menu Écran**

Les Écrans suivants peuvent être sélectionnés au démarrage du menu Écran. Choisir l'Écran voulu en utilisant les tableaux suivants.

En appuyant une ou plusieurs fois sur (F- 5 EXT), on revient au lancement du menu Écran. voir page 53 pour programmation de l'organisation.

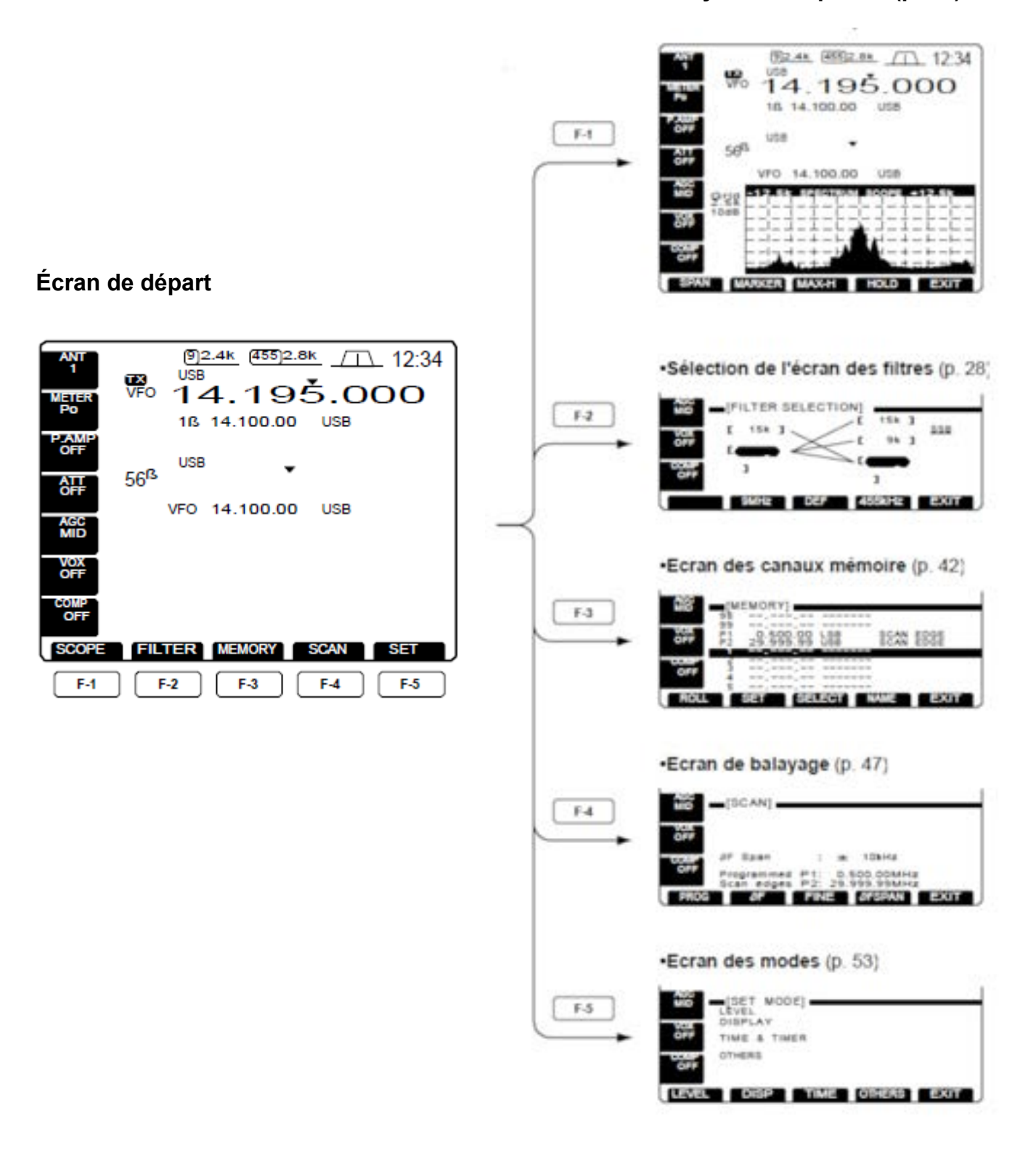

#### **Écran analyseur de spectre (p. 48)**

## **Face arrière**

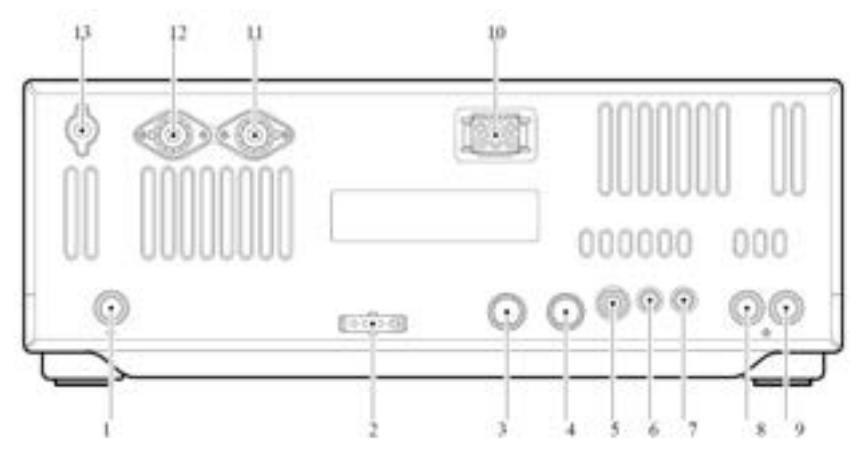

#### **1.CONNECTEUR ANTENNE RÉCEPTION [RX ANT]**

#### (p. 25)

Pour raccorder une antenne 50 Ohms à couverture générale, avec une fiche RCA.

#### **2.Socle de contrôle du tuner antenne [TUNER]** (p. 15)

Reçoit le câble de contrôle pour une boite d'accord automatique optionnelle AH- 3.

#### **3.CONNECTEUR 1 accessoires [ACC(1)]**

#### **4.CONNECTEUR 2 accessoires [ACC(2)]**

Permettent des connexions pour un équipement extérieur tel qu'un amplificateur linéaire, une boite d'accord automatique, etc.. Voir la page de droite pour les renseignements sue les connecteurs.

#### **5.JACK MANIPULATEUR SIMPLE [KEY]** (p. 14)

Accepte un manipulateur simple ou un manipulateur électronique extérieur avec une fiche standard 6,35mm.

[ELEC- KEY] sur la face avant peut être utilisé pour un manipulateur simple ou électronique extérieur. Désactiver le manip électronique interne a l'aide du mode programmation manip (p. 57)

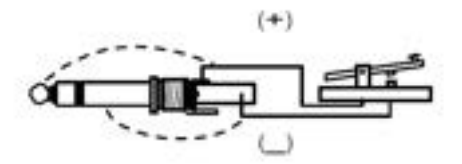

**NOTE:** Si vous utilisez un manip électronique extérieur, soyez sûr que la tension prise par le

manip est inférieur à 0,4V quand celui ci est en service.

#### **6.Jack de contrôle de télécommande [REMOTE]**

(p. 30)

• A été prévu pour télécommander des fonctions de l'émetteur, à l'aide du micro- ordinateur personnel.

• Peut s'utiliser pour envoyer des commandes à un autre TX/RX ou à simple récepteur ICOM équipé de l'interface CI- V;

#### **7.JACK H- P EXTÉRIEUR [EXT SP]**

(pages. 25, 83) Accepte un haut- parleur de 4–8 W.

#### **8.JACK ENTRÉE ALC [ALC]** (p. 27)

A raccorder à une sortie jack ALC d'un amplificateur linéaire qui n'est pas de marque ICOM.

#### **9.JACK DE contrôle ENVOYER [SEND]** (p. 27)

Passe à la masse pendant l'émission pour contrôler

équipement extérieur tel qu'un ampli linéaire.

- Niveau de contrôle maximum: 16 V DC/2 A

#### **10.Connecteur Alimentation CC [DC 13.8V]** (p. 24)

Accepte 13.8 V CC par le biais du câble d'alimentation CC fourni (OPC- 025A).

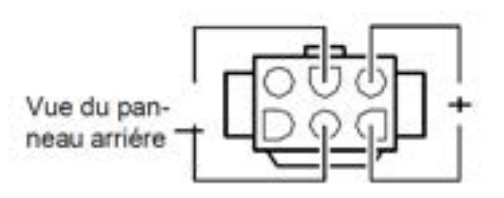

#### **11.CONNECTEUR 1 ANTENNE [ANT1]**

#### **12.CONNECTEUR 2 ANTENNE[ANT2]** (pages. 23, 24)

Accepte des antennes 50 Ohms avec une fiche PL- 259.

**NOTE:** Si vous utilisez une boite d'accord auto optionnelle AH- 3 raccorder là au connecteur [ANT1]. Quand une AH- 3 est raccordé,le

#### **CONNECTEUR ACC**

système d'accord d'antenne interne est activé pour [ANT 2] et désactivé pour [ANT 1] .

**13.PLOT DE MASSE [GND]** (pages. 23, 24) Raccorder à ce plot une masse pour éviter les chocs

électriques, TVI, BCI ou autres problèmes.

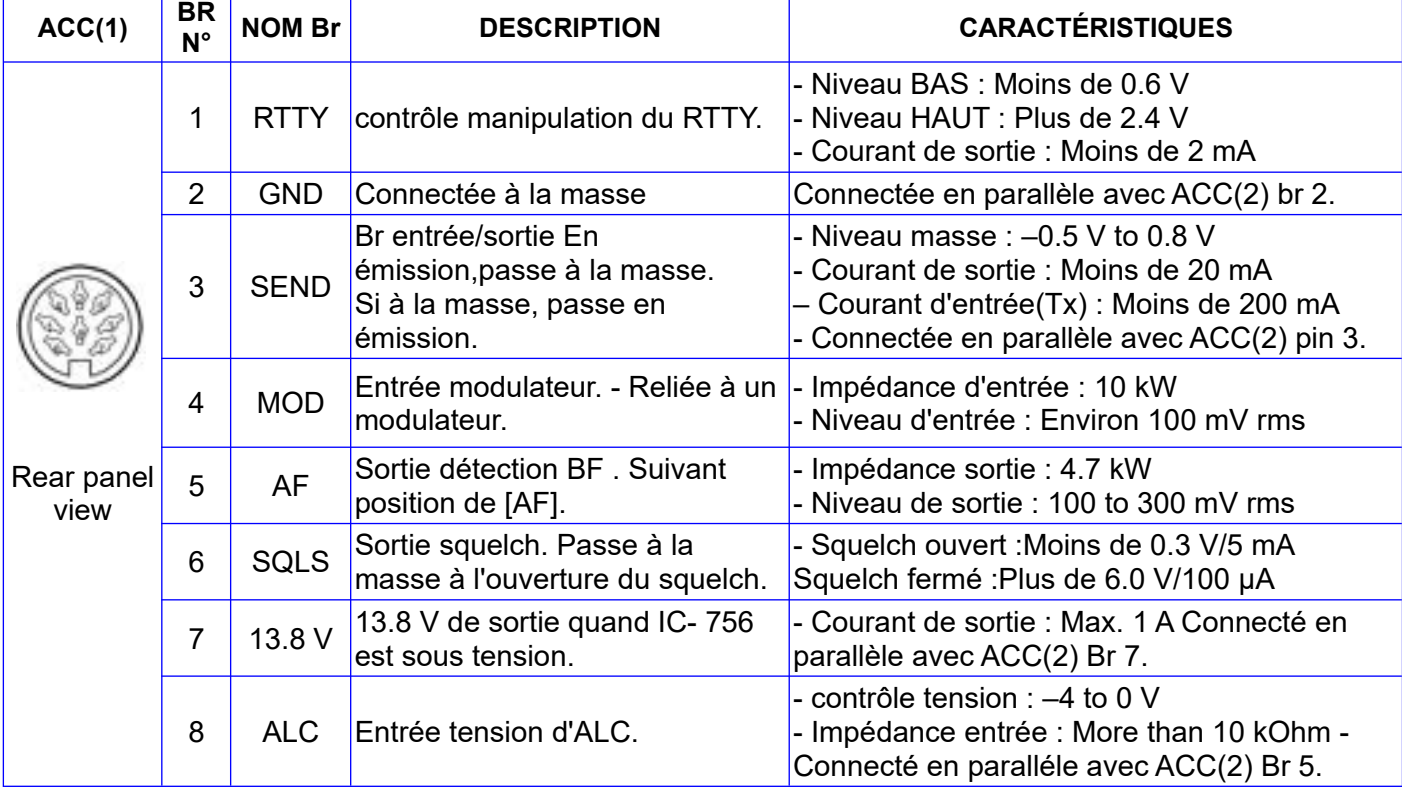

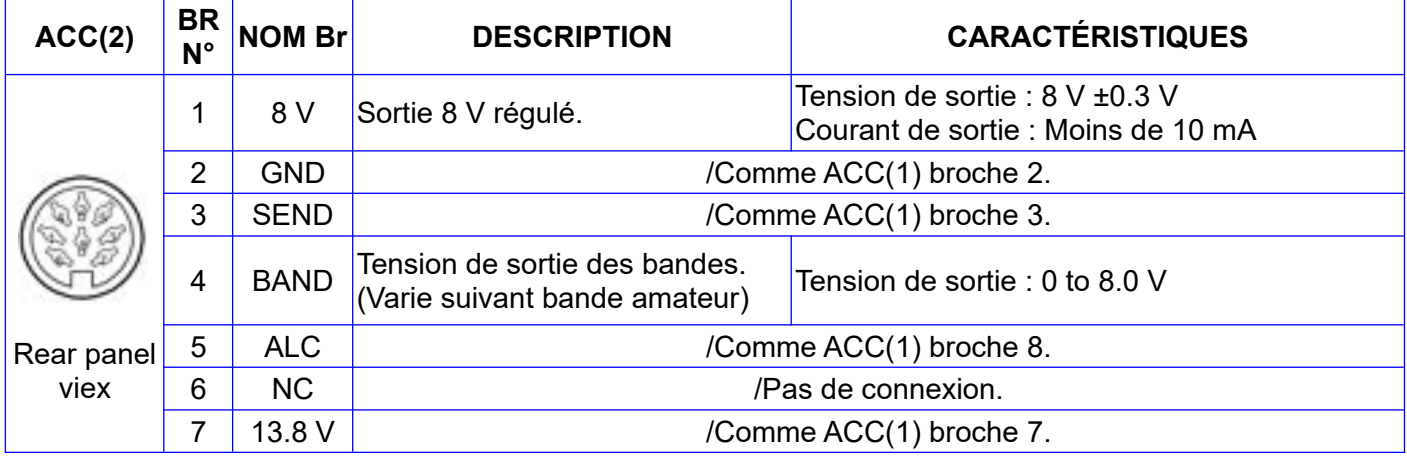

#### **<http://f5jbr.free.fr/> - Page n° 22 sur 83**

## **2 INSTALLATION ET CONNEXIONS**

#### **Déballage**

Après déballage, signaler immédiatement toute détérioration au transporteur ou distributeur. Conserver le carton d'emballage. Pour une description et un schéma des accessoires compris avec IC- 756, voir DÉBALLAGE à la page de ce manuel.

### **Choix de l'emplacement**

Choisir un emplacement bien aéré et possédant une température ni trop chaude ni trop froide; éloigner l'appareil de toute source de vibrations, des télés, radio ou autre source électromagnétique.

#### **RÉGLAGE DE L'ANGLE D'UTILISATION**

Les pieds en caoutchouc fixés sous l'émetteur permettent d'obtenir deux angles différents.

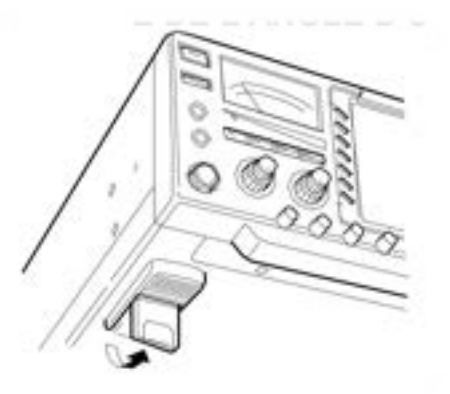

#### **Masse**

Raccorder le plot de masse du TX/RX à la terre.

Pour éviter les chocs électriques, des interférences sur la télévision avec les postes de radio BCI ou d'autres problèmes.

Pour obtenir de bons résultats, se raccorder à un piquet enterré profondément ou bien à de gros fils de cuivre reliés entre eux et enterrés sur une grande longueur.

**DANGER :NE JAMAIS** relier le plot [GND] à une conduite de gaz ou électrique, se raccordement risquant de provoquer une explosion ou un choc électrique .

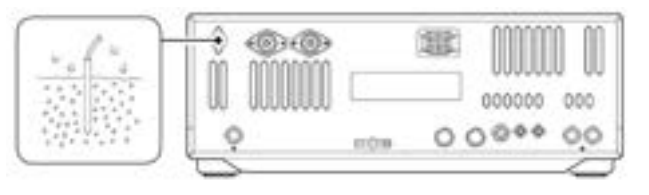

#### **Antenne**

Pour les radiocommunications, l'antenne est très importante, aussi bien pour la puissance de sortie que pour la sensibilité.

Choisir une ou des antennes et une ligne coaxiale qui soient bien adaptées à 50 Ohms. Sur chaque bande un rapport d'ondes stationnaires de 1,5/1 est recommandé. Bien sur, la ligne de transmission sera du câble coaxial.

Si vous utilisez une seule antenne se servir du connecteur [ANT1].

**Prenez garde:** Protéger votre Tx/Rx des orages en utilisant un parafoudre.

#### **MONTAGE D'UNE FICHE PL- 259**

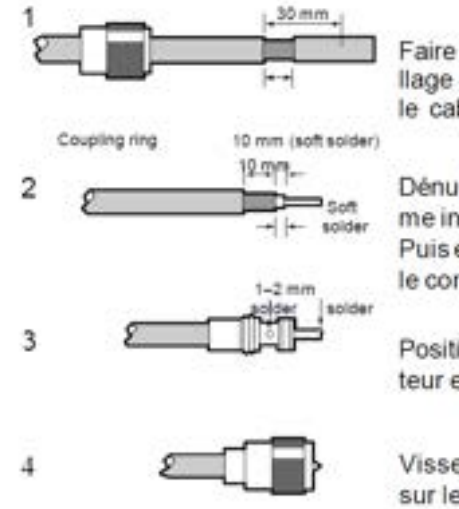

Faire glisser le verrouillage sur le cable. Dénle cable est l'étamer.

Dénuder le cable comme indiqué à gauche. Puis étamer légèremeni le conducteur central.

Positionner le connecteur et le souder.

Visser le vérrouillage sur le connecteur.

30 mm × s/s in 10 mm × s/s in 1-2 mm × v/s in

#### **ROS de l'antenne SWR**

Chaque antenne est accordée pour une gamme de fréquences déterminée. En dehors de cette zone le ROS risque d'augmenter. Quand le ROS est égal ou supérieur à 2/1, le Tx diminue sa puissance de sortie pour protéger les transistors de l'amplificateur final. Dans ce cas, une boite d'accord est pratique pour adapter le Tx à l'antenne. Un ROS faible permet de sortir la puissance maxi du Tx/Rx en utilisant la boite d'accord. Le IC- 756 possède un vumètre indiquant le ROS de l'antenne.

## **Face avant**

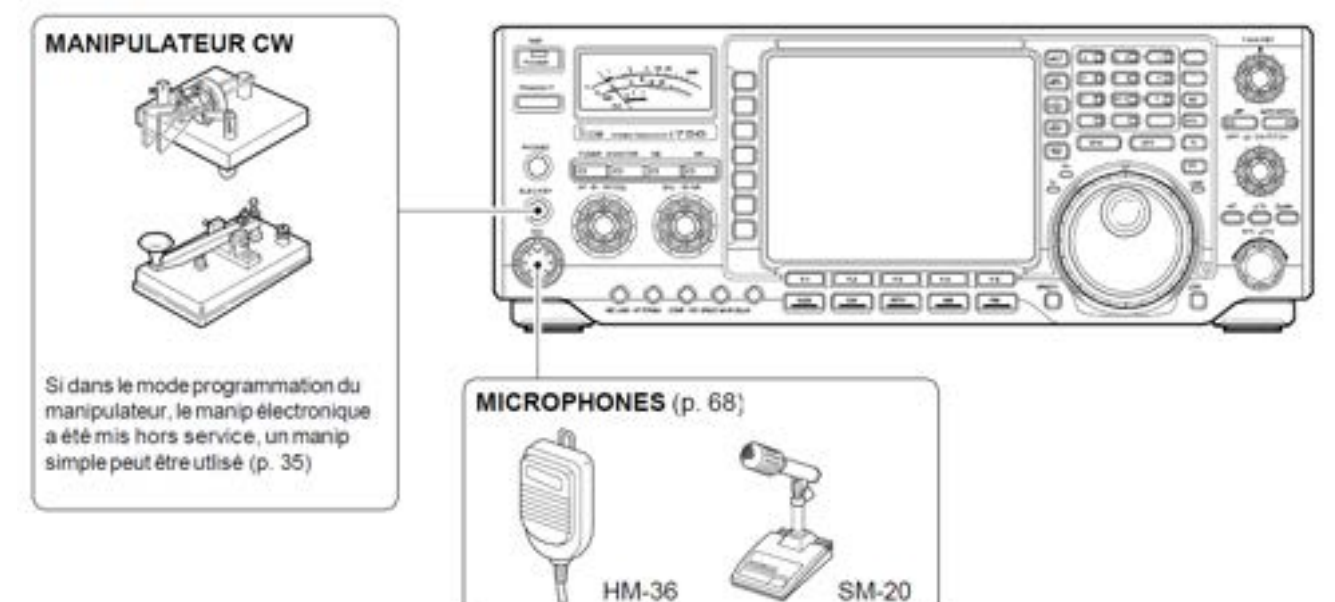

## **Face arrière**

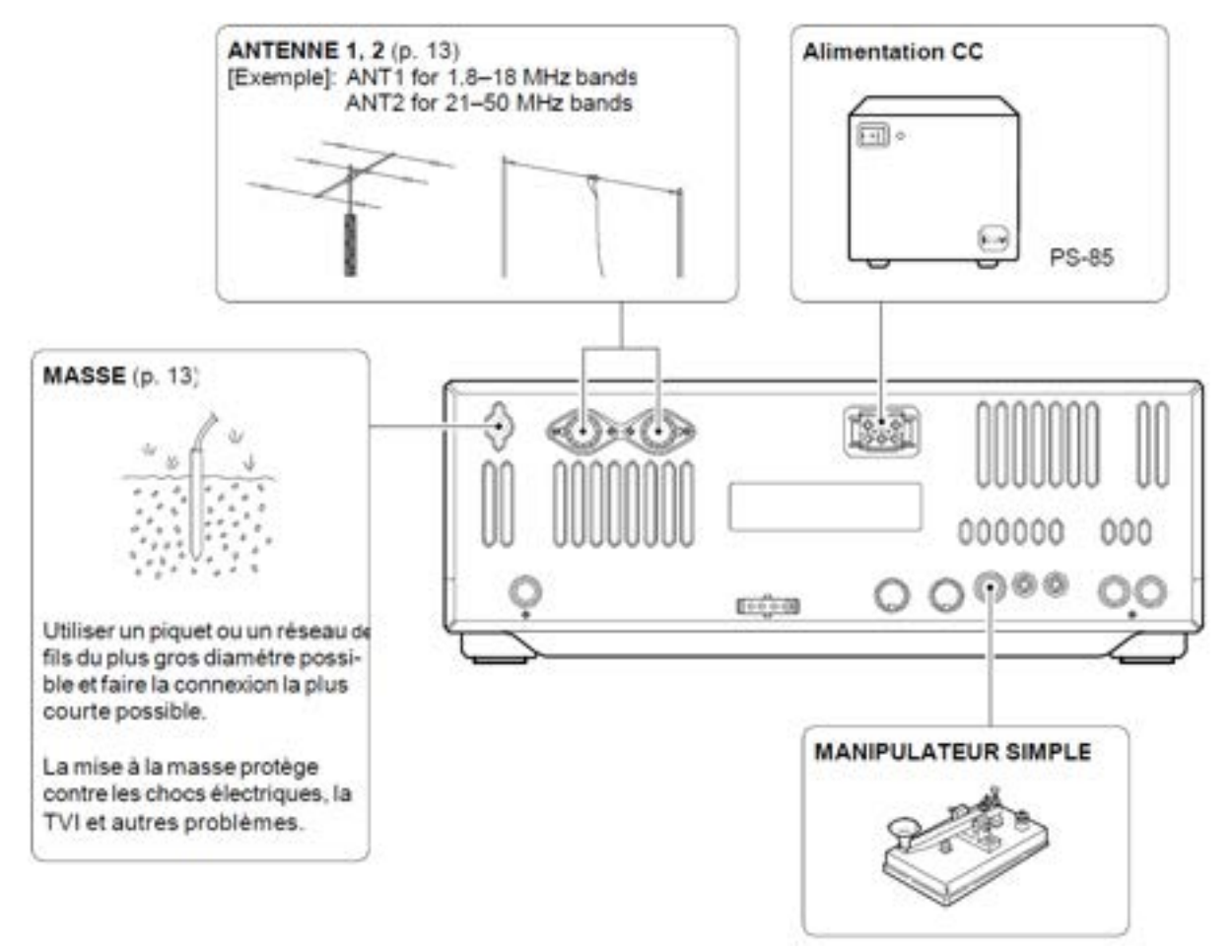

## **Connections supplémentaires Face avant**

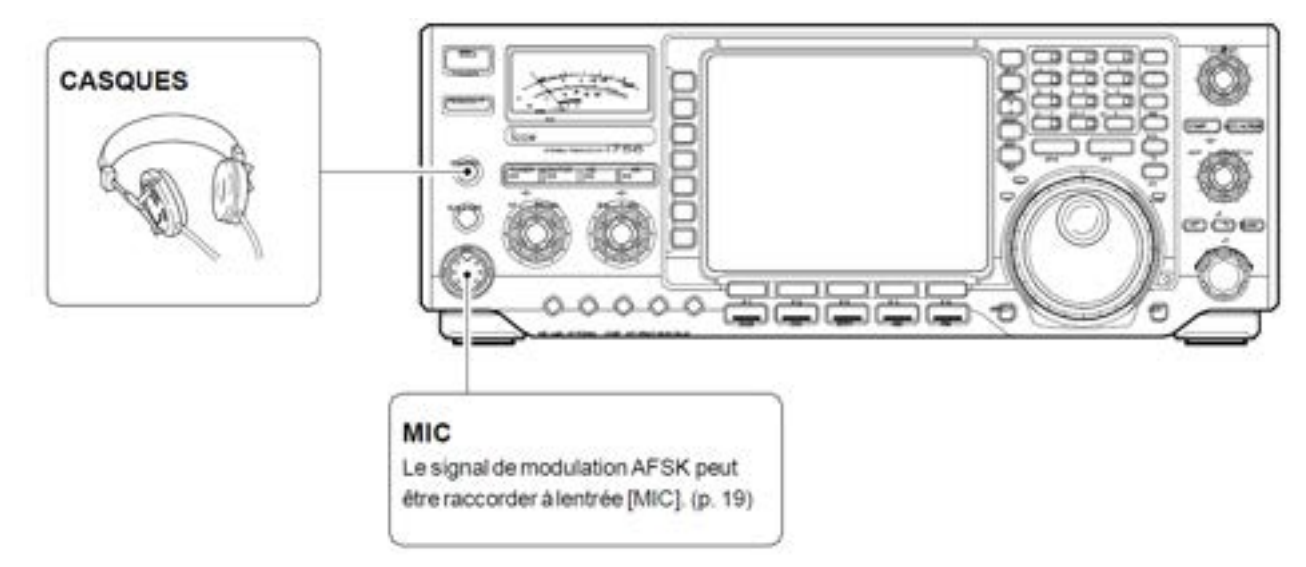

### **Face arrière**

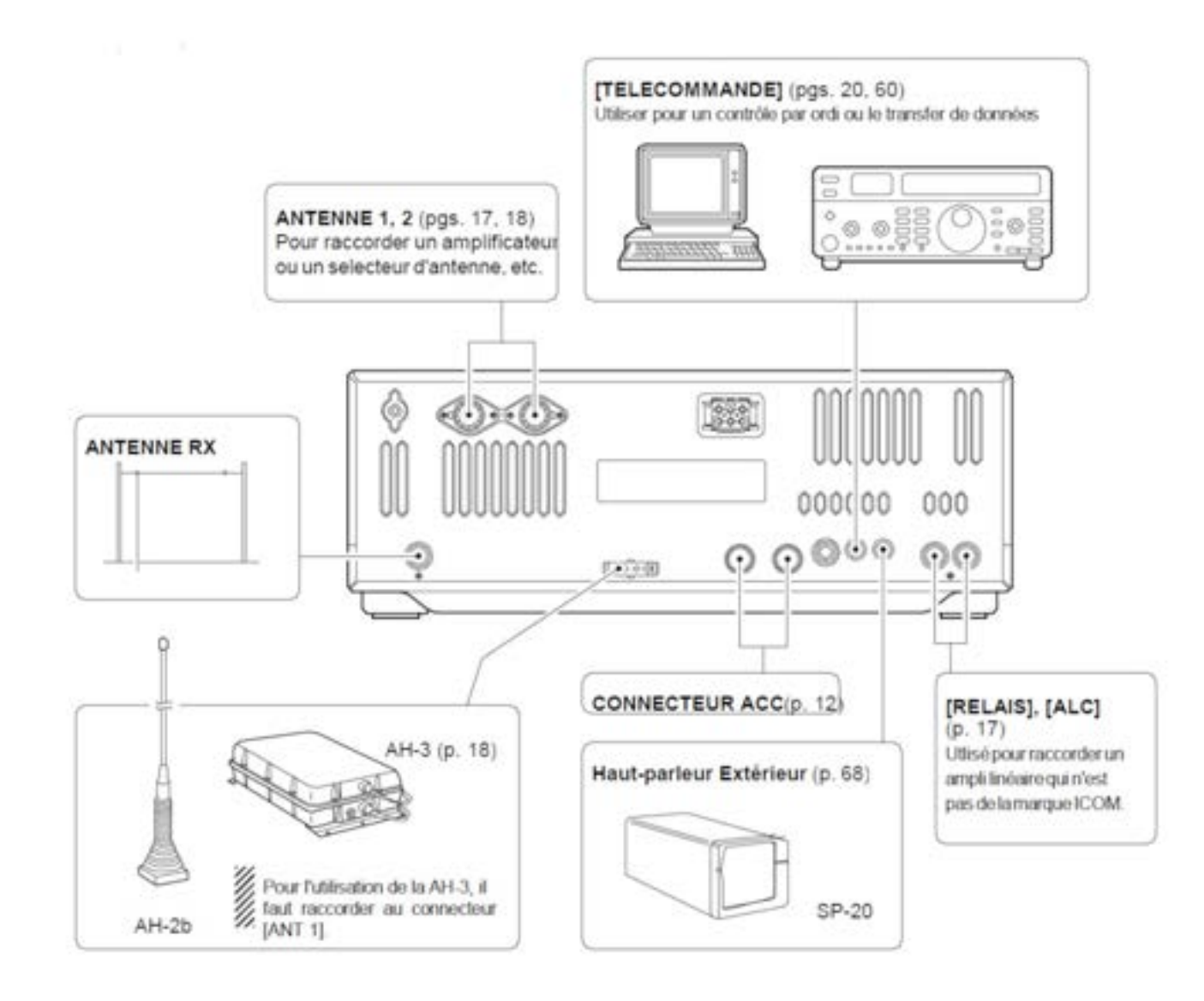

## **Raccordement alimentation**

Pour utiliser le Tx/Rx avec une tension alternative , se servir de l'alimentation CC en option, etc. Se référer aux schémas ci- dessous.

**Prenez Garde :** tester les points suivants avant de brancher le câble d'alim CC. Être sûr que: • L'interrupteur de mise sous tension soit en position éteint • La tension d'alim doit être comprise entre 12 V et 15 V si vous utilisez une alim autre que celle d'ICOM.. • La polarité du câble CC est correcte **Rouge : borne positive +**

**Noir : borne négative \_**

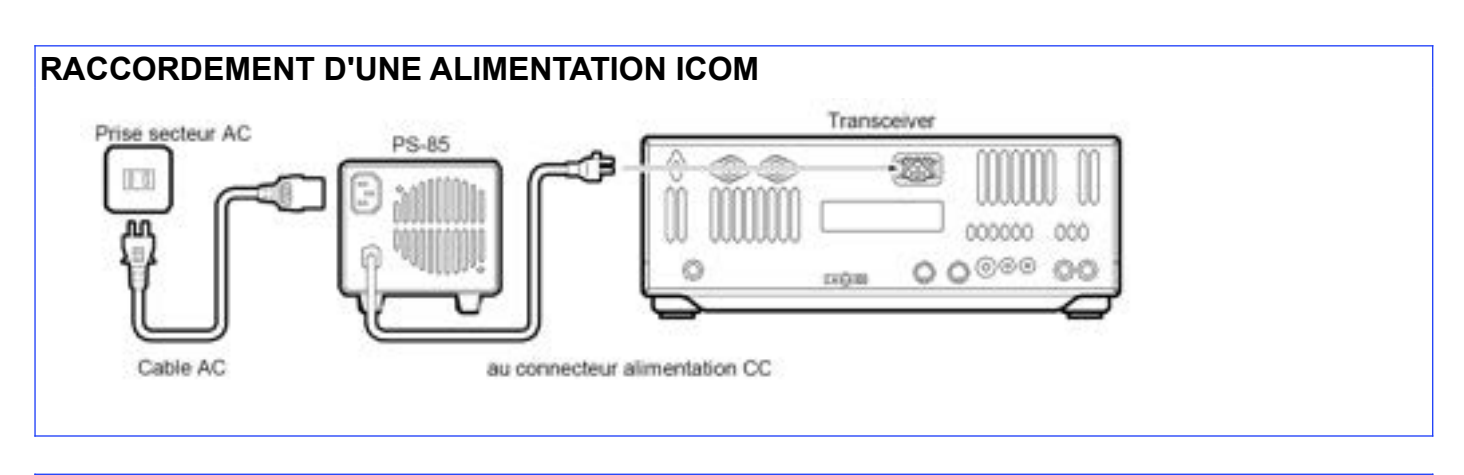

#### **RACCORDEMENT D'UNE ALIMENTATION AUTRE QUE ICOM**

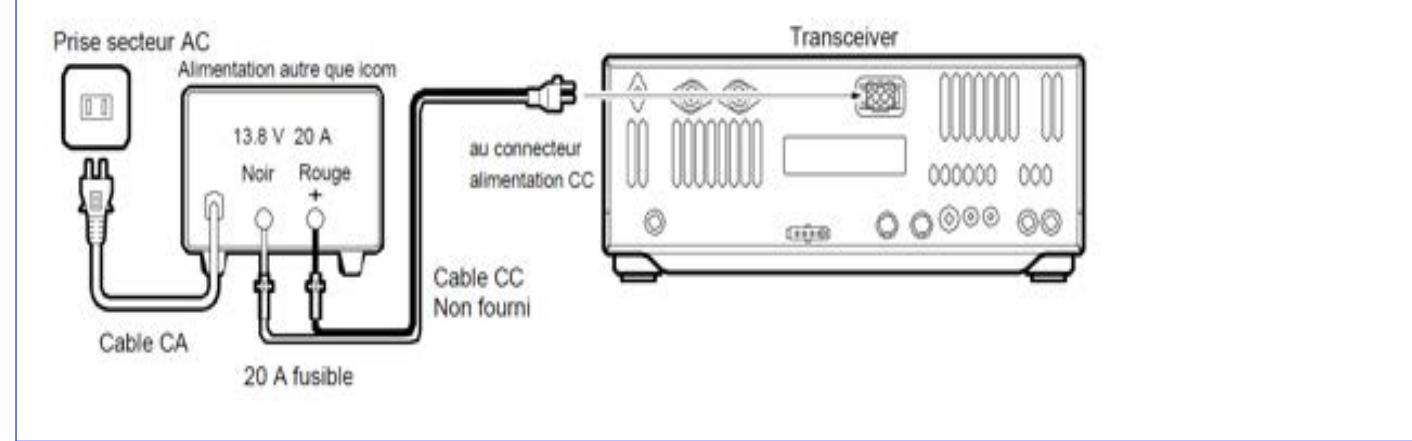

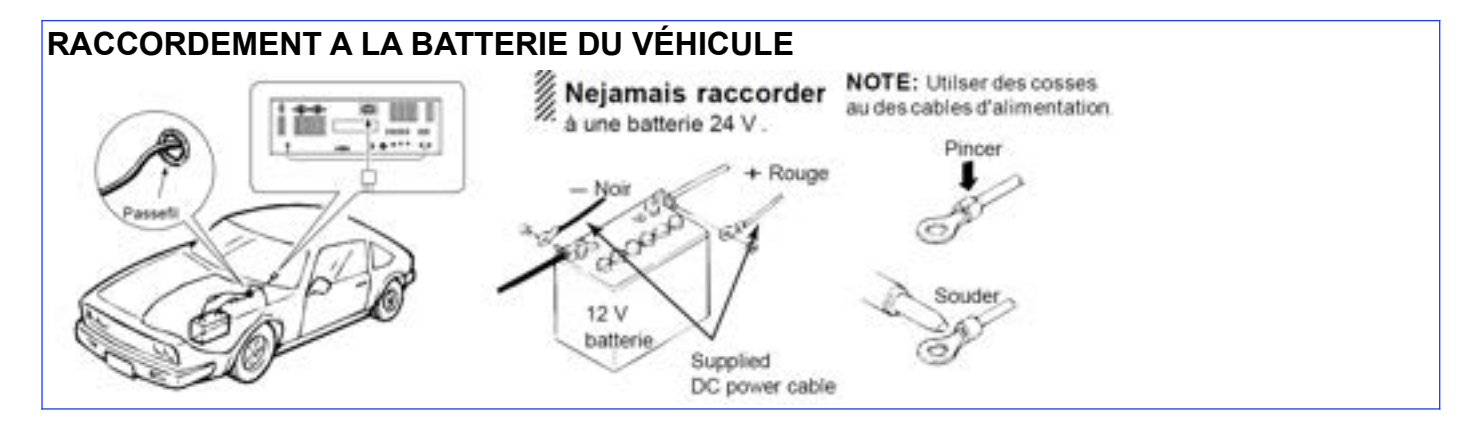

**<http://f5jbr.free.fr/> - Page n° 26 sur 83**

## **Raccordement ampli linéaire**

Utiliser pour raccorder un ampli linéaire le connecteur [ANT 1].

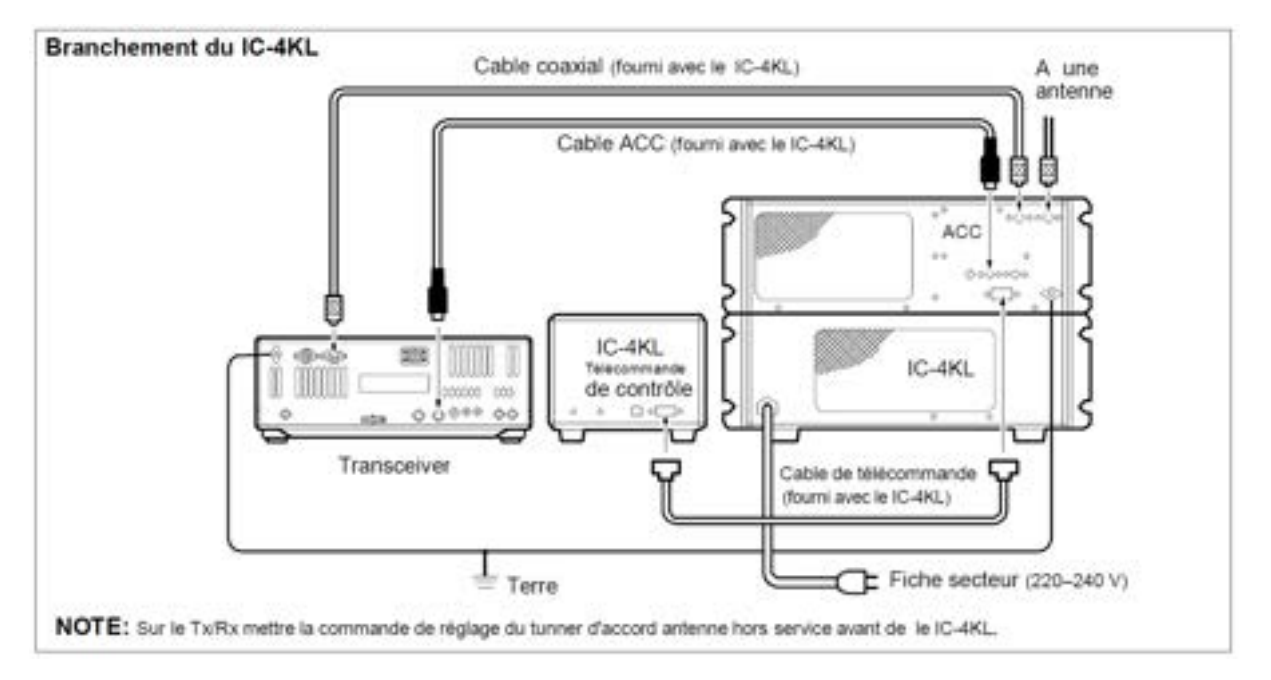

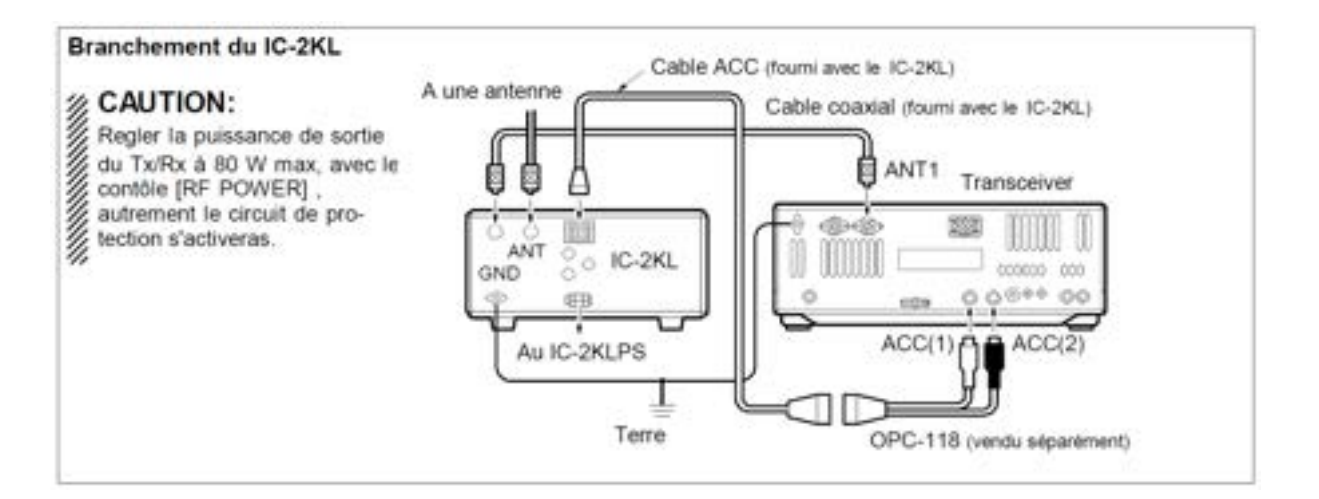

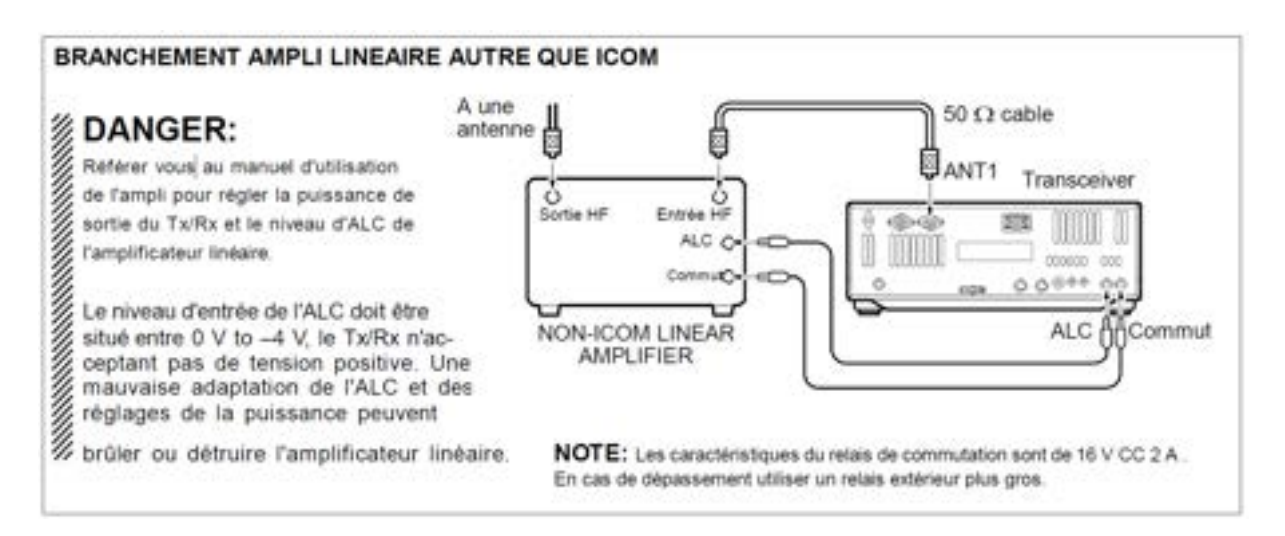

## **Sélecteur extérieur d'antenne ou boite d'accord**

#### **BRANCHEMENT EX- 627**

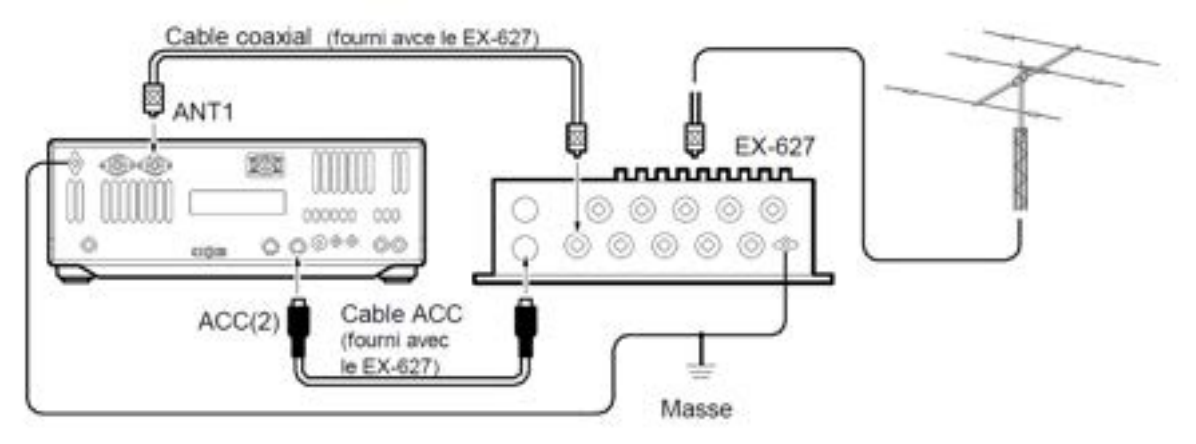

**BRANCHEMENT AH- 3**<br>**NOTE:La AH-3** est utilisable pour les bandes HF seulement, il faut donc utiliser le connecteur [ANT1] pour trafiquer à la fois sur les bandes HF ou sur le 50MHz. Si vous trafiquer sur 50MHz, la boite AH-3 étant connectée, utliser un commutateur d'antenne.

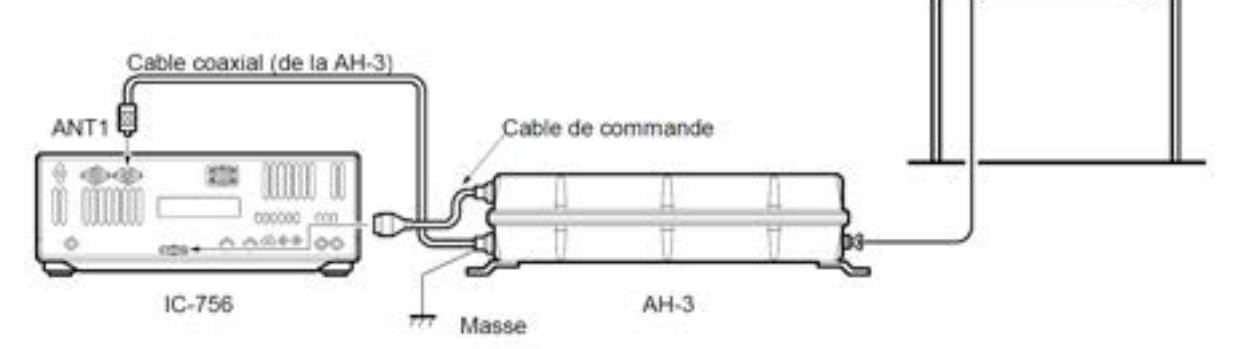

#### **BRANCHEMENT DU IC- AT500 AVEC LE IC- 2KL**

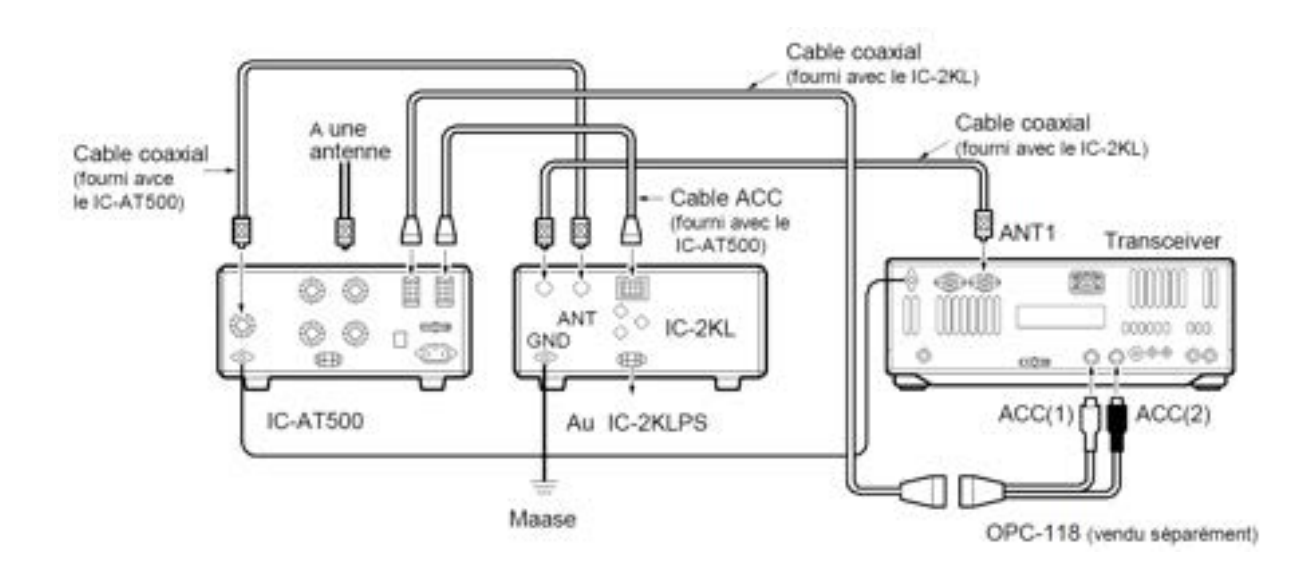

Long fil ou AH-2b optionnel

## **Connexions FSK et AFSK (SSTV)**

Pour raccorder un terminal, un TNC ou un convertisseur de balayage, se reporter au schéma cidessous.

Pour le trafic en RTTY, le filtre optionnel à bande ÉTROITE de 250 Hz pour la CW ne laisse pas passer les signaux RTTY. Être sûr d'avoir sélectionné le bon filtre FI en rapport avec la bande passante désirée. (p. 38)

#### **FSK (RTTY) connexion**

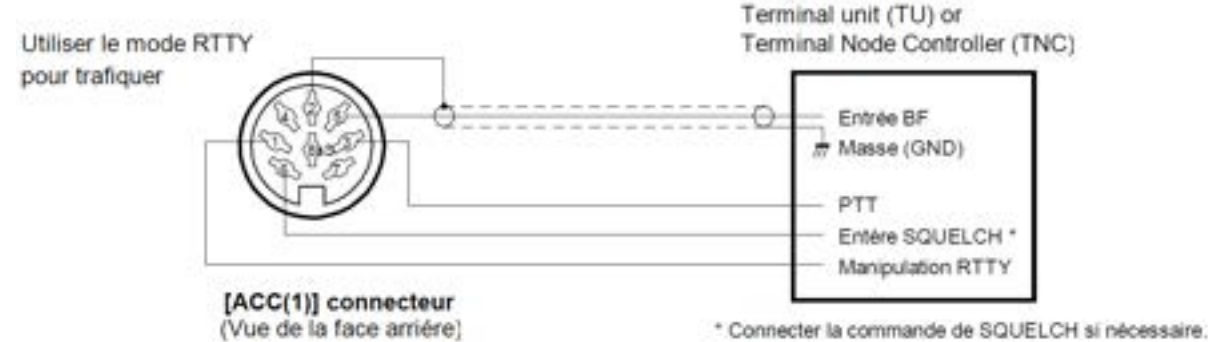

#### **Connexions AFSK ET SSTV**

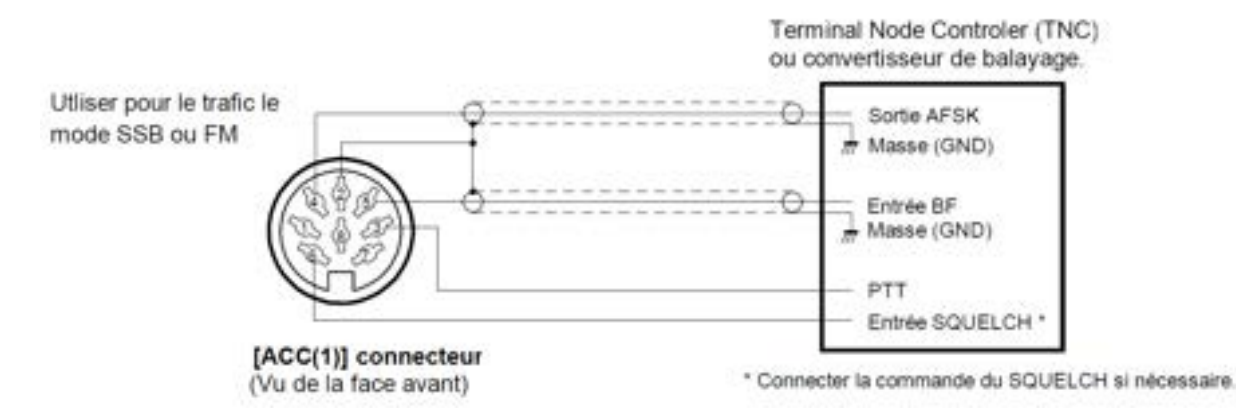

#### **Connexions AFSK et SSTV via le connecteur microphone**

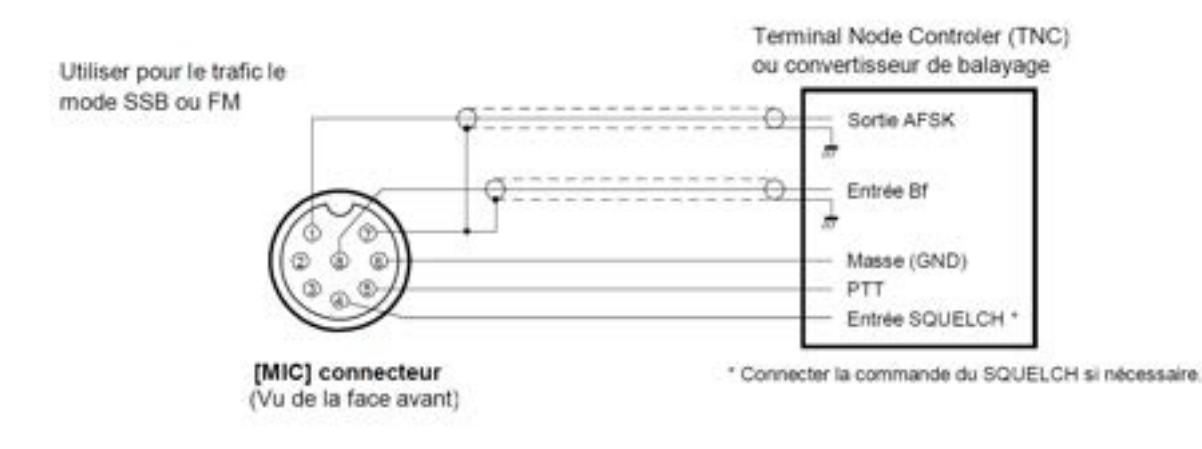

Si on utlise le connecteur [MIC] il faut régler<br> [MIC GAIN] et le bouton de volume AF.

## **Description jack télécommande (CI- V).**

#### **Exemple de connexion CI- V**

Pour se raccorder à un ordinateur personnel équipé d'un port RS- 232C, il faut utiliser un convertisseur de niveau optionnel CT- 17. l'interface de communication V ICOM contrôle les fonctions suivantes de l'émetteur récepteur. On peut raccorder à un ordinateur personnel équipé d'un RS- 232, jusqu'à quatre émetteurs- récepteurs ou récepteurs possédant l'interface CI- V.Pour le réglage du CI- Voir les modes de programmation page 73.

#### **Format de données**

Le système CI- V utilise les formats suivant.Le format de . Command table données change suivant le commande à exécuter Un espace ou une sous commande est à ajouter pour certaines commandes.

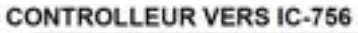

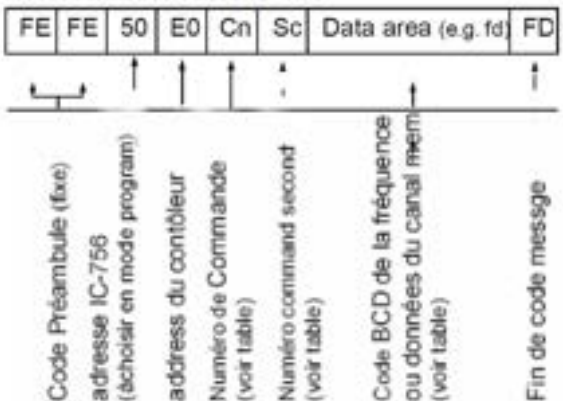

#### **IC-756 TO CONTROLLER**

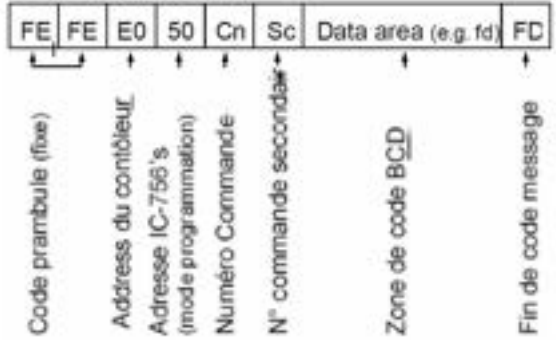

#### OK ou NG MESSAGE vers CONTROLLEUR

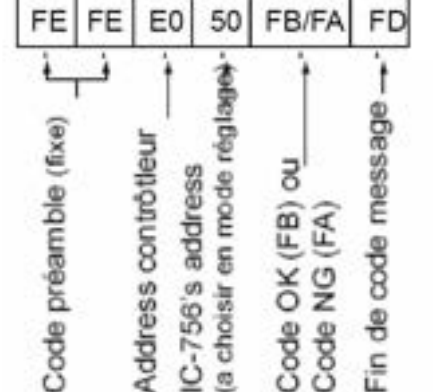

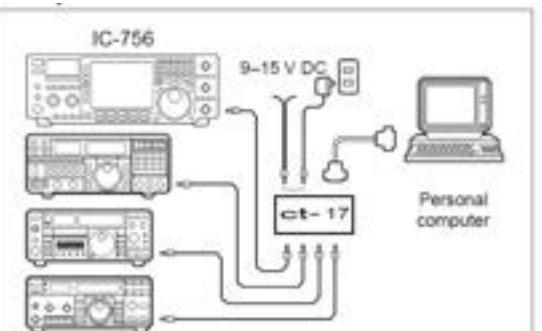

#### Description Command Sub command  $\overline{05}$ Data\*1 Frequency setting I SR  $\overline{00}$ **USB** 01 AM  $02$ Operating mode 05 CW  $0<sup>3</sup>$ 04 **RTTY** 05 **FM** VFO mode selection  $MAIN \rightarrow SUB$ B<sub>0</sub>  $MAIN = SUB$ B1 Dualwatch OFF  $\overline{c}$  $07$ C1 Dualwatch ON D<sub>0</sub> Main readout selection Sub readout selection D<sub>1</sub> Memory mode selection 08 Memory channel selection Mch no. (BCD)\*1 Memory write 09 Memory transfer to VFO 0A Memory clear 0B ÷ Scan stop 00 Start programmed/memory scan 01  $02$ Start programmed scan Start OF scan 03 OF Start fine programmed scan  $\overline{12}$ Start fine *OF* scan 13 Start memory scan  $22$  $\overline{23}$ Start select memory scan Split OFF 0Ö OF Split ON Ö1 [TS] OFF (10 or 1 Hz step) 00 [TS] ON (1 kHz step) 01 [TS] ON (5 kHz step) 10  $02$ [TS] ON (9 kHz step)  $03$ [TS] ON (10 kHz step)  $04$ 00 or 0000 [ANT1] selection [ANT2] selection 01 or 0100  $12$ [ANT1/RX] selection 0001 [ANT2/RX] selection 0101

\*1 Organisation données fréquences (BCD code) 10 Hz, 1 Hz, 1 kHz, 100 Hz, 100 kHz, 10 kHz, 10 MHz, 1 MHz, 1 GHz puis 100 MHz

\*2 Limite de balayage des canaux P1=0100, P2=0101

**<http://f5jbr.free.fr/> - Page n° 30 sur 83**

## **3 - PROGRAMMATION DES FRÉQUENCES**

#### **Première mise sous tension (CPU resetting)**

Avant toute mise sous tension, assurez vous que toute les connexions sont correctement réalisées comme décrit au chapitre 2. Puis faire un test du Tx/Rx en utilisant la procédure suivante.

**NOTE :** Le reset effaceras tout le contenu des canaux mémoire et en mode programmation affectera les paramètres par défaut.

Assurez- vous que le Tx/Rx est sur arrêt..

Tout en appuyant [M- CL] et sur [F- INP], appuyer sur POWER <mark>t</mark>ension, si la température est pendant 2 sec pour mettre l'appareil sous tension.

- La CPU interne est remis à zéro (RESET).

- Quand le reset est complet le Tx/Rx affiche les fréquences VFO par défaut .

Corriger les programmations des modes Après reset : - Réglage des filtres optionnels (p. 68)

### **Réglages initiaux**

Après le reset du Tx/Rx, la programmation des touches et des réglages est indiquée dans le dessin ci- dessous.

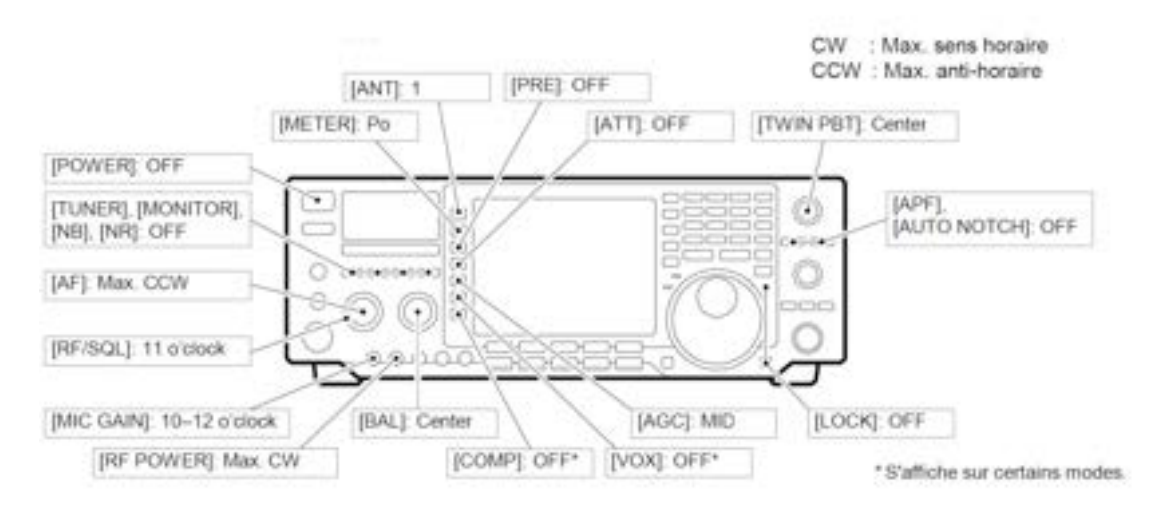

Mettre en service, puis vérifier l'affichage. Si certaines indications apparaissent, mettez les hors services de la manière suivantes :

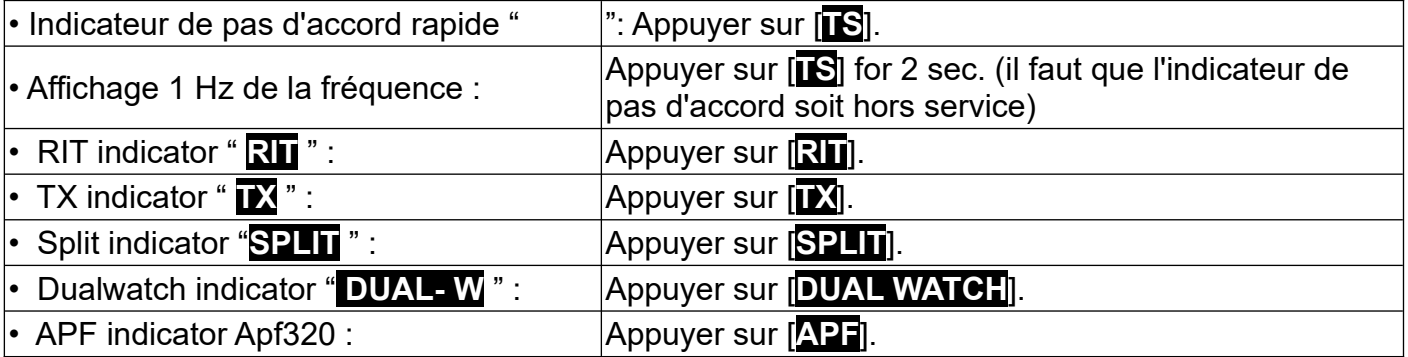

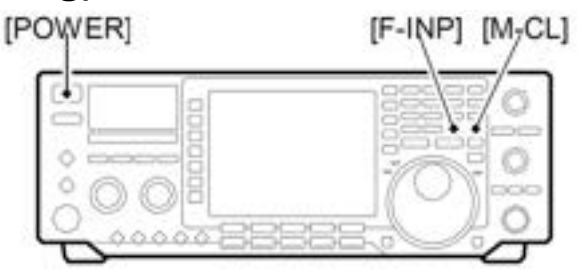

Après avoir mis l'appareil sous froide, l'afficheur LCD peut apparaître noir est instable. C'est normal et cela ne veut pas que l'équipement fonctionne mal.

## **Description VFO**

VFO est l'abréviation de Oscillateur à Fréquence Variable et se défère traditionnellement à un oscillateur.

Le VFO de cet émetteur est un peu différent des autres. Le VFO du IC- 756 agit un peu comme la fenêtre d'un ordinateur et peut afficher une fréquence ou un mode de trafic.

Vous pouvez rappeler une fréquence du VFO avec le clavier avec la touche mémoire (pad) (voir p. 58) ou avec la fonction transfert mémoire (voir p. 56).Vous pouvez également changer la fréquence avec le vernier d'accord et

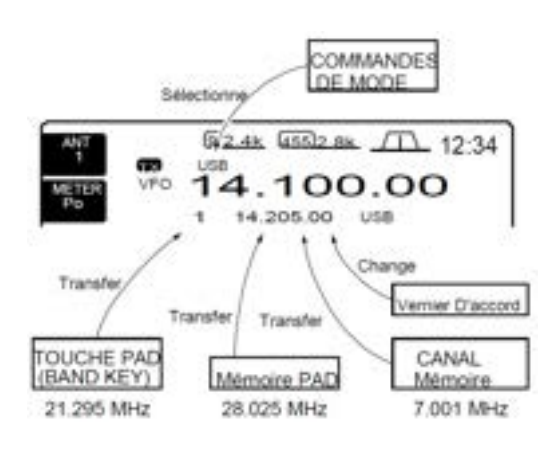

sélectionner les modes de trafic avec les touches prévues à cet effet.

Le VFO est en service (affichage des fréquences en gros caractères, non encadrés), pendant la double veille ou le trafic en mode SPLIT. Tout en appuyant sur [XFC] pendant le trafic en mode SPLIT vous pouvez changer l'affichage de la fréquence d'émission avec le clavier, avec la touche mémoire PAD ou avec la fonction transfert de mémoire.

#### **Différences entre mode VFO et mode mémoire. MODE VFO**

Le VFO indique une fréquence et un mode de trafic. Si cette fréquence ou ce mode de trafic est modifié, le VFO mémorise automatiquement la nouvelle fréquence ou le nouveau mode de trafic.

Lorsqu'un VFO est sélectionné à partir d'une autre bande ou du mode mémoire, la dernière fréquence et le dernier mode de trafic de ce VFO sont affichés.

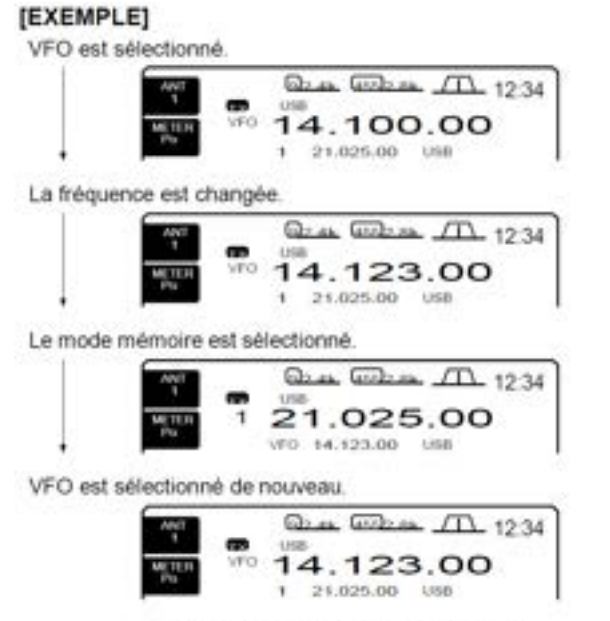

La fréquence changée (14.123 MHz) apparaît.

**MODE MÉMOIRE** (pages. 53 à 58)

Chaque canal mémoire possède une fréquence et un mode de trafic comme un VFO. Si la fréquence ou le mode de trafic est changé, le canal mémoire ne mémorise pas ces modifications.

Lorsque le canal mémoire est sélectionné à partir d'un autre canal mémoire ou du mode VFO, la fréquence et le mode de trafic mémorisés dans cette mémoire s'affichent.

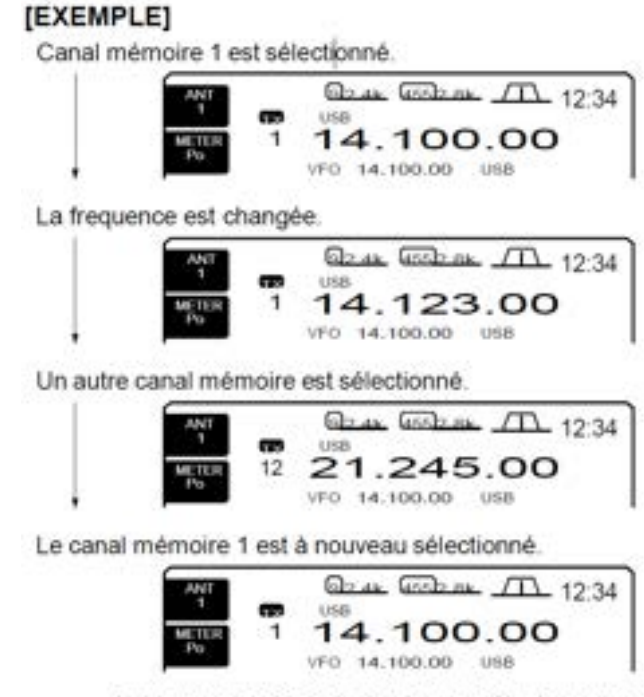

La fréquence (14.123 MHz) qui avait été modifiée n'apparaît pas mais la fréquence mémorisée(14.100 MHz) apparaît à la place.

## **Programmation des fréquences avec vernier d'accord**

#### **Pour utilisation bandes amateur**

1.Pour sélectionner la bande désirée, appuyer de 1 à 3 fois sur le clavier.

- Trois fréquences différentes peuvent être sélectionnées sur chaque bande avec la touche de bande (voir ci-dessous le registre de

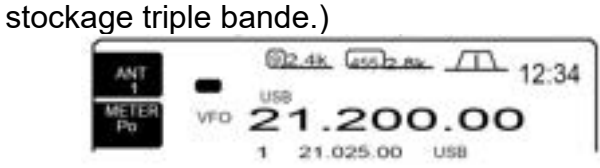

2.Tourner le vernier d'accord pour sélectionner

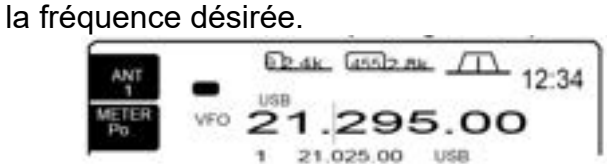

3.Sélectionner le mode de trafic avec la touche mode. (p. 35)

**Pour RÉCEPTION à couverture générale**

1.Appuyer de 1 à 3 fois sur la touche [GENE] du clavier

- La touche [GENE] appelle une fréquence pour

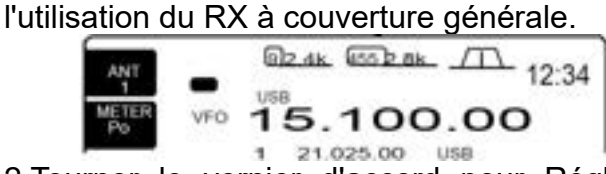

2.1.025.00 use<br>2.Tourner le vernier d'accord pour Régler la fréquence désirée.

- Pour un accord rapide, utiliser la fonction de pas d'accord rapide (p.24)

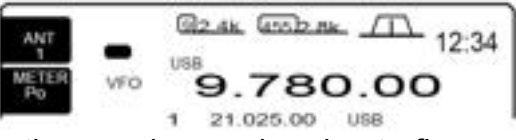

3.Sélectionner le mode de trafic avec la commande de mode . (p. 35)

**NOTE:** Si la fonction verrouillage vernier d'accord est en service, la led d'indicateur de verrouillage s'éclaire et le vernier ne fonctionne pas. Dans ce cas pour désactiver le verrouillage appuyer sur [LOCK]

#### **REGISTRE DE STOCKAGE TRIPLE BANDE**

Le registre de stockage triple bande permet d'avoir trois mémoires dans une bande. Quand on l'utilise trois jeux de fréquences et de modes sont automatiquement mémorisés sur chaque bande.

Si une touche de bande est poussée une fois, la dernière fréquence et le dernier mode sont rappelés. Quand la touche est poussée de nouveau, une autre fréquence et un autre mode sont rappelés.

Cette fonction est très pratique quand vous trafiquez dans trois modes différents sur une bande.

Par exemple un registre est utilisé pour une fréquence CW. Un autre une fréquence SSB et le dernier pour fréquence RTTY.

#### **Programmation fréquence avec clavier**

L'émetteur- récepteur possède un clavier pour entrer directement les fréquences, comme indiqué cidessous.

1.Appuyer sur [**F- INP**]. : **F- INP** apparaît.

2.Rentrer la fréquence désirée.

- Rentrer " • " (point décimal) entre les MHz et les kHz .

3.Appuyer sur [**F- INP• ENT**] pour rentrer la fréquence. - Pour annuler cette entrée, appuyer sur [**MAIN/SUB**] au lieu de **[F- INP• ENT**]

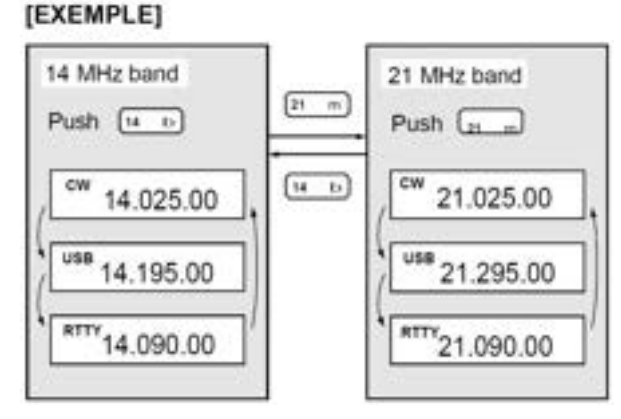

[EXEMPLE] 14.025 MHz  $F(NP)(1)(4)(1)(3)(2)(5)(2)(7)$ 18.0725 MHz  $F/NP$  $(1)$  $(8)$  $(3)$  $(0)$  $(7)$  $(2)$  $(5)$  $(FNT)$ 706 kHz  $\Box$  $(0)$  $(ENT)$  $F-NP$ . I 5.100 MHz  $F-RP$   $\boxed{5}$   $\boxed{1}$   $\boxed{R}$ 7.000 MHz  $F-MP$  $(T)$  $(ENT)$ 21.280 + 21.245 F-INP 3 (4 5 ENT)

## **Fonctions supplémentaire du vernier**

#### **PAS D'ACCORD RAPIDE**

Pour un accord rapide, la fréquence de trafic peut être changée au pas des kHz (on peut choisir1, 5, 9 ou 10 kHz)

**1**.Appuyer momentanément sur [TS] pour faire apparaître l'indicateur du pas d'accord rapide.

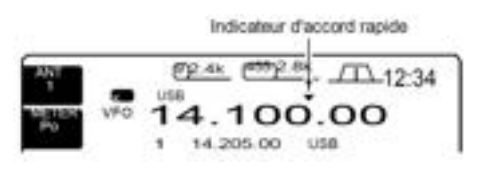

2.Tourner le vernier d'accord pour changer la fréquence au pas des kHz programmés.

3.Appuyer de nouveau sur [TS] pour mettre l'indicateur HS.

4.Si vous le désirez, tourner le vernier pou un réglage normal.

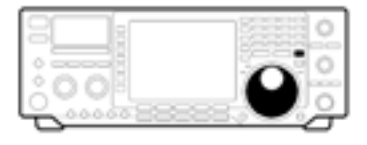

#### **SÉLECTION DU PAS DES kHz**

1.Sélectionner le mode de trafic désiré. 2.Appuyer sur [TS] pour mettre le pas d'accord rapide en service. Appuyer pendant 2s sur TS - Le menu des différents pas s'affiche.

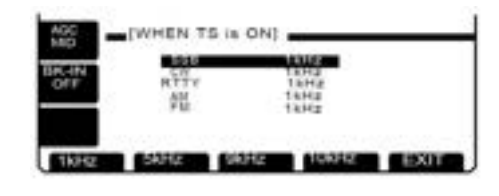

3.Sélectionner le mode de trafic désiré.

4.Appuyer sur [F- 1] – [F- 4] pour sélectionner respectivement

le pas de 1kHz, 5kHz, 9kHz ou 10kHZ . 5.Répétez l'opération et pour le réglage rapide dans les autres modes, si vous le désirez.

6.Appuyer sur [F- 5] pour sortir de l'affichage .

#### **SÉLECTION DU PAS DE 1 Hz**

Le plus petit pas d'accord de 1Hz peut être utilisé pour l'accord fin.

- 1.Mettre hors service le pas d'accord rapide.
- " " n'apparaît plus.

2.Appuyer pendant 2sec sur [TS] pour mettre en ou hors service le pas de 1 Hz .

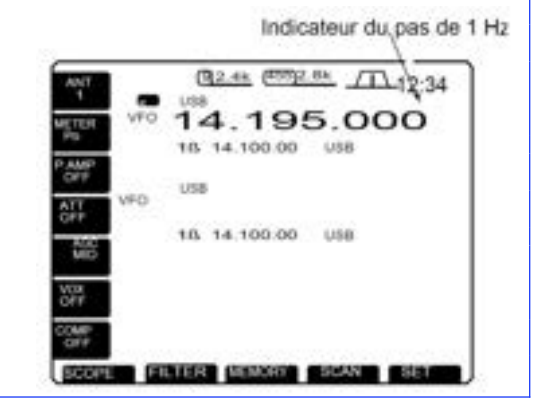

#### **FONCTION PAS D'ACCORD 1/4** (seulement RTTY)

Pendant le trafic en RTTY, la fonction 1/4 est disponible pour un réglage critique. La rotation du vernier est réduite de la normale à 1/4 quand cette fonction est en service.

Appuyer sur [1/4] pour mettre la fonction 1/4 en ou hors service

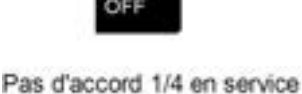

Pas d'accord 1/4 hors service

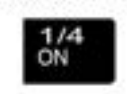

#### **FONCTION PAS D'ACCORD AUTOMATIQUE** (AM/FM only)

En sélectionnant le mode AM ou FM, un pas d'accord est sélectionné automatiquement grâce à la fonction de pas d'accord automatique.

## **4 - RÉCEPTION ET ÉMISSION**

#### **Sélection du mode**

Les modes suivants sont disponibles sur le IC- 756 : SSB (LSB/USB), CW, CW- R (CW inversée), RTTY, RTTY- R (RTTY inversée), AM, FM et FM- T (FM avec tonalité sub-audible). Les modes bande ÉTROITE sont disponibles pour tous.

Appuyer momentanément sur la touche du mode désiré pour sélectionner le mode de trafic. Appuyer de nouveau sur la touche pour choisir entre le mode normal ou ÉTROIT.

Appuyer sur la touche pendant 2sec, pour choisir entre USB et LSB, CW et CW- R, RTTY et RTTY- R, FM et FM- T si nécessaire.

Voir le diagramme à droite pour l'ordre des sélections.

#### **Utilisation du double PBT**

Le double PBT (Accord bande passante), rétrécit de manière électronique la bande passante FI du récepteur pour diminuer les interférences. Tourner ensemble les boutons de [TWIN PBT] sur la même position, pour décaler la FI .

- Le LCD affiche un graphique de la bande passante.

L'échelle de variation est fonction du filtre choisi.  $\pm$  1,29kHZ au pas de 15Hz et  $\pm$  258 kHz au pas de 3Hz.

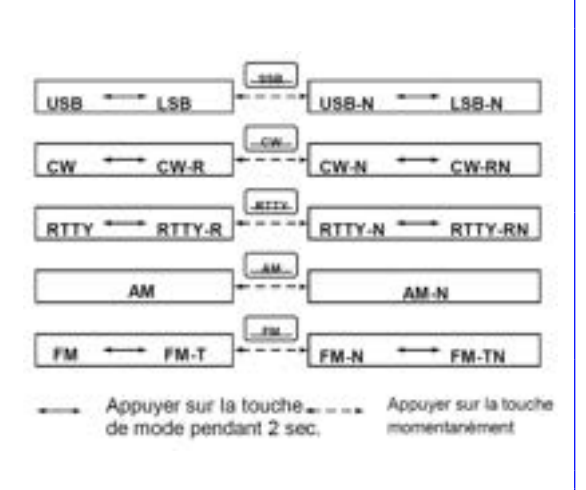

Quand il n'y a pas d'interférences, les boutons de [TWIN PBT] doivent être mis en position centrale.

• Quand le PBT est utilisé, la tonalité audio peut changer.

• Avec certaines combinaisons de filtres FI le PBT ne fonctionne pas.

• Le PBT n'est pas disponible en mode FM.

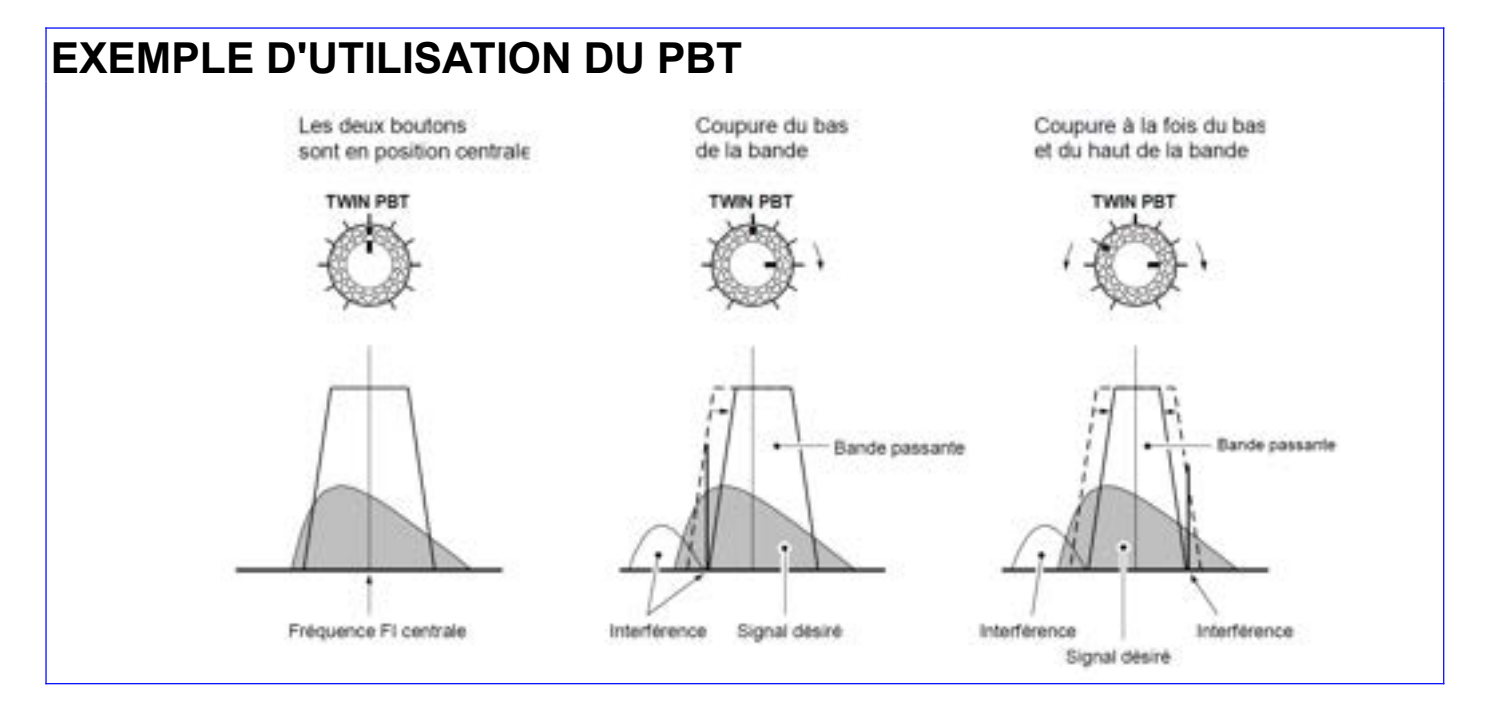

**<http://f5jbr.free.fr/> - Page n° 35 sur 83**

### **Fonction Auto notch**

La fonction auto notch atténue automatiquement iusqu'à 3 interférences provoquées par des stations effectuant des réglages,etc,;même si elles se déplacent.

L'auto notch est disponible en SSB uniquement. 1.Sélectionner le mode SSB.

2.Appuyer sur [AUTO NOTCH] pour mettre la fonction auto notch en service.

3.Appuyer de nouveau sur [Auto Notch] pour arrêter.

#### **Réducteur de bruit**

La fonction réducteur de bruit permet d'extraire un signal clair d'une composante bruyante.Les signaux NR hors service NR en service BF recus sont convertis en signaux numériques, ce qui permet alors de les séparer du bruit.

1.Appuyer sur [NR] pour mettre le réducteur de bruit en service.

- L'indicateur [NR] s'éclaire.

2.Tourner le bouton [NR] pour Régler le niveau de réduction du bruit.

3.Appuyer sur [NR] pour mettre le réducteur de bruit hors service.

- L'indicateur [NR] ne s'éclaire plus.

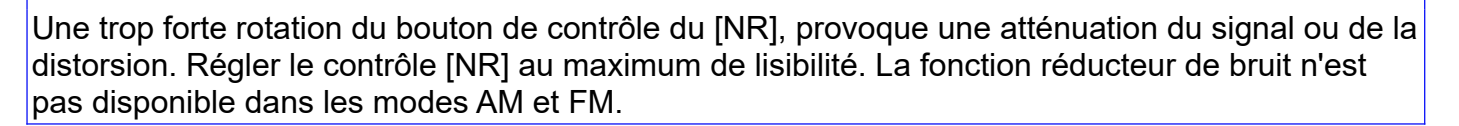

NR hors service

**DAI** 

Componsants du bruit

### **Noise blanker**

Le noise blanker permet d'éliminer les parasites des générateurs d'impulsions, tels que ceux provenant de l'allumage d'un véhicule. Le NB n'est pas disponible en AM/FM.

• Appuyer sur la touche [NB] pour mettre le noise blanker en ou hors service..

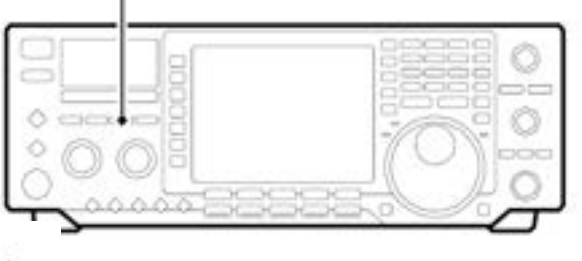

ONB NB hors service

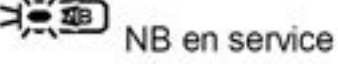

**NOTE:** Quand le NB est en service, si les signaux reçus sont excessivement forts, il peut y avoir de la distorsion.

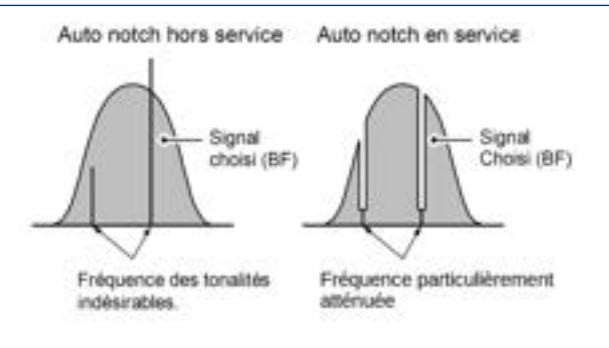

NR en service

**MD** 

Signal Désiré (CW)

Commande [NB]
### **APF fonction**

L'APF (filtre de crête audio), change la réponse en fréquence du signal reçu en amplifiant une fréquence particulière pour une meilleure copie du signal CW désiré. La fréquence de crête peut être réglée avec la touche [APF] de 300 à 900 Hz.

La largeur de la fréquence amplifiée peut être sélectionnée à 80, 160 or 320 Hz.

1.Appuyer sur [CW] pour sélectionner le mode CW.

2.Appuyer sur [APF] pour mettre le filtre de crête en service.

**IAPF1** Bouton **Indicateur APF**  $455$   $R_{\rm B}$   $\Box$ APE 820  $12.34$ ANT USB VFO 100.00 **METER** 14.205.00 **USB** 

· Réponse de la tonalité audio recue.

1/3 octave

Interférence

(800 Hz)

CW mode (côté USB)

Appuyer 2 sec.

Signal désiré

(600 Hz)

Touche [APF]

 $+1/2$  octave

**REO** 

Interférence

 $(400 Hz)$ 

CW-R mode (côté LSB)

- La touche [APF] s'éclaire.

- " **APF 320**," etc. apparaît

dans le LCD.

3.Tourner le bouton [APF] pour Régler la fréquence de crête. 1

4.Appuyer pendant 2sec sur [APF] pour sélectionner la largeur de la fréquence amplifiée du filtre audio de crête à 80, 160 ou 320 Hz.

**BFO** 

Signal désiré

(600 Hz)

- " **APF 180** ," **APF 160** ou **APF 320** indique la largeur de fréquence.

5.Appuyer momentanément sur la touche [APF] pour annuler le filtre de crête audio.

## **CW mode inversé**

Le mode CW- R (CW inversé) reçoit les signaux CW avec le côté de la porteuse inversé comme pour les modes LSB ou USB. À utiliser quand un signal est brouillé par un signal voisin ou si vous voulez changer la

tonalité de l'interférence.

• Appuyer pendant 2sec sur [CW] une ou deux fois pour sélectionner respectivement les modes CW ou CW-R

- Tester la tonalité de l'interférence.

## **RTTY mode inversé**

Les caractères reçus sont de temps en temps incompréhensibles quand le signal est inversé par rapport Mark et au Space. Cette inversion peut être provoquée par des mauvaises connexions sur le TNC, les programmes et les commandes etc.

Pour recevoir correctement un signal RTTY inversé, sélectionner le mode RTTY- R (RTTY Inversé).

• Appuyer une ou deux fois et pendant sec sur [RTTY] pour choisir alternativement le mode RTTY ou RTTY- R.

- Tester le signal reçu.

### **CW contrôle pitch**

Le contrôle audio du signal CW reçu pitch, peut se Régler suivant vos préférences de 300 à 900 Hz sans changer la fréquence de trafic.

La hauteur de la note audio peut se Régler par paliers de 3Hz.

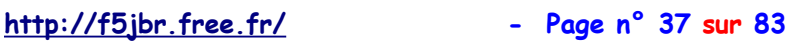

### **Sélection filtre**

La sélection du filtre commute le largeur de la bande passante ; voir le tableau de droite.

La sélection du filtre es automatiquement mémorisée dans chaque mode.

Si vous avez installé un filtre optionnel, le mettre en service à l'aide du mode programmation (p. 68). Les filtres optionnels ne sont pas sélectionnés par défaut.

1.Si l'Écran de mise en service n'est pas sélectionné,(si la fonction de [**F5**] est [**EXIT**]), appuyer une ou plusieurs fois sur F5 pour sortir 2.Appuyer sur la touche de mode désirée.

3.Appuyer sur [(**F- 2**)**FILTER**] pour afficher la sélection des filtres.

- Les lignes montrent la combinaison des filtres qu'il est possible de sélectionner.

4.Appuyer sur [(**F- 2**)**9MHz**] ou [(F- 4)455kHz] une ou plusieurs fois pour sélectionner respectivement les filtres 9MHz ou 455kHz.

- Appuyer sur [(**F- 3**)**DEF**] pour sélectionner une combinaison de filtres par défaut, pour le mode choisi.

5.Répéter les étapes 2 à 4 si vous le désirez. 6.Appuyer sur [(**F- 5**)**EXIT**] pour sortir de la sélection filtres.

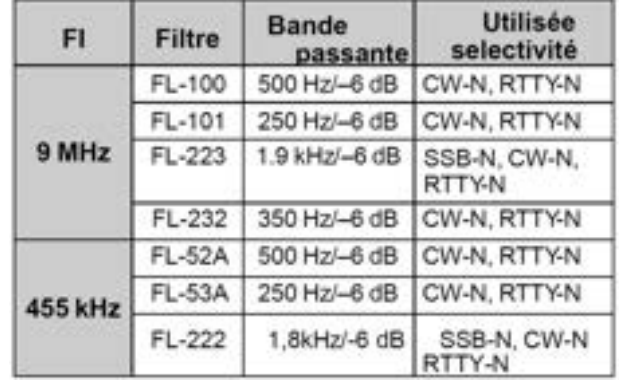

#### **FL- 257 information**

Le IC- 756 peut utiliser le filtre FL- 257 optionnel SSB à large bande. Ca bande passante est 3.3 kHz/–6 dB Pour utiliser le FL-257, sélectionner FL- 222 et le mode SSB bande ÉTROITE.

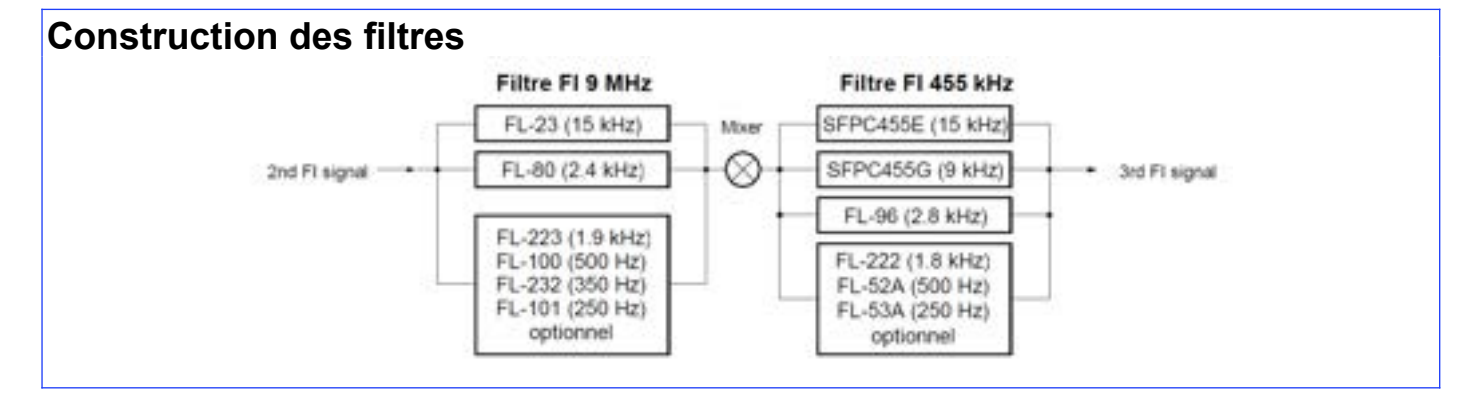

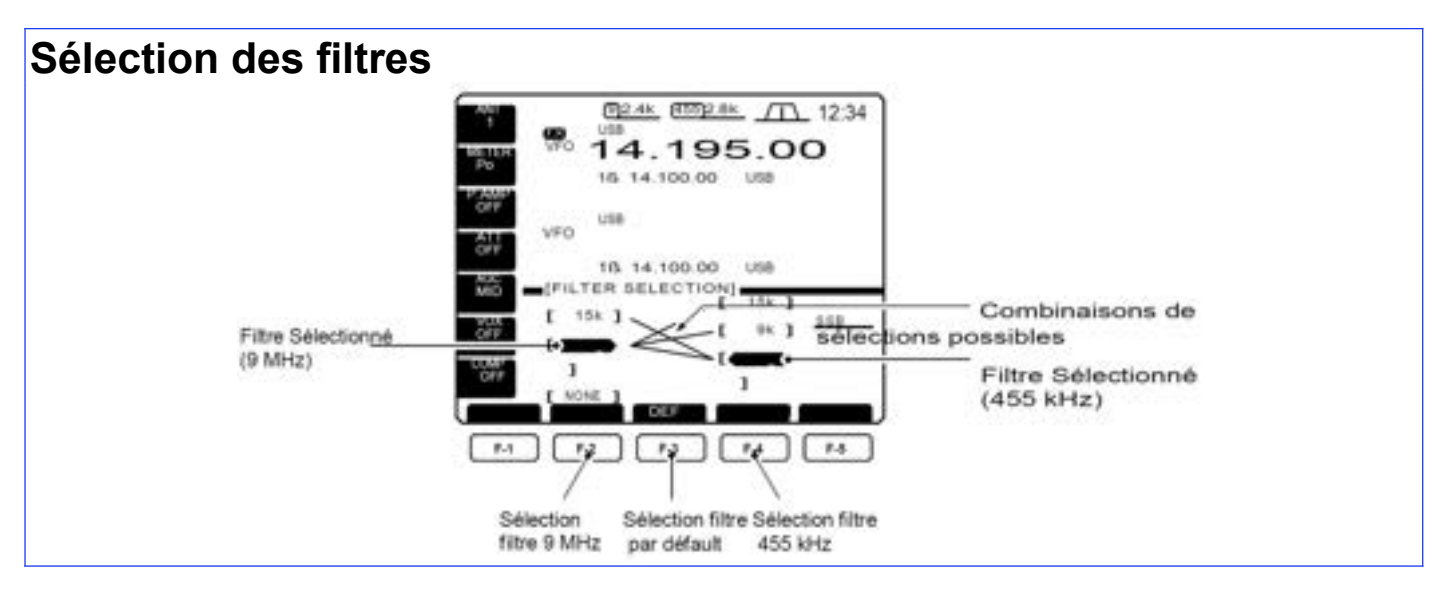

**<http://f5jbr.free.fr/> - Page n° 38 sur 83**

### **RIT et TX Fonction RIT**

La fonction RIT décale la fréquence de RÉCEPTION, sans toucher la fréquence d'émission, jusqu'à ± 9,999kHz au pas de 1Hz (ou au pas de 10Hz si l'affichage du 1Hz est hors service).

- Voir 32 de la page 15 pour description de la fonction.

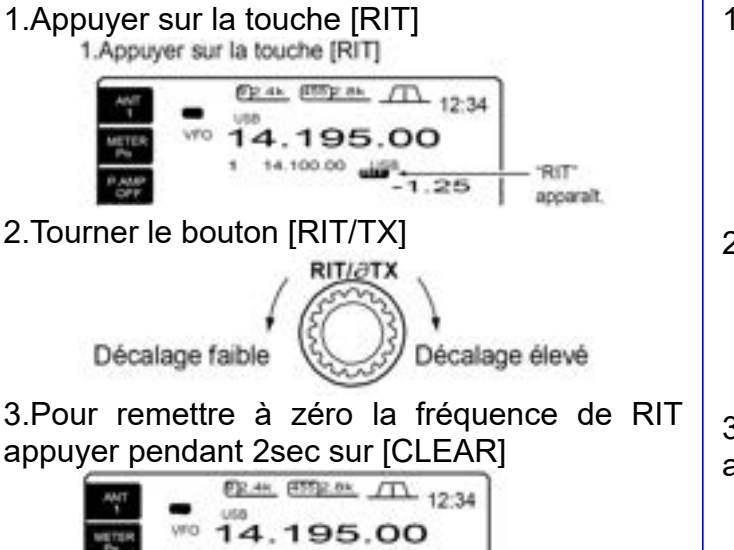

4.195.00 - Remise à 10.001 4.Pour annuler le RIT, appuyer de nouveau sur

[RIT].

- disparaît.

### **TX fonction**

La fonction  $\partial$ TX décale la fréquence démission de ± 9.999 kHz par paliers de 1 Hz (ou par paliers de 10Hz si l'affichage du 1Hz est hors service) sans toucher à la fréquence de RÉCEPTION.

- Voir 33 de la page 15 pour description de la fonction.

1.Appuyer sur la touche [TX]

1. Appuyer sur la touche [TX] EP.4h. (185)2.6k (T) 12:34 125.8 **VIROS** 14.195.00 14.100.00  $\frac{108}{400}$ ЭТХ

2.Tourner le bouton [RIT/TX].

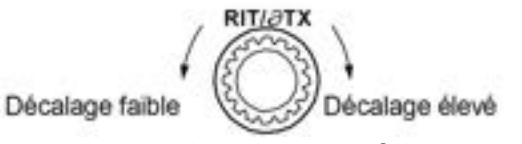

accar

3.Pour remettre à zéro la fréquence TX, appuyer pendant 2sec sur [CLEAR]

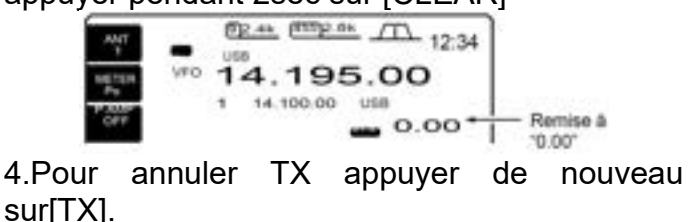

- " disparaît .

**NOTE:** Si le RIT et le TX sont en service en même temps, le bouton [RIT/TX] décale à la fois la fréquence d'émission et de RÉCEPTION.

#### **Fonction calcul**

La fréquence de décalage du RIT ou TX peut être ajoutée ou soustraite de la fréquence affichée.

Pendant l'affichage du décalage du RIT ou du

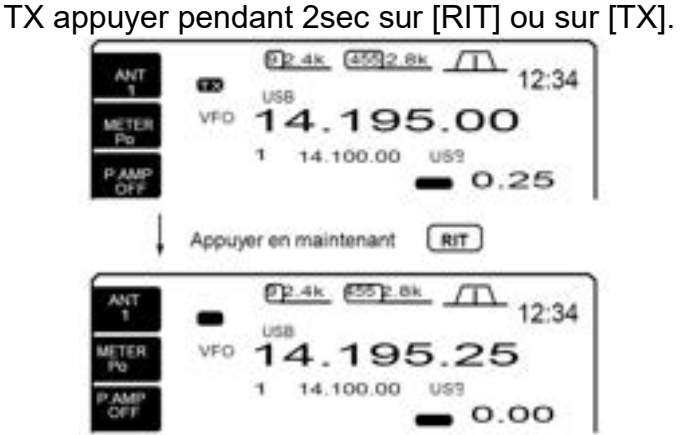

#### **EX***E***MPLE** *PRATIQUE*

Si vous trouvez une station DX sur 21.025 MHz/CW et si cette station répond aux stations transmettant légèrement au dessus de 21.025 MHz.

1.Appuyer sur [RIT] et [TX]pour mettre , TX et RIT en service en même temps.

2.Tourner le bouton [RIT/TX] pour trouver la fréquence de RÉCEPTION de la station DX.

3.Quand vous trouvez la fréquence de RÉCEPTION de la station DX, appuyer sur RIT pour mettre cette fonction HS.

- Maintenant vous pouvez émettre sur la fréquence d'écoute de la station DX et recevoir l'émission de cette station DX (21.025 MHz).

4.Commencer votre émission dés que la station repasse à l'écoute.

### **Double veille**

La double veille surveille simultanément deux fréquences avec le même mode.

Pendant la double veille, les deux fréquences doivent être sur la même bande parce que le filtre de bande du circuit HF est sélectionné pour l'affichage principal.

1.Programmer une fréquence.

2.Appuyer pendant 2 sec sur [**DUALWATCH**].

Sur l'afficheur apparaît et deux fréquences dentiques s'affichent. Cette fonction de veille rapide peut être mise hors service.. (p. 56)

- Un appui momentané sur [**DUALWATCH**] met en service cette fonction avec la fréquence de trafic préalable.

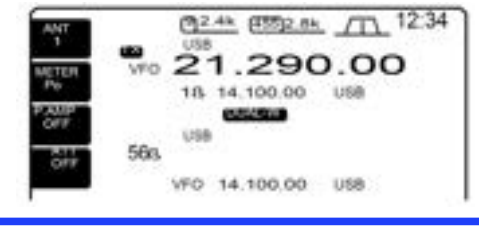

### **Balayage durant la double veille**

Le balayage s'effectue seulement pour l'affichage principal. Pour utiliser le balayage pendant la double veille, balayer pour l'affichage principal et utiliser l'affichage secondaire pour vos QSO en utilisant à la fois double veille et Split.

1.Programmer les limites de bande de balayage dans la même bande amateur. voir page pour la programmation.

- Si vous projetez de faire un balayage en, la  $\mathbb{F}$ programmation des limites de balayage n'est

pas nécessaire.

2.Appuyer sur [**SPLIT**] pour mettre la fonction de fréquence SPLIT en service.

#### - "**SPLIT**" apparaît.

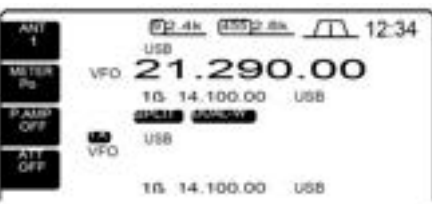

3.Sélectionner le mode VFO pour l'affichage principal.

4.Régler la fréquence de trafic pour l'affichage principal.

5.Appuyer sur [**DUALWATCH**] pendant 2 sec.

- La fréquence lue sur l'affichage secondaire devient identique à l'affichage principal et la fonction double veille est en service.

3.Régler une autre fréquence voulue en utilisant le vernier d'accord.

4.Régler avec [**BAL**] l'égalisation du signal d'écoute de l'affichage principal et de l'affichage secondaire.

- Le S- mètre montre la force combinée des deux signaux

5.Pour transmettre sur la fréquence de l'affichage . Secondaire, appuyer sur [**CHANGE**] ou [**SPLIT**].

La fonction de **RIT** peut être utilisée seulement pour l'affichage principal. La fonction Pendant l'appui de le touche **XFC**,**TX** peut être utilisée pour l'émission (fréquence de l'affichage principal quand la fonction

- SPLIT est hors service: fréquence de l'affichage secondaire quand le fonction SPLIT est en service).

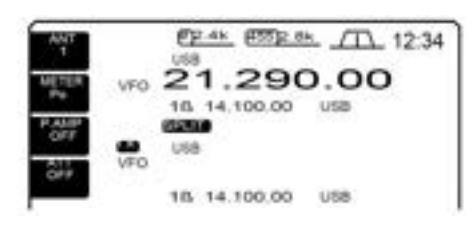

6.Appuyer [(**F- 4**)**SCAN**] sélectionne l'Écran des balayages.

- Si l'Écran de démarrage n'est pas sélectionner ou si la fonction de la touche **F5** est sur [**EXIT**] appuyer une ou plusieurs fois pour sortir.

**7**.Appuyer sur  $[(F-1)PROG]$  ou sur  $[(F-2)$   $]$ pour démarrer respectivement le balayage programmé ou le balayage  $\Box F$ .

- Le balayage commence sur l'affichage principal entre les flimites de fréquences programmées ou en scan

- Émettre sur la fréquence d'affichage secondaire arrête le scan

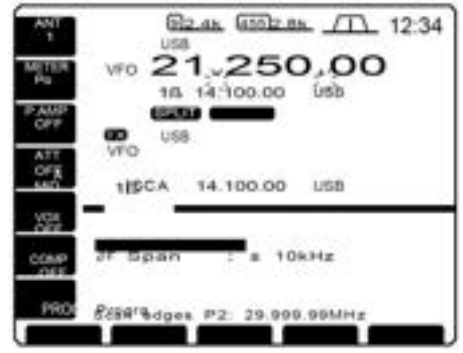

8.Pour annuler le scan, appuyer sur [(F- 5)EXIT].

## **Trafic en mode SPLIT**

Le trafic en mode SPLIT vous permet d'émettre et de recevoir dans le même mode sur deux fréquences différentes. Le trafic en fréquences split est basé sur un système qui utilise l'affichage de deux fréquences sur l'affichage principal et sur l'affichage secondaire.

Ci dessous un exemple de programmation sur 21,290 MHz pour la RÉCEPTION et sur 21,310MHz pour l'émission.

1.Programmer en mode VFO 21,290MHz (USB).

2.Appuyer momentanément sur [SPLIT] puis Pour

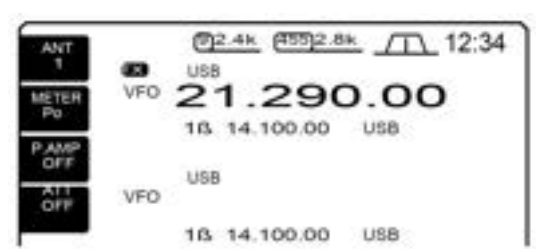

trafiquer sur une F- INP • 3 SPLIT appuyer pendant 2 sec sur [CHANGE].

La fonction de split rapide est plus particulièrement destinée pour sélectionner la fréquence d'émission.

Voir le paragraphe suivant pour les détails.

- Une fréquence identique d'émission et **SPLIT** apparaissent sur le LCD.

" **TX**" apparaît pour montrer l'affichage de la fréquence d'émission.

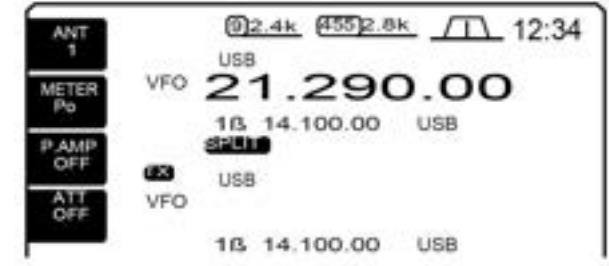

3. En appuyant sur [**XFC**] tourner le vernier d'accord pour Régler la fréquence d'émission à 21.310 MHz.

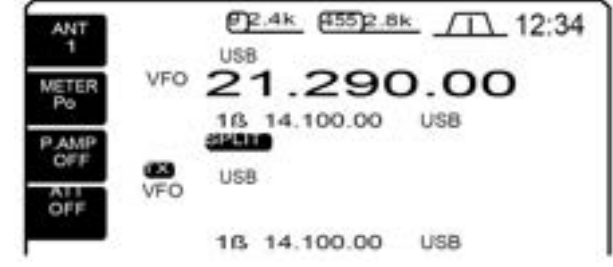

- La fréquence d'émission peut être surveillée pendant l'appui de [**XFC**] ou bien en utilisant la double veille.

4.Maintenant vous pouvez recevoir sur 21.290 MHz et émettre sur 21.310 MHz.

Pour changer les fréquences d'émission et de RÉCEPTION, appuyer sur [**CHANGE**] pour inverser l'affichage principal et secondaire.

#### *PRATIQUE*

**Entrée directe du décalage en fréquence**

Le décalage en fréquence peut être rentré directement.

1.Appuyer sur [**F- INP**].

2.Entrer la fréquence du décalage avec les touches numériques.

Il est possible de programmer de 1 kHz à 1 MHz.

- si vous désirez un décalage négatif, appuyer auparavant sur [.]

3.Appuyer sur [**SPLIT**]

- La fréquence de décalage est rentrée sur l'affichage

#### **[EXEMPLE]**

Pour trafiquer sur une fréquence plus haute de 1kHz:

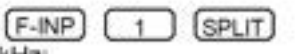

Pour trafiquer sur une fréquence plus basse de 3kHz:

#### $F-NP$ ]  $\cdot$ SPLIT  $\mathcal{R}$

*PRATIQUE*

#### **FONCTION DOUBLE VEILLE**

La fonction double veille est pratique pour Régler la fréquence d'émission pendant la veille des fréquences d'émission et de RÉCEPTION.

#### *PRATIQUE*

#### **FONCTION VERROUILLAGE <<SPLIT>>**

Un relâchage accidentel de le touche [**XFC**] pendant la rotation du vernier d'accord, change la fréquence de RÉCEPTION. Pour éviter cet inconvénient, utiliser la fonction de verrouillage du vernier, afin de changer uniquement la fréquence d'émission.

La mise en service du verrouillage du vernier peut être sélectionnée dans le mode programmation, à la fois pour la RÉCEPTION et pour l'émission ; ou pour la RÉCEPTION seulement. (p. 57)

## **Trafic en mode <<split>> rapide**

Quand vous trouvez une station DX, une question importante est de savoir comment programmer la fréquence <<split>>.

Un appui pendant 2sec, sur [**SPLIT**] met la fonction fréquence <<split>> en service, les deux fréquences sur l'affichage principal et secondaire deviennent identiques et la fréquence d'entrée d'émission passe en veille.

Cela réduit le temps imparti pour démarrer la fonction fréquence <<split>>.

La fonction <<split>>rapide est en service par défaut. Si vous le désirez elle peut être mise hors service dans le mode programmation (p.56). Dans ce cas la touche [**SPLIT**] n'égalisera pas la lecture des fréquences des deux affichages.

1.On suppose que vous trafiquer sur 21.290 MHz (USB) en mode VFO .

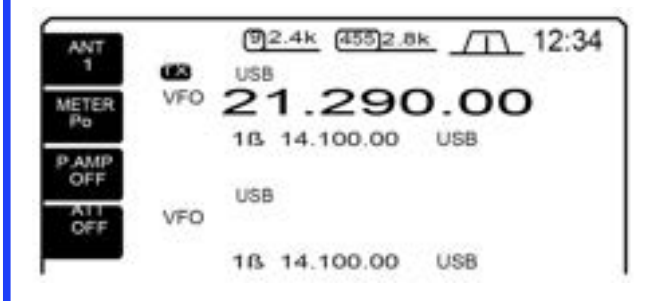

#### 2.Appuyer pendant 2 sec sur [**SPLIT**].

- La fonction fréquence <<split>> est mise en service.

#### **EX***E***MPLE** *PRATIQUE*

Quand vous êtes à la recherche de stations DX et si vous pensez qu'une station DX va vous dire d'écouter <<X kHz >> plus haut:

#### **METHODE N° 1**

Appuyer 2 sec sur [**SPLIT**] en attente pour une utilisation<split>.

Si la station DX dit "up 10 kHz":

- Appuyer sur [1], [0] puis sur [SPLIT].

- ou bien tourner le vernier d'accord.

#### **METHODE N° 2**

Si la station DX dit "down 5 kHz"avant d'entrer en veille pour utiliser le mode <<split>>:

• Appuyer sur [F- INP], [ • ], [5] puis sur [SPLIT].

- La fonction <<split>>est mise en service et <<5 kHz plus bas >> est rentré sur la fréquence de l'affichage secondaire.

- Les fréquences sur l'affichage principal et secondaire deviennent identiques.

- L'affichage secondaire de la fréquence d'émission passe en veille.

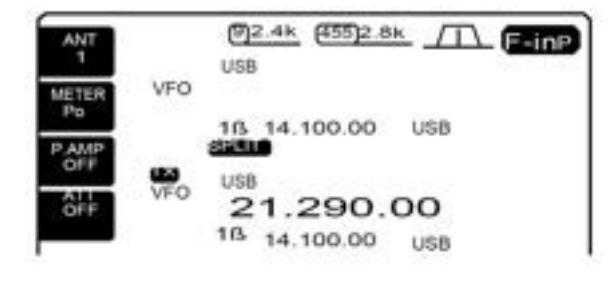

3.Tourner le vernier d'accord pour Régler la fréquence d'émission ou entrer la fréquence avec le clavier et appuyer sur [**ENT**] ou bien encore rentrer un décalage en fréquence en utilisant le clavier et la touche [**SPLIT**].

- On peut surveiller la fréquence d'émission pendant l'appui de la touche [**XFC**] en utilisant la double veille.

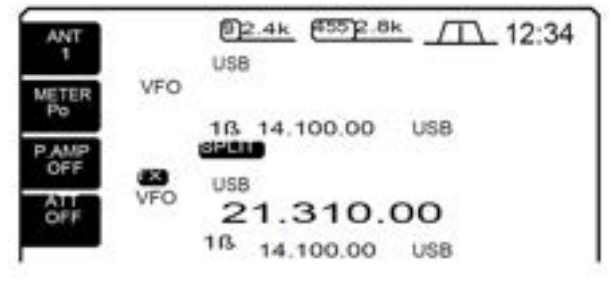

#### **EX***E***MPLE** *PRATIQUE*

Si vous recevez un << pile- up >> et que vous désiriez démarrer le trafic en mode <<split>> pour simplifier la sélections des stations:

1.Appuyer momentanément sur [**SPLIT**] et pendant 2sec sur [**CHANGE**].

- Les fréquences de l'affichage principal et secondaire deviennent identiques et " **SPLIT** " apparaît.

2.Tourner le vernier d'accord pour Régler la fréquence de RÉCEPTION sur l'affichage principal.

3.Annoncer la fréquence de RÉCEPTION.

4.Après avoir capté l'indicatif d'une station appelantes, appuyer en la maintenant la touche PTT pour répondre

- Tout en appuyant sur [XFC], vous pouvez surveiller votre fréquence d'émission.

## **Fonction moniteur**

La fonction moniteur vous permet d'écouter votre signal de transmission FI dans n'importe quel mode avec le haut- parleur. Utiliser cette fonction pour tester les caractéristiques de la voix pendant le réglage des tonalités émises.(p.67). L'écoute locale de la CW fonctionne suivant la prog de la touche [**MONITOR**].

#### 1.Appuyer sur [**MONITOR**].

- La led s'éclaire quand la fonction moniteur est en service.

2.Si l'Écran de démarrage n'est pas sélectionné et si la fonction de IF[F5] est sur [EXIT]), appuyer une ou plusieurs fois pour sortir.

3.Appuyer sur [(**F- 5**) **SET**] puis sur [**(F- 1**) **LEVEL**] pour rentrer le mode réglage du niveau.

4.Appuyer sur [(**F- 1**) **Up**] puis sur [(**F- 2**) **DN]** pour sélectionner les réglages du moniteur.

5.Régler le gain du moniteur avec le vernier d'accord.

- En appuyant sur [(**F- 3**)**DEF**] Régler le paramètre choisi à sa valeur par défaut.

6.Appuyer 2 fois sur [(**F- 5**)**EXIT**] pour sortir du mode réglage.

• Utiliser un casque pour éviter le Larsen.

• Régler la programmation des tonalités émises à la position 0 dB pour tester sans altérations les caractéristiques de l'émetteur ou du microphone.

## **Fonction VOX**

La fonction VOX (Transmission effectuée par la voix), permet le passage d'émission à RÉCEPTION avec votre voix.

Cette fonction apporte la possibilité d'entrer dans le carnet de trafic de l'ordinateur, etc. pendant le trafic.

#### **Utilisation de la fonction VOX**

1.Sélectionner un mode phonie (SSB, AM, FM).

2.Appuyer sur [VOX] pour mettre en ou hors service le vox. **Réglage de fonction VOX**

1.Sélectionner un mode phonie (SSB, AM, FM).

2.Appuyer sur [VOX] pour mettre la fonction en service.

3.Appuyer 2sec sur [VOX] pour entrer dans le mode VOX. 4.Sélectionner les paramètres du gain avec [**F- 1**] ou [**F-** $\overline{\mathbf{2}}$ ].

5.Tout en parlant dans le micro, tourner le vernier d'accord jusqu'à ce que l'émetteur- récepteur passe en émission permanente.

6.Régler le délai du VOX pour obtenir une tempo de retour en RÉCEPTION à votre convenance.

- Sélectionner les paramètres du délai VOX avec [**F- 1**] ou [**F- 2**].

- tourner le vernier d'accord.

7.Si la BF RÉCEPTION sortant du HP fait repasser en émission,

Régler l'anti- VOX jusqu'à ce que le problème disparaisse.

**[CASQUE]** iack

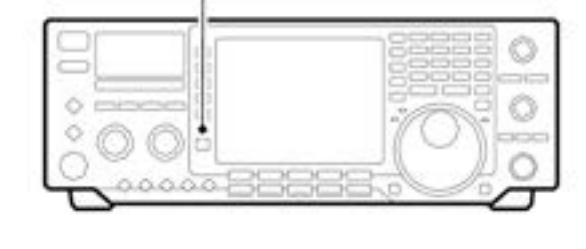

Touche [VOX] pour les modes phonie.

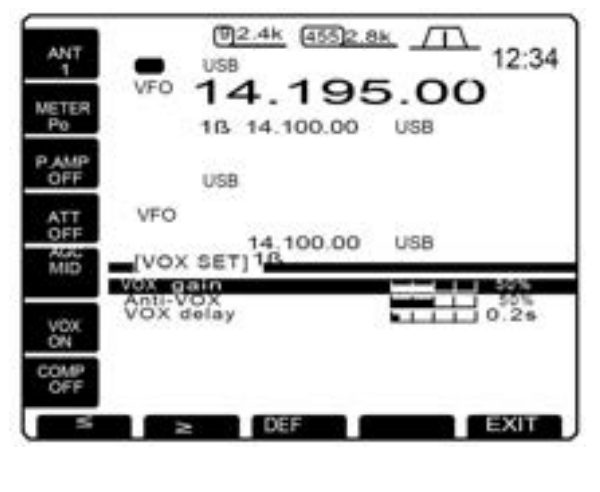

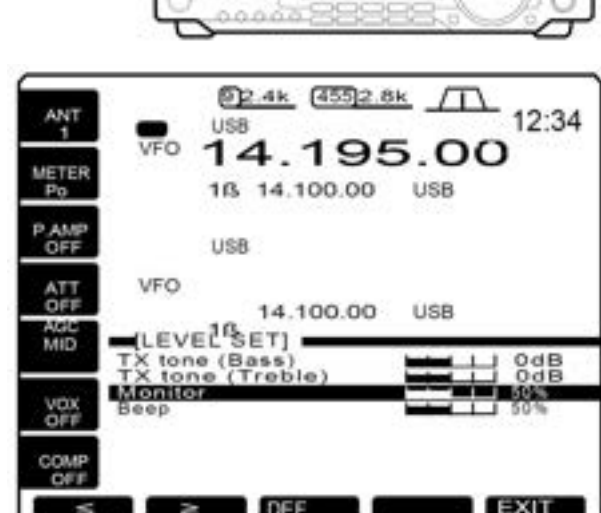

Touche [MONITEUR]

**<http://f5jbr.free.fr/> - Page n° 43 sur 83**

## **Fonction Vumètre**

L'émetteur- récepteur dispose de 3 fonctions différentes du vu-mètre. Sélectionner la fonction voulue avec la touche [**METER**] .

• Appuyer sur [**METER**] afin de sélectionner pour l'émission ; la puissance **HF** (Po), **SWR** ou **ALC**.

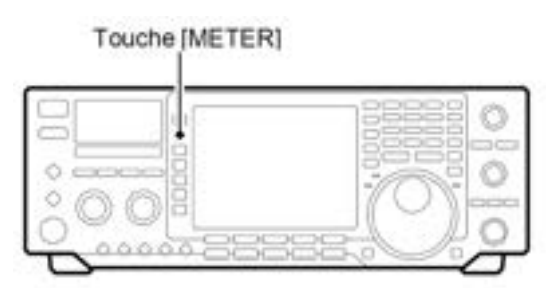

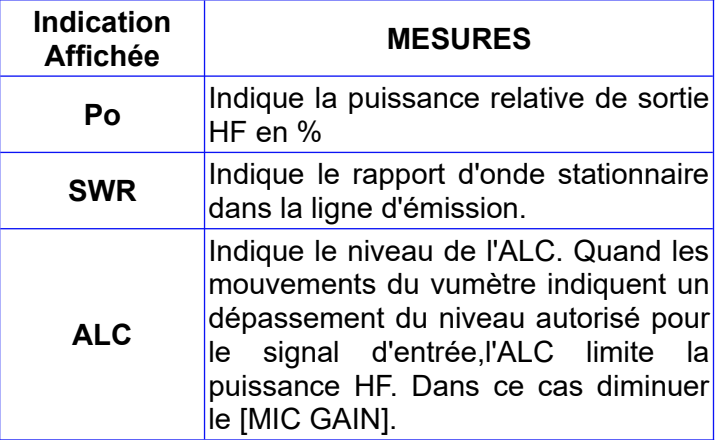

## **Compresseur de modulation**

Le compresseur de modulation augmente le niveau moyen de la puissance de sortie, augmentant ainsi la force du signal et sa compréhension en SSB.

1.Sélectionner le mode USB ou LSB.

2.PréRégler l'émetteur- récepteur de la manière suivante:

Fonction [**COMP**] : OFF

fonction [**METER**] : ALC

contrôle [**RF POWER**] : Au Maximum sens horaire. 3.Régler le [MIC GAIN].

- Tout en émettant et en parlant à voix normale, l'aiguille du vumètre de l'ALC doit se situer à peu-près au milieu de la zone repérée ALC.

4.Appuyer sur [COMP] pour activer le compresseur.

5.Régler le bouton de contrôle du [COMP] jusqu'à ce que l'aiguille du vumètre de l'ALC arrive dans la zone ALC en parlant à voix basse ou à voix haute.

Si vous faites dépasser l'aiguille de la zone ALC, votre voix sera déformée.

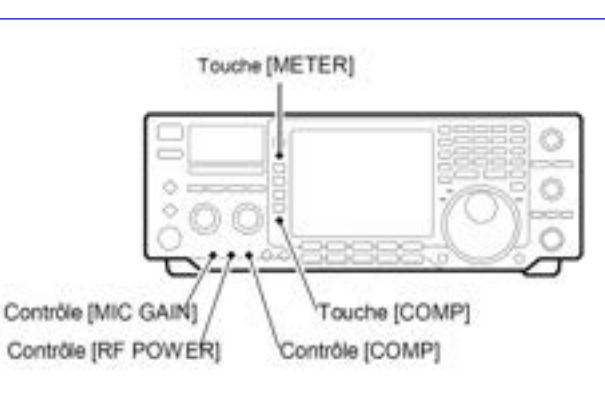

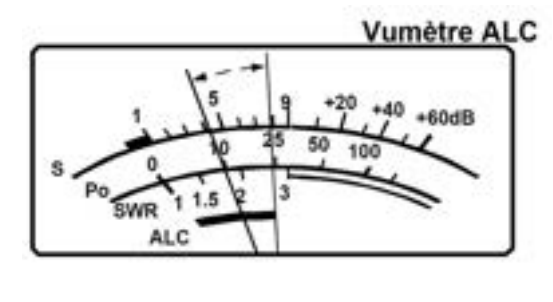

## **Lecture ROS**

Le vumètre de ROS indique le ROS de la ligne de transmission, dans tous les modes.

1.Appuyer sur [TUNER] mets le tuner antenne hors service.

2.Appuyer sur [METER] sélectionner le vumètre en position Po .

3.Appuyer sur [RTTY] pour sélectionner le mode RTTY. 4.Appuyer sur [TRANSMIT].

5.tourner [RF POWER] dans le sens des aiguilles d'une montre après la position 12 pour obtenir 30 W de puissance HF (30%).

6.Régler le vumètre émission sur la position SWR.

7.Lire le ROS sur le vumètre (SWR).

Le tuner antenne interne adapte l'émetteur à l'antenne si le ROS est inférieur à 3:1.

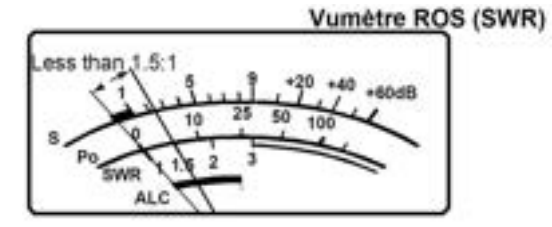

## **Manipulateur électronique**

L'émetteur- récepteur possède un manipulateur électronique. La vitesse de manip peut être réglée avec [**KEY SPEED**].le poids de manipulation, le rapport des points/espace/trait, peuvent être programmés dans les rapports de 1/1/2,8 à 1/1/4,5 dans le mode programmation du manipulateur

#### **Programmation du manipulateur électronique**

**1**.Appuyer sur [**CW**] pour sélectionner le mode CW.

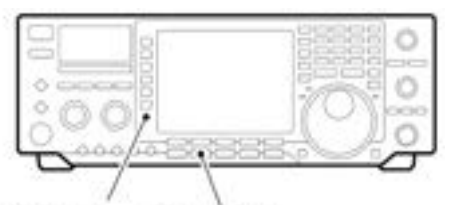

Touche [KEYER]

Touche [CW]

**2**.Appuyer sur [**KEYER**] sélectionner mode prog du manip.

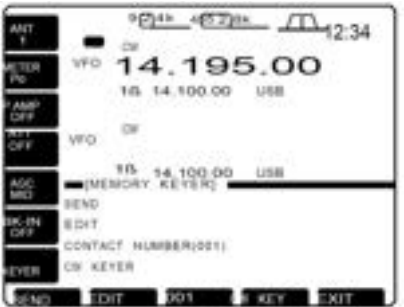

3.Appuyer sur [(**F- 4**) **CW KEY**] pour rentrer dans le mode prog.

**4**.Sélectionner les paramètres "**Dot/dash ratio**" en utilisant [**F- 1**] or **[F- 2**].

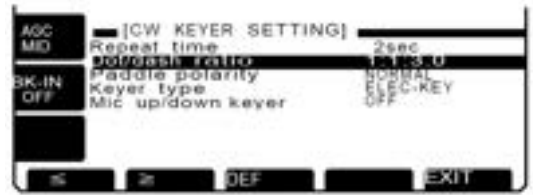

**5**.Tourner le vernier d'accord et sélectionner le poids de manipulations.

- Il est possible de programmer 1 : 1 : 2.8 to 1 : 1 : 4.5.

- Tester le rapport, avec l'écoute de la tonalité locale en mode CW.

- Appuyer sur [(**F- 3**) **DEF**] sélectionner un rapport par défaut 1 : 1 : 3.0.

**6**.Appuyer sur [**F- 2**] sélectionner la polarité du manipulateur utilisé.

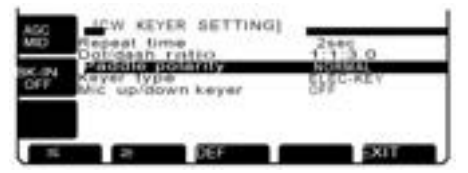

**7.**Tourner le vernier d'accord pour sélectionner la polarité du manipulateur, soit en position normale, soit en position reverse.

**8**.Appuyer sur [**F- 2**]pour sélectionner le type de manip utilisé.

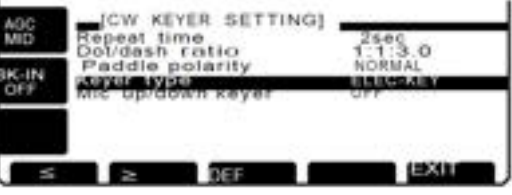

**9**.Tourner le vernier d'accord pour programmer la fonction du manip électronique, comme manip électronique ou de substitution ou de simple contact (manip électronique hors service).

la programmation du manip de substitution peut s'utiliser avec un manip double contact. Programmer straight pour un manip de substitution et connecter un manip sur la face arrière **KEY**.

10.Appui sur [**F- 2**] sélectionner les paramètres de **MIIC up/down keyer**.

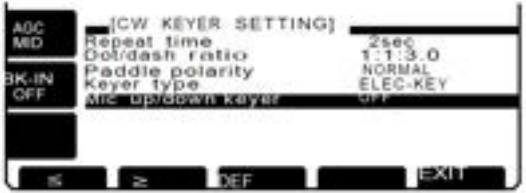

11.Tourner le vernier d'accord pour mettre le manip de substitution en ou hors service.

- Les touches up/down du micro peuvent remplacer un manip double contact. Quand la mise en service est sélectionner pour tous les modes les touches up/down sont hors services.

12.Appuyer sur [**(F- 5**) **EXIT**] sort du mode prog du manip.

**Exemple de poids de manipulation:** morse code "K"

\*La longueur des espaces et des points doit être réglée uniquement avec [**KEY SPEED**].

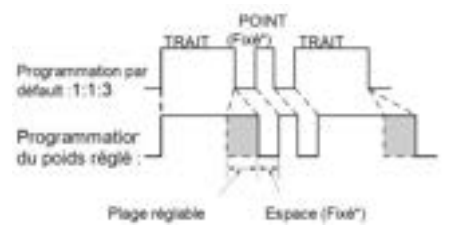

## **Mémoire manipulateur**

La mémoire manip mémorise et peut retransmettre 4 codes CW de manip pour un usage fréquent de certains mots, de type d'antennes, etc. La capacité totale de la mémoire manip est de 55 caractères dans chaque canal.

#### **Programmation mémoire manipulateur**

**1.**Appuyer sur [**CW**] pour sélectionner le mode CW

2.Appuyer sur [**KEYER**] sélectionner le prog manip.

3.Appuyer sur [(**F- 2**) **EDIT**] pour rentrer dans le mode éditeur de la mémoire manipulateur.

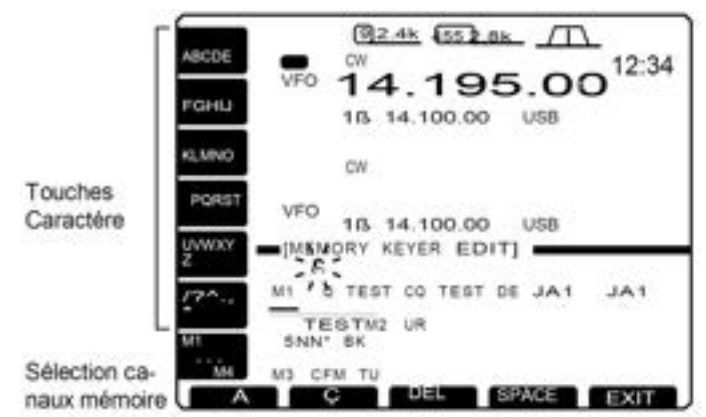

4.Appuyer sur [**M1...M4**] une ou plusieurs fois pour sélectionner le canal mémoire manipulateur désiré.

5.Rentrer le caractère désiré en appuyant une ou plusieurs fois sur les touches de caractères (comme montré ci dessus) ou en appuyant sur les touches de bandes pour entrer un nombre.

- Appuyer sur [(**F- 1**) **Ω** ] ou [(**F- 2**) **≈** ] pour déplacer le curseur.

- Appuyer sur [(**F- 3**) **DEL**] pour effacer le caractère sélectionné.

- Appuyer sur [(**F- 4**) **SPACE**] pour rentrer un espace.

- " " pour le nombre de contacts et doit être rentrée pour le déclenchement du comptage des canaux(canaux mém soulignés).

6.Répéter l'étape 5 jusqu'à ce que le contenu désiré soit OK.

7.Appuyer sur [**M1.M4**] pour sélectionner le canal mémoire\* suivant et répéter l'étape 5 pour rentrer les caractères.

8.Appuyer sur [(**F- 5**) **EXIT**] pour sortir du mode éditeur d'Écran mémoire manipulateur.

**Transmission du contenu mémoire manip.**

1.Appuyer sur [**CW**] sélectionner le mode CW.

2.Appuyer sur [**KEYER**] sélectionner le mode prog manip.

3.Appuyer sur [(**F- 1**) **SEND**] pour rentrer le mode éditeur d'Écran mémoire manipulateur.

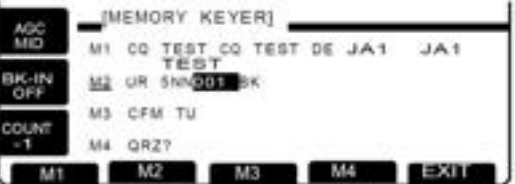

4.Appuyer momentanément sur [(**F- 1**) **M1** ]– [(**F- 4**) **M4**] pour transmettre une seule fois le contenu;appuyer pendant 2sec, pour transmettre le contenu de manière répétitive.

- "**M1"–"M4**" passent en surbrillance pendant le transfert.

- "**M1"–"M4**" clignotent pendant un transfert répétitif.

- Programmer l'intervalle des répétitions de la mémoire manip de 1,2,10 ou 30sec.Voir la page précédente pour la méthode de programmation du manipulateur.

- Pour décompter le nombres de contacts, appui sur[ **COUNT–1**]

5.Appuyer sur[**(F- 5**) **EXIT**] pour sortir du mode éditeur.

#### **Programmation du numéro de contact (série)**

Le numéro de contact peut être transmis automatiquement depuis l'un des canaux mémoire manip. Le découpage des nombres en

morse peut être utilisé pour les numéros de contacts.Le max de contacts est 9999.

1.Appuyer sur [**CW**] sélectionner le mode CW.

2.Appuyer sur [**KEYER**] sélectionner le mode prog manip.

3.Appuyer sur [(**F- 3**) **001**] affiche le nombres de contacts.

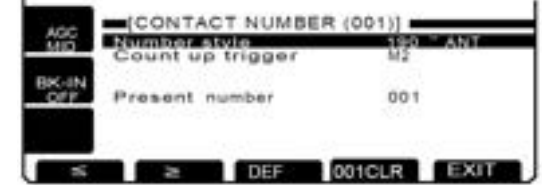

4.Tourner le vernier d'accord pour sélectionner le type de découpage des nombres, si vous le désirez.

- "**NORMAL**" n'utilise pas le découpage en morse des nombres.

- "**190 ANO**" programme le 1comme un A, le 9 comme un N.

- "**190 ANT**" le 1comme un A,le 9 comme N le 0 comme un T.

- "**90 NO**" programme le 9 comme un N.

- "**90 NT**" programme le 9 comme un N et le 0 comme un T.

5.Appuyer sur [**F- 2**] pour sélectionner "**Count up trigger**"

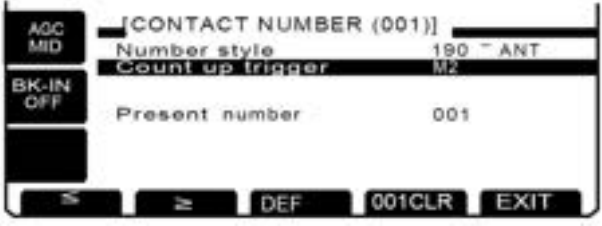

6.Tourner le vernier d'accord pour sélectionner le canal

7.Appuyer sur [(**F- 5**) **EXIT**] pour sortir du mode prog manip.

#### **Effacement des numéros de contact**

1. Appuyer sur [**CW**] sélectionner le mode CW.

2. Appuyer sur [**KEYER**] sélectionner le mode prog manip.

3. Appuyer sur [(**F- 3**) **001**] affichage du nombres de contacts.

4. Appuyer pendant 2 sec sur [(**F- 4**) **001CLR**] pour effacer les numéros de contact.

5. Appuyer sur [(**F- 5**) **EXIT**] pour sortir du mode prog manip.

## **Analyseur de spectre**

Cette fonction permet d'afficher la force relative des signaux autour de la fréquence centrale ; L'expansion peut être programmée à ± 12.5 kHz, ± 25 kHz, ± 50 kHz et ± 100 kHz. C'est l'idéal pour vérifier en un instant la situation sur la bande.

**1**. Si l'Écran de démarrage n'est pas sélectionné(si la fonction de la touche [**F- 5**] est sur [**EXIT**]).Appui une ou plusieurs fois sur F5 pour sortir.

**2**.Appuyer sur [(**F- 1**) **SCOPE**] pour sélectionner l'Écran oscilloscope.

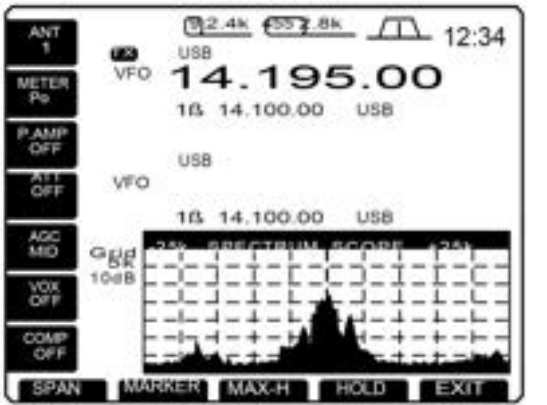

**3.** Appuyer une ou plusieurs fois sur [(**F- 1** ) **SPAN**] pour sélectionner l'expansion de l'oscilloscope.

## **Mémoire de bande (pour sélection automatique d'antenne)**

Le RX/TX couvre de 0,1 à 60 MHz en 10 bandes. Chaque touche de bande a une mémoire de bande qui peut mémoriser une antenne choisie. (ANT1,ANT2, antenne ANT1/RX et antenne ANT2/RX). Si la fréquence de trafic change de bande, l'antenne utilisée auparavant est automatiquement sélectionnée pour la nouvelle bande. Cette fonction est pratique si vous utilisez deux ou trois antennes.

Pour utiliser la mémoire de bande, entrer dans le mode réglage et confirmer que "AUTO" est sélectionné dans les paramètres choisi avec la touche [ANT].(Voir p.72)

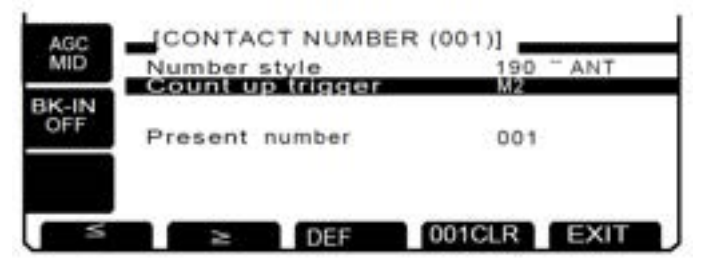

• Quand la position hors service est sélectionnée, la touche [ANT] ne fonctionne pas et [ANT1] reste hors service.

4.Appuyer sur [(**F- 2**) **MARKER**] pour sélectionner le marqueur ou le mettre hors service.

- **SUB MARK** apparaît sur l'affichage secondaire
- **TX MARK** s'affiche sur la fréquence d'émission.

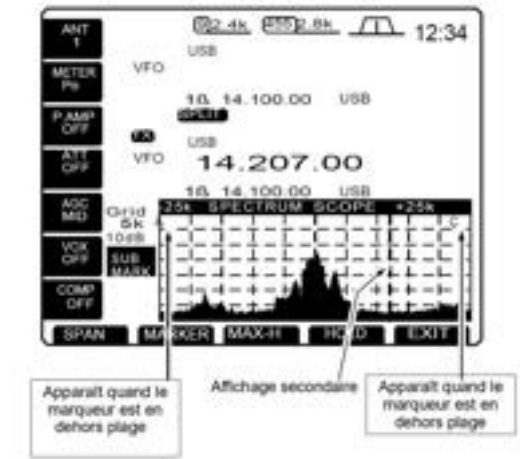

**5**.Appuyer sur [(**F- 3**) **MAX- H**] pour figer les crêtes de niveau ou pas.

**6**.Appuyer sur [(**F- 4**) **HOLD**] pour figer l'image du spectre.

**7**.Appuyer sur [(**F- 5**) **EXIT**] pour sortir de l'Écran d'oscilloscope.

#### • Quand MANUAL est sélectionné, la touche [ANT] fonctionne, cependant la mémoire de bande ne fonctionne pas. Dans ce cas vous devez sélectionné une antenne manuellement.

• Quand AUTO est sélectionné (par défaut) , les conditions de mise en ou hors service du tuner d'antenne sont mémorisées dans la mémoire de bande.

• Quand AUTO ou MANUAL est sélectionné, les conditions de mise en hors service du tuner d'antenne sont tributaires de la touche [ANT].

#### **Exemple de sélection de commutation antenne**

D'Après les conditions suivantes, "AUTO" sera sélectionné comme mode de programmation des paramètres du commutateur [ANT].

- Si on utilise deux antennes

D'Après les conditions suivantes, [MANUAL] sera sélectionné comme mode de programmation des paramètres du commutateur [ANT]

- Si on utilise une antenne.

- Si on utilise le Sélecteur Automatique D'antenne HF EX-627 pour plus de trois antennes (sauf pour l'antenne de RÉCEPTION).

- Si on utilise une boîte d'accord d'antenne extérieure.

## **Trafic répéteur**

Un répéteur amplifie les signaux reçus et les retransmet à une fréquence différente. Quand on utilise un répéteur la fréquence d'émission est décalée par rapport à celle de RÉCEPTION. Pour accéder à un répéteur, il faut utiliser le mode fréquence "split" avec le décalage en fréquence adapté à celle du répéteur utilisé.

**NOTE:** pour accéder à un répéteur nécessitant une tonalité "subaudible", Régler la fréquence de tonalié "subaudible" à l'aide du mode programmation Voir p. 71.

1.Programmer le décalage en fréquence (**HF, 50MHz**) et mettre en service la fonction "split" rapide programmé à l'avance.

2.Appuyer sur [**VFO/MEMO**] pour sélectionner le mode **VFO**.

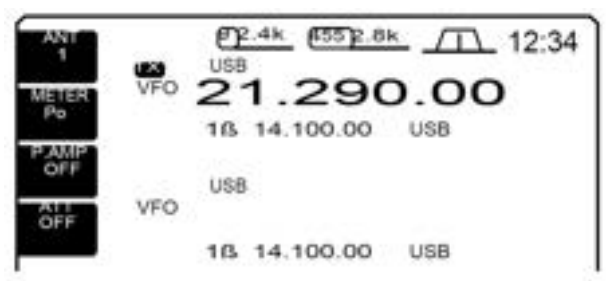

3.Appuyer sur la touche de la bande désirée.

4.Appuyer sur [**FM**] pour sélectionner le mode FM.

5.Régler la fréquence de RÉCEPTION (fréquence de sortie du répéteur).

## **Fonction verrouillage**

La fonction verrouillage évite les changements accidentels pouvant se produire suite à la rotation du vernier d'accord. La fonction électronique bloque le vernier d'accord.

• Appuyer sur [LOCK] pour mise en ou hors service de la fonction verrouillage du vernier.

La led du [LOCK] s'éclaire quand la fonction verrouillage est en service.

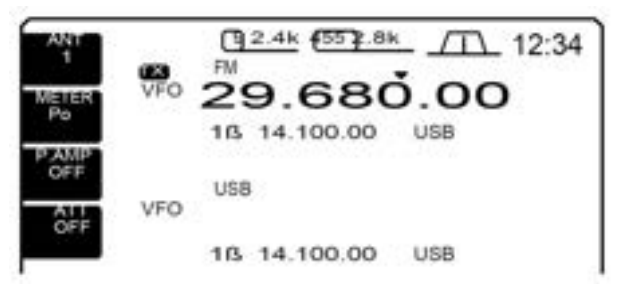

6.Appuyer pendant 2 sec sur [**SPLIT**] pour trafic via répéteur

L'encodeur de tonalité subaudible est automatiquement en service.

- Le décalage en fréquence et " apparaissent dans l'affichage secondaire.

- La fréquence d'émission peut être surveillée pendant l'appui sur [**XFC**] ou en utilisant la double veille.

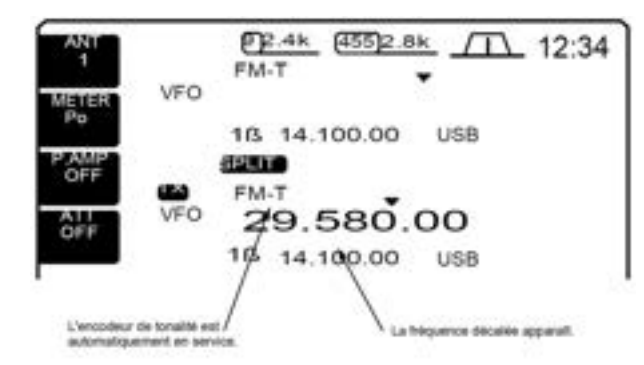

7.Appuyer sur [**PTT**] en le maintenant pour émettre ; relâcher **PTT**] pour recevoir.

8.Pour revenir en simplex, appuyer sur "split" pour effacer l'affichage secondaire.

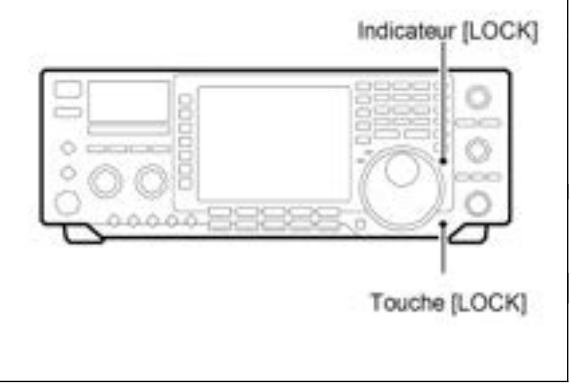

## **Utilisation tuner antenne**

Le tuner d'antenne automatique interne, adapte automatiquement le TX/RX à l'antenne connectée.

Après l'accord du tuner avec une antenne, l'angle du condensateur variable est mémorisé comme point de préréglage pour chaque gamme de fréquence (au pas de 100 kHz). Si vous changez de gamme de fréquence, les

## **Utilisation Tuner**

condensateurs variables sont automatiquement préréglés au point mémorisé.

**PRENEZ GARDE: Ne jamais** émettre avec le tuner en service quand il n'y a pas d'antenne connectée. Cela endommagerait le TX/RX. Faire attention au choix de l'antenne.

Appuyer [TUNER].

## Appuyer sur la touche [TUNER] pour mettre le tuner d'antenne interne en service. L'antenne s'accorde automatiquement quand son ROS est supérieur à 1,5/1. Quand le tuner est en service , la touche TUNER] s'éclaire.

## **Accord Manuel**

Pendant le trafic SSB en parlant à voix normale, le tuner interne ne peut pas se Régler correctement. Dans ce cas il faut utiliser un accord manuel.

Appuyer 2sec sur [TUNER] pour commencer l'accord manuel.

- Une tonalité locale est émise et la touche [TUNER] clignote pendant le réglage.

- Si le tuner ne peut pas faire descendre le ROS à moins de 1,5/1 et après 20 sec de réglage, l'éclairage de la touche TUNER s'éteint.

Tester les points suivants et essayer de nouveau.

## **Tuner à démarrage automatique**

(bandes HF seulement)

Si vous désirez désactiver le tuner pour un ROS de 1,5/1 ou moins, utiliser la fonction de démarrage automatique du tuner et mettre dans ce cas le tuner hors service.

Cette fonction mettra automatiquement le tuner en service si le ROS dépasse 1,5/1.

Cette fonction est mise en service dans le mode réglage. (p. 71).

## **Démarrage du tuner PTT**

Si la fréquence est changée, le tuner est toujours réglé quand la touché PTT est appuyée (plus de 1% par rapport au dernier réglage en fréquence). Cette fonction supprime l'opération <<appuyer en le maintenant sur [TUNER]>> et se met en service à la première émission sur une nouvelle fréquence.

Cette fonction est mise en service dans le mode réglage. (p.72)

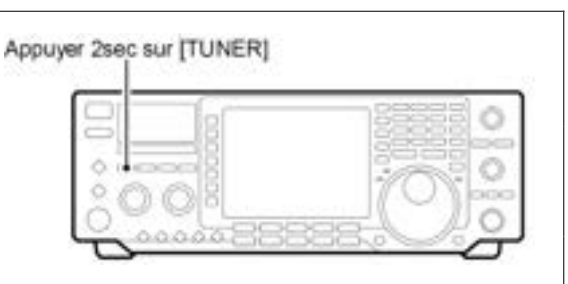

#### **NOTES:**

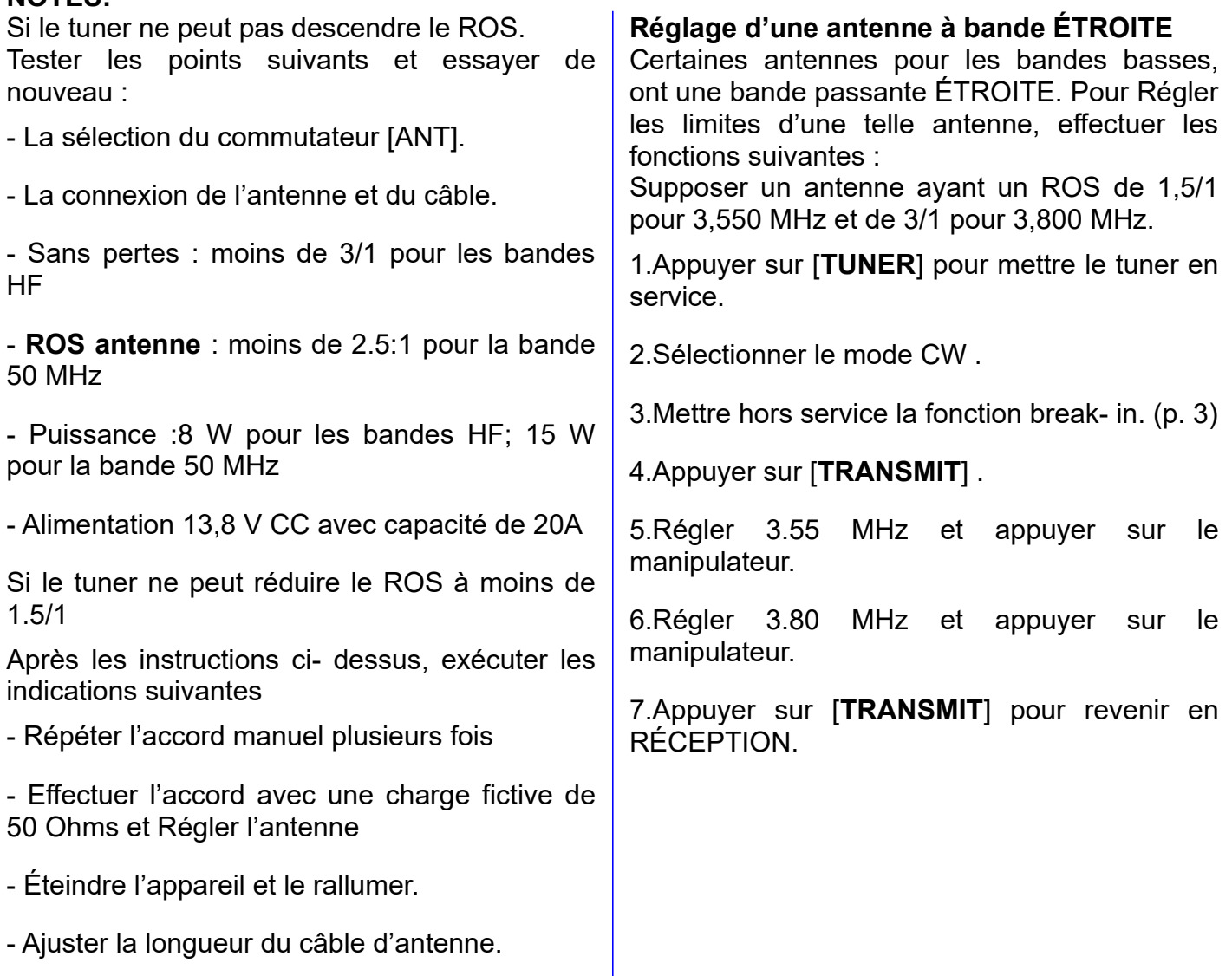

## **Utilisation boîte d'accord optionnelle extérieure**

#### **Tuner automatique d'antenne AH- 3**

Le AH- 3 adapte le IC- 756 à une antenne long fil de plus de 3 mètres de long (pour 3,5 MHz et su dessus) ou de plus de 12m. de long (pour 1,8 MHz et au dessus)

Voir page. 18 pour les connexions du TX et du AH- 3 .

Voir le manuel du AH- 3 pour son installation et pour les détails sur les connexions d'antenne.

#### Exemple d**utilisation du AH-3**:

Pour une utilisation en mobile.

**NOTE:** Si on connecte le AH- 3, les connecteurs d'antenne attribués sont [ANT2] pour le tuner interne et [ANT1] pour le AH- 3. L'indicateur d'antenne affiche sur le LCD<<ANT1 (EXT)>>quand le AH- 3 est connecté et sélectionné.

**NOTE:** Le AH- 3 ne peut être utilisé que pour les bandes HF. Il ne peut être utilisé pour la bande 50 MHz.

#### **Utilisation AH- 3**

Le réglage est nécessaire pour chaque fréquence Etre sûr de refaire le réglage d'antenne avant d'émettre si vous changez de fréquence, même légèrement.

1.Régler la fréquence désirée sue une bande HF.

- Le AH- 3 ne pourra être utilise en dehors d'une fréquence des bandes amateurs.

2.Appuyer pendant 2sec sur [TUNER].

- L'éclairage de [TUNER].

**DANGER HAUTE TENSION : Ne jamais** toucher les éléments de l'antenne pendant le réglage ou l'émission.

**NE jamais** utiliser le AH- 3 sans fil d'antenne. Le tuner et le TX/RX seraient endommagés. **NE jamais** utiliser le AH- 3 s'il n'est pas raccordé à la masse.

Émettre avant le réglage peut endommager le TX/RX . A noter que le AH- 3 ne peut se Régler quand le long fil se trouve sur une demi longueur d'onde ou l'un des multiples de la fréquence utilisée.

3.L'éclairage de [TUNER] brille constamment quand l'accord est terminé.

- Quand la ligne connectée ne peut se Régler, l'éclairage de [TUNER] s'éteint, le AH- 3 devient transparent et la ligne d'antenne est raccordée directement au connecteur d'antenne du TX/RX. 4.Pour réaliser cette connexion directe, manuellement, appuyer sur [TUNER].

#### **TUNER D'ANTENNE DU IC- PW1, IC- 4KL ou IC- 2KL/500**

Si vous utiliser un tuner d'antenne extérieur tel que le tuner du IC- PW1, du IC- 4KL ou du AT500 avec un amplificateur linéaire, faire les réglages avec le tuner d'antenne extérieur quand le tuner interne est hors service. Après réglage complet, remettre le tuner interne en service ; autrement les deux tuners cherchent à se Régler simultanément et aucun réglage n'est obtenu. Pour leurs utilisations respectives, voir le mode d'emploi livré avec chaque tuner d'antenne.

# **5 - MODE MÉMOIRE**

## **Canaux mémoire**

Le TX/RX possède 101 canaux mémoire. Le mode est très pratique pour changer rapidement les fréquences les plus utilisées.

Les 101 canaux mémoire sont réglables, ce qui veut dire que les fréquences peuvent être programmées temporairement avec le vernier d'accord en mode mémoire, etc.

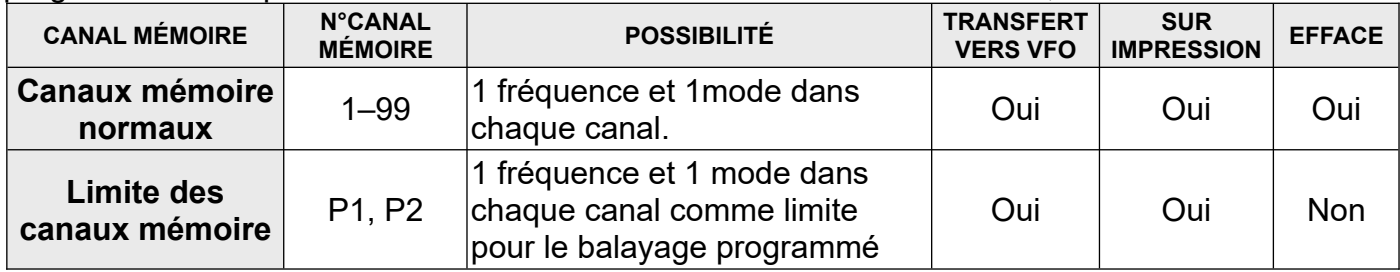

### **Sélection canaux mémoire Utilisation des touches [Up]/[Down]**

1.Appuyer sur [**VFO/MEMO**]pour sélectionner le mode mémoire.

2.Appuyer sur [**Up]/[Down**] plusieurs fois pour sélectionner le canal mémoire désiré.

Appuyer en le maintenant [**Up]/[Down]** pour une sélection continue.

- [**UP**] et [**DN**] sur le micro peuvent être également utilisés.

3.Pour revenir en mode VFO, appuyer sur [**VFO/MEMO**].

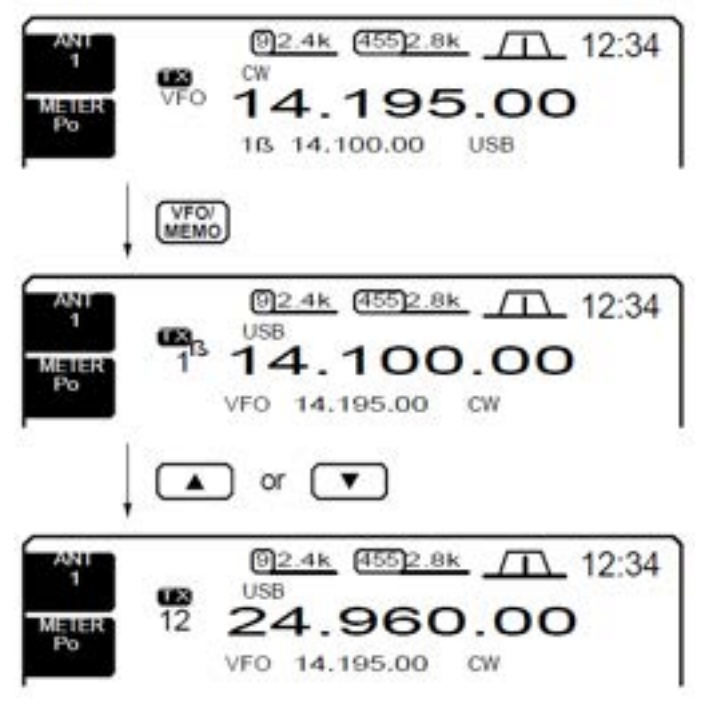

### **Utilisation avec le clavier**

1.Appuyer sur [**F- INP**].

2.Appuyer, en utilisant le clavier, sur le numéro de canal P1 ou P2, respectivement.

- Rentrer 100 ou 101 pour sélectionner les limites de canal P1 ou P2 respectivement.

3.Appuyer sur [**Up**] ou [**DN**] pour sélectionner le canal désiré.

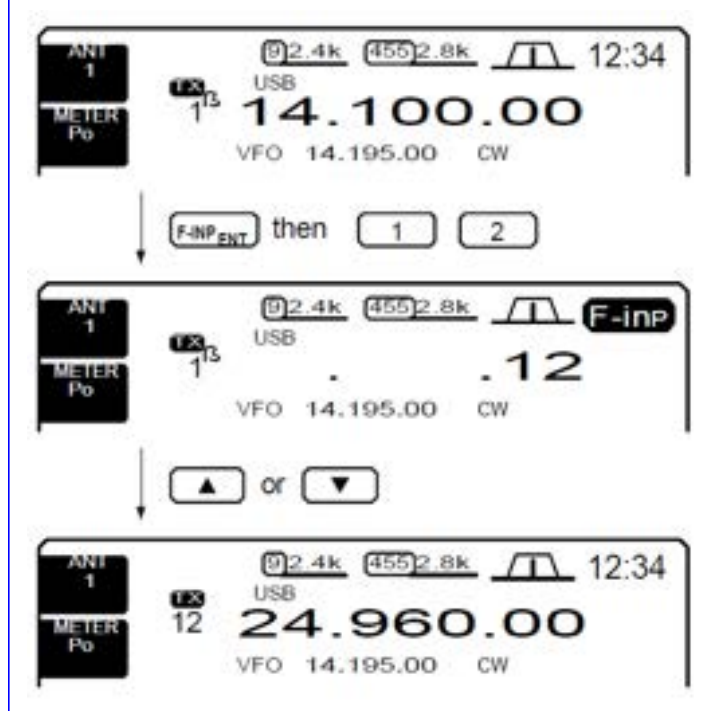

## **Écran canaux mémoire**

L'Écran canaux mémoire affiche simultanément 9 canaux mémoire et leur contenu.

Vous pouvez sélectionner un canal mémoire désiré depuis l'Écran de canaux mémoire.

#### **Sélection d'un canal mémoire en utilisant l'Écran de canaux mémoire**

1. Si l'Écran de démarrage n'est pas sélectionné (si la fonction de la touche [**F- 5**] est sur [**EXIT**]), appuyer sur **[F- 5**] une ou plusieurs fois pour sortir.

2. Appuyer sur [(**F- 3**) **MEMORY**], pour sélectionner le mode Écran mémoire.

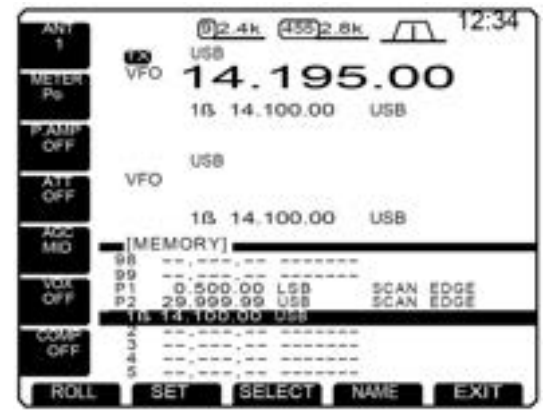

3.Tourner le vernier d'accord tout en poussant sur [(**F- 2**) **SET**] pour sélectionner le canal mémoire désiré.

4.Appuyer sur [(**F- 5**) **EXIT**] pour sortir du mode d'Écran mémoire.

#### **Confirmation des canaux mémoire programmés**

1.Sélectionner l'Écran de canaux mémoire comme décrit ci- dessus.

2.Tourner le vernier d'accord tout en appuyant sur [(**F- 1**) **ROLL**] pour balayer l'Écran.

3.Appuyer sur [(**F- 2**) **SET**] pour sélectionner, si vous le désirez le canal mémoire en surimpression.

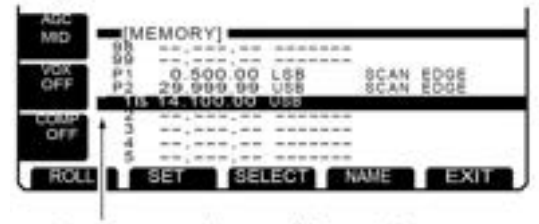

">" apparaît quand le canal mémoire est sélectionné.

4.Appuyer sur [(**F- 5**) **EXIT**] pour sortir du mode Écran canaux mémoire.

#### **Programmer un canal mémoire comme un canal mémoire sélectionné.**

Les canaux mémoire sélectionnés sont utilisés comme mémoire pour le balayage. Le balayage répétitif des canaux mémoire se fait uniquement sur les canaux mémoire sélectionnés. Cela est pratique pour augmenter la vitesse de balayage mémoire dans les intervalles. Bien sûr les canaux mémoire sélectionnés sont également balayés pendant un balayage normal des mémoires.

1.Sélectionner l'Écran des canaux mémoire comme décrits à gauche.

2.Tourner le vernier d'accord tout en appuyant sur [(**F- 2**) **SET**] pour sélectionner le canal mémoire désiré.

3.Appuyer sur [(**F- 3**) **SELECT**] pour mettre ou ne pas mettre le canal mémoire en sélection.

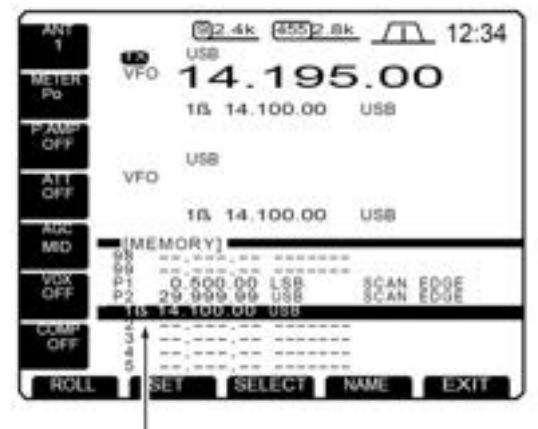

\* \* \* Apparaît pour le canal mémoire sélectionné

4.Répéter les étapes 2 et 3 pour programmer, si vous le désirez, un autre canal mémoire comme étant sélectionné.

5.Appuyer sur [(**F- 5**) **EXIT**] pour sortir du mode Écran canaux mémoire.

**NOTE:** Le réglage des canaux mémoire à sélectionner est également possible avec l 'Écran de balayage.

## **Programmation canaux mémoire**.

La programmation des canaux mémoire peut s'effectuer en mode VFO ou en mode mémoire.

### **Programmation en mode VFO**

2.Appuyer plusieurs fois sur [Up]/[DN] pour sélectionner le canal mémoire désiré.

1.Régler la fréquence et le mode de trafic désiré

- L'Écran des canaux mémoire est très pratique pour réaliser cette sélection.

- Le contenu du canal apparaît dans l'affichage du canal Mémoire (sous l'affichage de la fréquence). - "- - .- - - .-- " apparaît si le canal mémoire sélectionné est un canal vierge (et ne doit rien contenir).

3.Appuyer pendant 2sec sur [MW] pour programmer la fréquence affichée et le mode de trafic dans le canal mémoire.

#### **Programmation dans le mode mémoire**

1.Sélectionner le canal mémoire avec [Up]/[DN] en mode mémoire. - Le contenu du canal mémoire apparaît dans l'affichage Du canal mémoire (sous l'affichage de la fréquence). - "- - .- - - .- - " apparaît si le canal mémoire sélectionné est vierge (et ne doit rein contenir). 2.Régler la fréquence et le mode de trafic désiré dans le mode mémoire. - Pour programmer un canal vierge, rentrer directement une fréquence avec le clavier ou les "pads" mémoire. 3.Appuyer pendant 2sec sur [MW] pour programmer VFO 14.195.00 USB La fréquence affichée et le mode de trafic dans le canal mémoire.

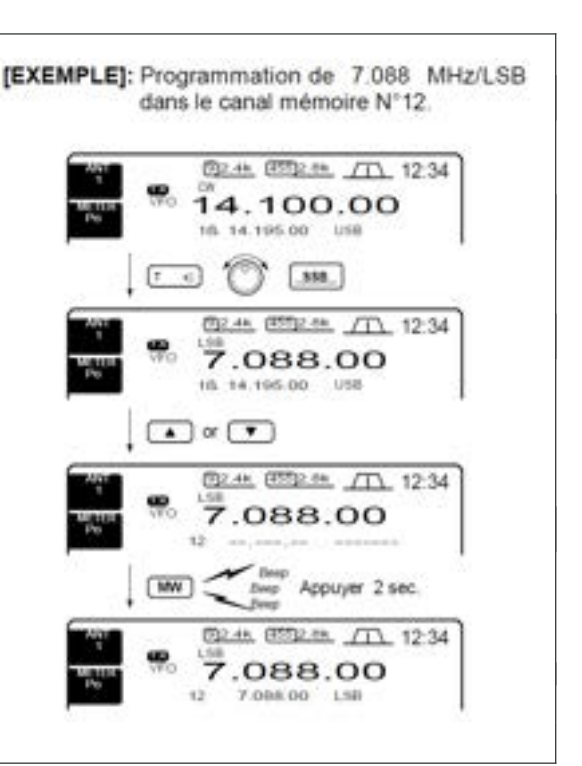

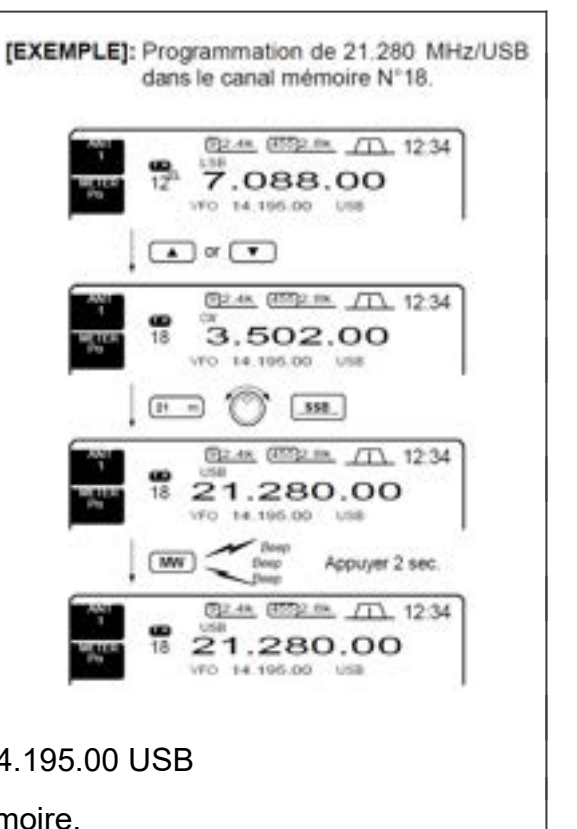

## **Transfert de fréquence**

La fréquence et le mode de trafic contenus dans un canal mémoire, peuvent être transférés dans le VFO. Le transfert peut s'effectuer en mode VFO et en mode mémoire.

### **Transfert en mode VFO**

Pratique pour transférer tout ce qui programme dans le mode VFO.

1.Sélectionner le mode VFO avec [**VFO** / **MEMO**].

2.Sélectionner le canal mémoire à transférer avec [**Up**] / [**Dn**].

- l'Écran des canaux mémoire est pratique pour sélectionner le canal voulu.

- Le contenu du canal mémoire apparaît dans l'affichage du canal mémoire (sous l'affichage de la fréquence).

- "**- - .- - - .- -** " apparaît si le canal mémoire sélectionné est un canal vierge. Dans ce cas le transfert est impossible.

3.Appuyer pendant 2sec sur [**VFO** / **MEMO**] pour transférer la fréquence et le mode de trafic.

- La fréquence transférée et le mode de trafic apparaissent sur l'afficheur.

#### **Transfert en mode mémoire**

Pratique pour transférer la fréquence et le mode de trafic, pendant le trafic en mode mémoire.

**NOTE**: La fréquence ou le mode de trafic étant changé dans le canal mémoire choisi :

- La fréquence et le mode affichés sont transférés.

- La fréquence et le mode programmes dans le canal mémoire ne sont pas transférés, ils restent dans le canal mémoire.

1.Sélectionner le canal mémoire à transférer avec [**Up**] / [**Dn**]. depuis le mode mémoire.

- Et programmer la fréquence ou le mode nécessaire .

2.Appuyer pendant 2sec sur [**VFO** / **MEMO**] pour transférer la fréquence et le mode de trafic.

- La fréquence affichée et le mode de trafic sont transférés dans le VFO.

3. Revenir en mode VFO en appuyant momentanément sur [**VFO** / **MEMO**].

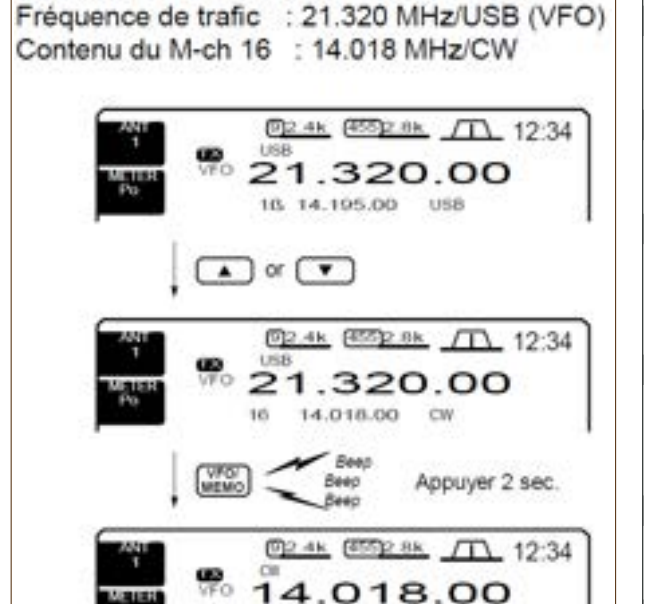

16 14.018.00 CW

**EXEMPLE DE TRASFERT EN MODE VFO** 

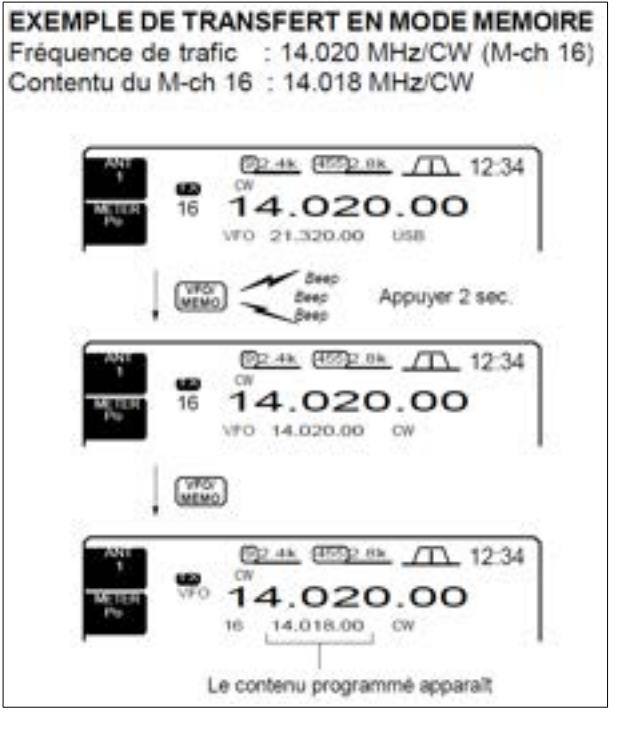

## **Noms mémoires**

Tous les canaux mémoire (y compris les limites de balayage) peuvent être représentés avec un nom alphanumérique, comprenant jusqu'à 10 caractères chacun.

Il est possible d'utiliser des lettres (capitales), des chiffres, quelques symboles (/, ?, \*) et des espaces.

#### **Édition (programmation) des noms de mémoires**

1.Si l'Écran de démarrage n'est pas sélectionné (si la fonction de la touché **F- 5** est sur **EXIT**, appuyer sur **F- 5** une ou plusieurs fois pour sortir.

2.Appuyer sur [(**F- 3) MEMORY**], pour sélectionner le mode Écran mémoire.

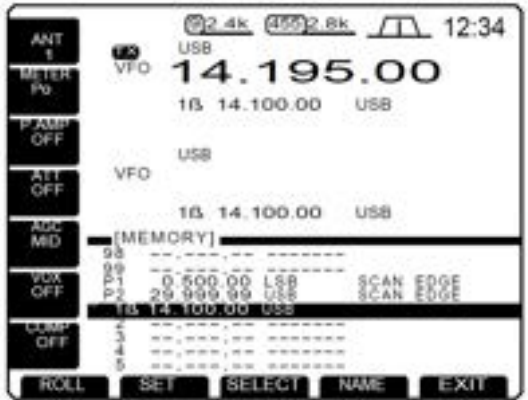

3.Sélectionner le canal mémoire voulu.

4.appuyer sur [(**F- 4**) **NAME**] pour éditer le nom du canal mémoire.

- Un curseur apparaît et clignote.

-Le nom des canaux vierges ne peut être édité.

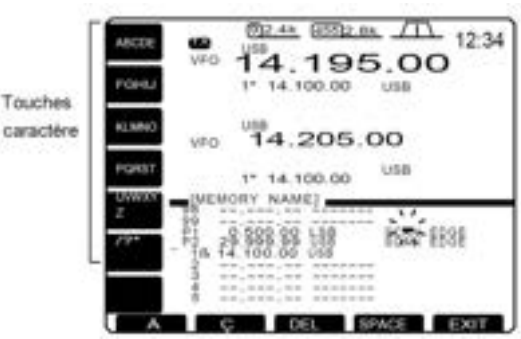

5.Rentrer les caractères voulus, en appuyant une ou plusieurs fois sur les touches caractères (comme monté ci dessus) ou en appuyant sur la touche de bande pour rentrer un nombre.

- Appuyer sur [(**F- 1**) **Ω** ] ou [(**F- 2**) **≈** ] pour déplacer le curseur.

- Appuyer sur [(**F- 3**) **DEL**] pour effacer un caractère.

- Appuyer dur [(**F- 4**) **SPACE**] pour rentrer un espace.

6.appuyer sur [(**F- 5**) **EXIT**] pour valider la saisie.

- Le curseur disparaît.

7.Répéter les étapes 3 et 6 pour programmer, si vous le désirez, un autre nom de canal mémoire.

8.Appuyer sur [(F- 5)EXIT] pour sortir du mode

#### **Effacement mémoire**

Les canaux mémoire non utilisés peuvent être effacés. Les canaux mémoire effacés deviennent des canaux vierges.

1.Appuyer sur [**VFO** / **MEMO**] pour sélectionner le mode mémoire.

2.Appuyer sur [**Up]/[Dn**] pour sélectionner le canal mémoire désiré.

3.Appuyer pendant 2 sec sur [**M- CL**] pour effacer le contenu.

- La fréquence programmée et le mode de trafic disparaissent.

4 . Pour effacer d'autres canaux, répéter les étapes 2 et 3.

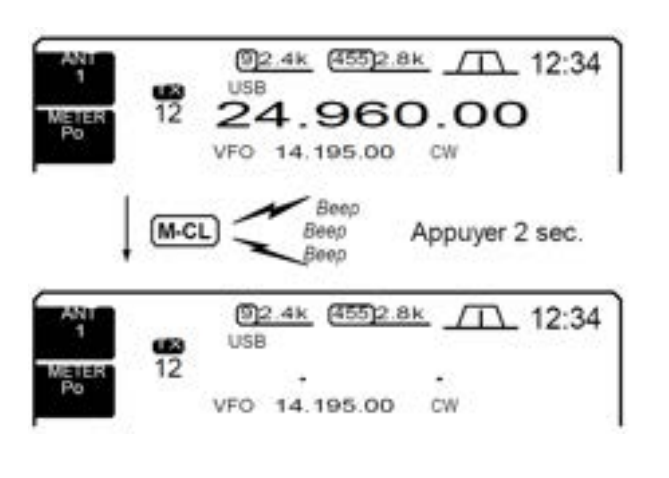

#### **NOTE:** Chaque bloc\_notes mémoire doit avoir sa propre et unique combinaison de fréquence et de mode de trafic ; des

**Bloc- notes mémoire**

rappel rapide.

effacés.

Le TX/RX possède une fonction bloc- notes mémoire pour stocker instantanément une fréquence et un mode de trafic, permettant un

Les blocs-notes mémoire est de 5 par défaut, cependant, à l'aide du mode programmation, il

Les blocs- mémoires sont pratiques pour mémoriser temporairement une fréquence et un

peut être porté à 10 si on le désire (p. 73)

peuvent être écrits.

#### **Rappel d'une fréquence avec le bloc-notes.**

En appuyant une ou plusieurs fois sur [**MP- R**] vous pouvez très facilement rappeler une

- La fréquence et le mode de trafic sont rappels en commençant par celui écrit le plus récemment.

Quand vous appelez une fréquence et un mode de trafic avec la touche [**MP- R**], la fréquence et le stockés dans un bloc- notes temporaire. La fréquence et le mode de trafic sauvegardés dans ce bloc-notes temporaire peuvent être rappelés en appuyant une ou plusieurs fois sur [MP- R].

- Vous pouvez penser qu'il y a 6 bloc- notes mémoire, puisqu'il y a 6 fréquences différentes rappelées par la touche [MP- R] mais 5 sont dans le bloc- notes et 1 est pour le bloc- notes

temporaire. **NOTE:** Si vous changez avec le vernier d'accord, etc, la fréquence ou le mode de trafic rappelé d'un bloc- notes mémoire, la fréquence et le mode de trafic du bloc- notes temporaire sont

mode de trafic, tel que ceux d'une station DX sur un<< pile- up >> ou quand une station est occupée un certain temps, vous pouvez chercher d'autres station en attendant.

Utiliser le bloc- note mémoire, du TX/RX, au lieu de compter sur des notes prises à la hâte, qui s'égarent Facilement.

Fréquence affichés et mode

21.288.22

Bloc-Note

Mémoire

Appuyer MA

14.195.00 14.182.40

21.018.06

21.024.52

La plus ancienne fréquence et le a ancien mode sont effecés

21.276.00

La plus récente

La plus

ancienne

#### **Écriture des fréquences est des modes de trafic dans le bloc- notes**

En appuyant sur [**MP- W**] vous pouvez facilement écrire la fréquence affichée et le mode de trafic.

Quand vous écrivez la sixième fréquence et mode de trafic, la fréquence et le mode le plus ancien sont automatiquement effacés, pour laisser la place à la nouvelle annotation.

blocs- notes mémoire ayant les mêmes composites ne

fréquence désirée et le mode trafic d'un bloc- notes mémoire. - Le mode VFO ou le mode mémoire peut être utilisé indifféremment.

mode affichés auparavant sont automatiquement

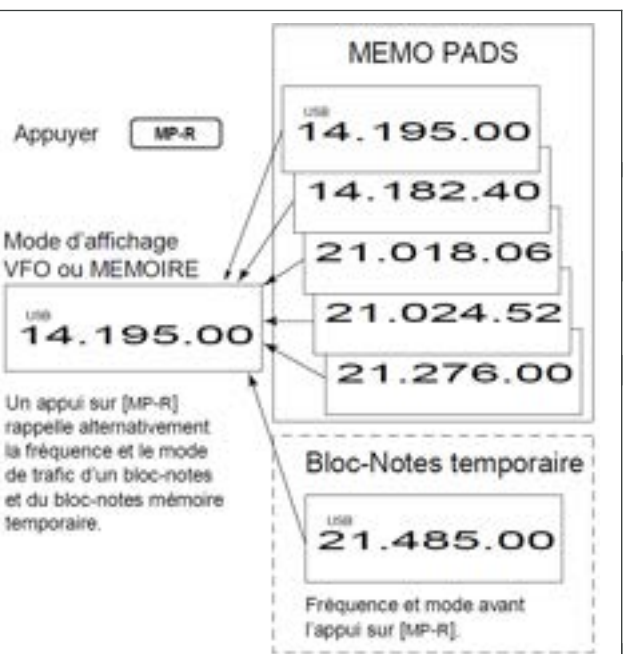

# **6 - BALAYAGES**

## **Types de balayage**

• La fonction de balayage n'est utilisable que sur l'affichage principal. Vous pouvez effectuer un balayage pendant l'utilisation de la double veille ou de la fonction <<split>>. Voir le détails page 30.

#### **BALAYAGE PROGRAMME**

Balaye continuellement entre deux limites de fréquence (Canaux mémoire P1 et P2 à limite

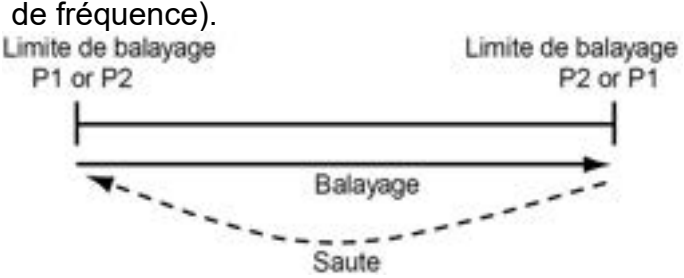

Ce balayage s'effectue en mode VFO.

#### **BALAYAGE MÉMOIRE**

Balaye continuellement les canaux mémoire programmés.

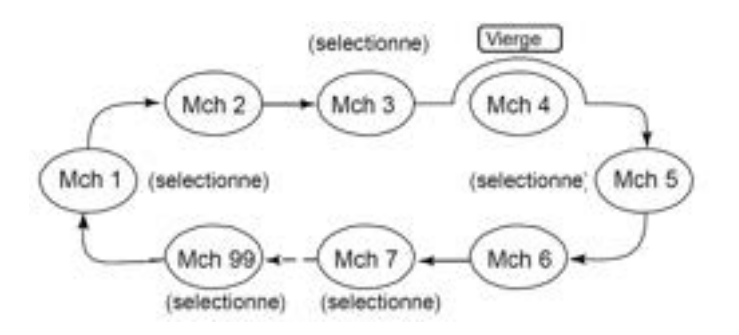

Ce balayage s'effectue à la fois dans les modes VFO et mémoire.

#### **BALAYAGE F**

Balaye continuellement entre les 2 zones de F.

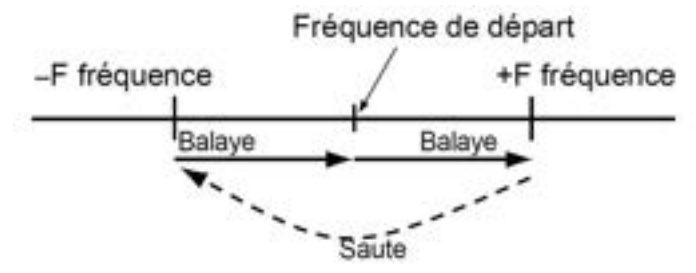

Ce balayage s'effectue en mode mémoire.

#### **Balayage canaux mémoire sélectionné.**

Balaye continuellement tous les canaux mémoires sélectionnés.

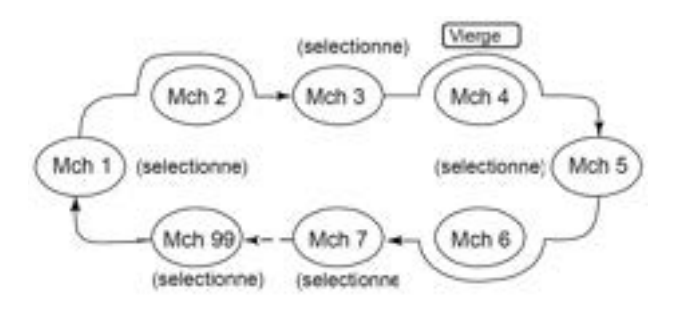

Ce balayage s'effectue en mode mémoire.

## **Préréglage**

#### **Canaux**

Pour le balayage programmé :

Programmer les limites de fréquence dans les canaux à limite de fréquence P1 et P2.

#### **Pour balayage F:**

Régler avec l'Écran balayage l'expansion de F(échelle du balayage F).

#### **Pour le balayage mémoire:**

Programmer au moins 2 canaux mémoire, sauf les à la limite de fréquence.

Pour sélectionner les mémoires de balayage:

Choisir au moins 2 canaux mémoire pour les valider comme canaux sélectionnés. Pour cela, sélectionner un canal mémoire, puis appuyer sur [(F- 3)SELECT] en étant dans l'Écran de balayage (mode mémoire) ou dans l'Écran des canaux mémoire.

#### **Mise en ou hors service de la reprise de balayage.**

A la détection d'un signal et dans le mode programmation, vous pouvez valider ou annuler la reprise du balayage. La mise en ou hors service de la reprise de balayage doit se faire avant d'effectuer un balayage. Voir page 56 pour cette mise en ou hors service et pour les détails concernant les différents modes de reprise.

#### **Vitesse de balayage**

Dans le mode programmation il est possible de choisir 2 vitesses de balayage, rapide ou lente. Voir page 70.

### **Condition de squelch**

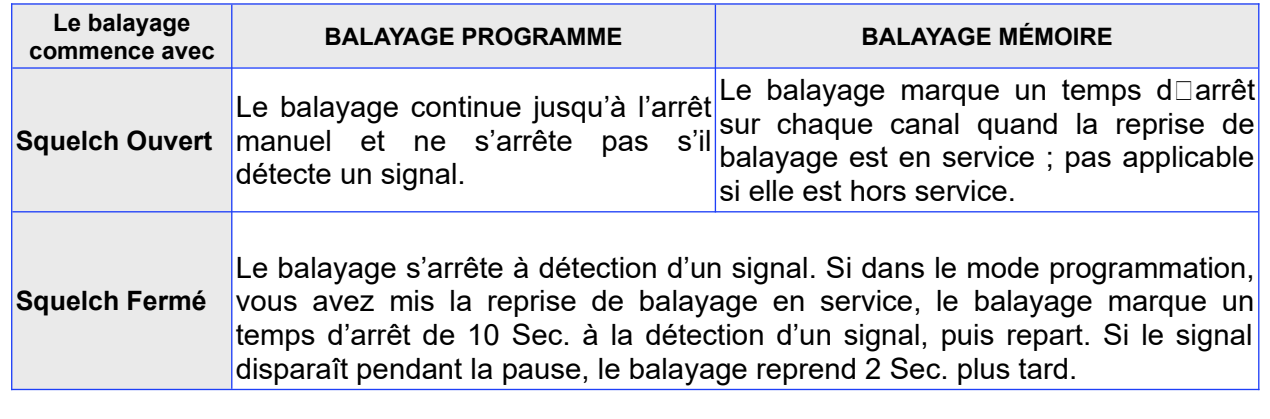

## **Balayage programmé**

1.Si l'Écran de démarrage n'est pas sélectionné (si la fonction de la touche **[F- 5**] est sur **EXIT**, appuyer sur [**F- 5**] une ou plusieurs fois pour sortir.

- 2.Sélectionner le mode **VFO**.
- 3.Sélectionner le mode de trafic désiré.

- Pendant le balayage on peut également changer le mode de de trafic.

4.Appuyer sur [(**F- 4**)**SCAN**] pour sélectionner l'Écran de balayage.

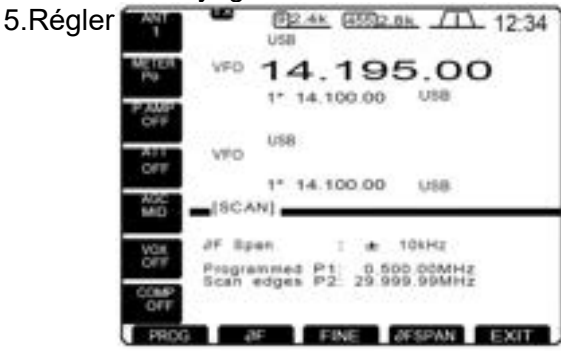

[RF/SQL] ouvert ou fermé.

- Voir la page précédente pour les conditions de balayage.

- Si la fonction [**RF/SQL**] est programmée pour le contrôle HF le squelch est toujours ouvert voir les pages 7, 70 pour les détails.

6.Appuyer sur [(**F- 1**) PROG] pour démarrer le balayage programmé.

- Le point décimal clignote pendant le balayage.

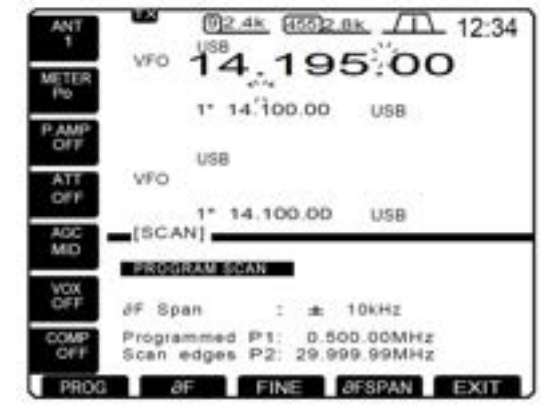

7.Quand le balayage détecte un signal, le balayage s'arrête, marque un temps d'arrêt ou ignore tout cela, tout dépend de la programmation des fonctions de reprise et des conditions de squelch. 8. Pour arrêter le scan, appuyer sur [**(F- 1**) **PROG**].

**NOTE:**Si les mêmes fréquences sont programmées dans les canaux mémoire à limite de balayage P1 et P2, le balayage ne démarre pas.

## **Balayage F**

1.Si l'Écran de démarrage n'est pas sélectionné (si la fonction de la touché [**F- 5**] est sur [**EXIT**], appuyer sur [**F- 5**] une ou plusieurs fois pour sortir. 2.Sélectionner le mode **VFO** ou un canal mémoire.

3.Sélectionner le mode de trafic désiré.

- Pendant le balayage on peut également changer le mode de trafic.

4.Appuyer sur [(**F- 4**) **SCAN**] pour choisir l'Écran de balayage.

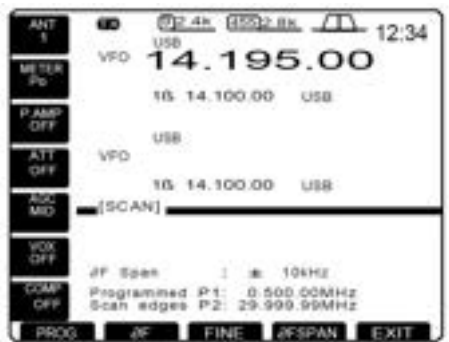

5.Régler [**RF/SQL**] ouvert ou fermé.

- Voir page précédente pour les conditions de balayage.

- Si la fonction du contrôle [RF/SQL] est programmée pour le contrôle HF, le squelch est toujours ouvert. Voir pages. 7, 70 pour les détails.

6.Appuyer sur [(**F-1**) **^F SPAN**] pour sélectionner l'expansion du **^F**.

7.Régler la fréquence centrale de l'expansion **^Fspan**.

8.Appuyer sur [(**F- 2**)**^F**] pour démarrer le balayage **^F**.

- Le point décimal clignote pendant le balayage.

(Вр. ак (ВБР) вк. Д. 12:34 14.195.00 00.00 14 10 -Funds usa **VEO** 18 14.100.00 **Lisa** ISCAN) of Span  $7.46$  10kHz Programmed P1 0.500.00MHz<br>Scan edges P2 29.999.00MHz<br>**CHILE ESNE ESSEXNE EXHI** 

9.Quand le balayage détecte un signal, le balayage s'arrête, marque un temps d'arrêt ou ignore tout cela, tout dépend de la programmation des fonctions de reprise et des conditions de squelch. 10.Pour annuler le balayage, appuyer sur [(**F- 2**) **^F**].

## **Balayage programmé fin / balayage ^F fin.**

Le Balayage fin fonctionne en balayage programme ou en balayage **^F**, mais la vitesse de balayage diminue quand le squelch s'ouvre et il ne s'arrête pas.

Quand le squelch s'ouvre il est possible de programmer des pas de décalage de 50 Hz à 10 Hz.

1.Appuyer sur [(**F4**) **SCAN**] pour sélectionner l'Écran de balayage.

2.Régler pour balayage programme ou balayage **^F**, comme décrit sur la page précédente.

3. Appuyer sur [(**F- 1**) **PROG**] ou [(**F- 2**) **^F**] pour démarrer le balayage.

- le point décimale clignote pendant le balayage.

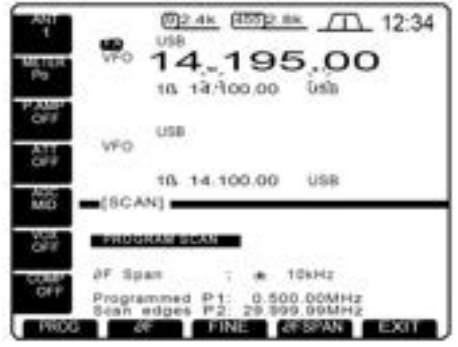

## **Balayage mémoires**

1.Si l'Écran de démarrage n'est pas sélectionné (si la fonction de la touche [**F- 5**] est sur **EXIT**, appuyer sur **[F- 5**] une ou plusieurs fois pour sortir.

2.Sélectionner le mode mémoire.

- 3.Sélectionner le mode de trafic désiré
- Pendant le balayage on peut également changer le mode de trafic.

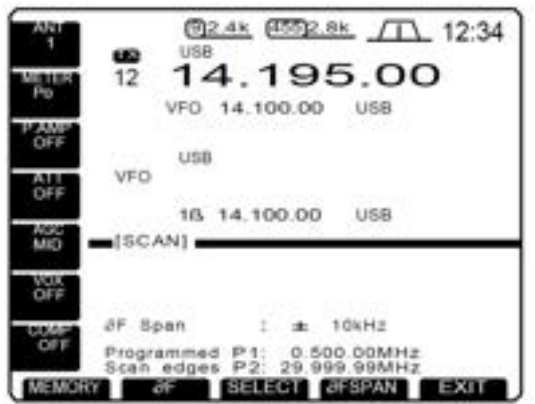

4.appuyer sur [(**F- 4**) **SCAN**] pour sélectionner l'Écran de balayage.

5.Régler [**RF/SQL**] ouvert ou fermé.

- Voir p. 47 pour les conditions de balayage.

- Si la fonction du contrôle [**RF/SQL**] est programmée pour le contrôle HF, le squelch est toujours ouvert. Voir pages. 2, 56 pour les détails.

4.Appuyer sur [(**F- 3**) **FINE**] pour démarrer un balayage fin.

- "**FINE PROGRAM SCAN**" ou "**FINE ^F SCAN**" apparaît.

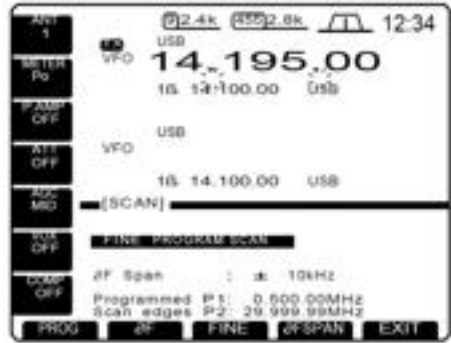

5.Quand le balayage détecte un signal, la vitesse de balayage diminue, mais ne s'arrête pas.

6.appuyer sur [(**F- 1**)**PROG**] ou [(**F- 2**) **^F**] pour stopper le balayage; appuyer sur [(**F- 3**) **FINE**] pour annuler le balayage fin.

6.Appuyer [(**F- 1**) **MEMORY**] pour démarrer le balayage programmé.

- le point décimale clignote pendant le balayage.

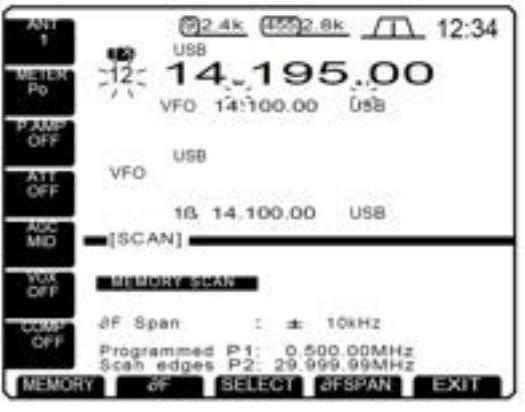

7.Quand le balayage détecte un signal, le balayage s'arrête, marque un temps d'arrêt ou ignore tout cela, tout dépend de la programmation des fonctions de reprise et des conditions de squelch. 8.Pour annuler le balayage, appuyer sur [(**F- 1**) **MEMORY**

**NOTE:** Pour que le balayage mémoire démarre, il faut avoir programme au moins 2 canaux mémoire.

## **Sélection mémoires balayage**

1.Si l'Écran de démarrage n'est pas sélectionné (si la fonction de la touche [**F- 5**] est sur [**EXIT**]), appuyer sur [**F- 5**] une ou plusieurs fois pour sortir. 2.Sélectionner le mode mémoire.

3.Sélectionner le mode de trafic désiré.

- Pendant le balayage on peut également changer de mode de trafic.

4.Appuyer sur [(**F- 4**) **SCAN**] pour sélectionner l'Écran de balayage.

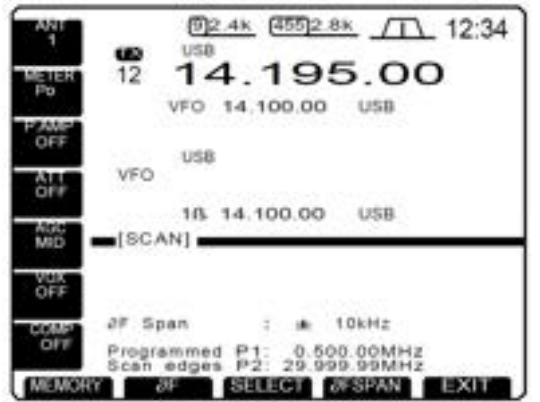

5.Régler [RF/SQL] ouvert ou fermé.

- Voir p. 60 pour les conditions de balayage.

- Si la fonction du contrôle [**RF/SQL**] est programmée pour le contrôle HF, le squelch est toujours ouvert. Voir pages. 7,70 pour les détails.

6.Appuyer sur [(**F- 1**) **MEMORY**] pour démarrer le balayage programmé.

- Le point décimale clignote pendant le balayage.

7.Appuyer sur [(**F- 3**) **SELECT**] pour débuter la sélection des mémoires de balayage ; appuyer de nouveau sur (**F- 3**) **SELECT**] pour revenir, si vous le désirez, au balayage mémoire.

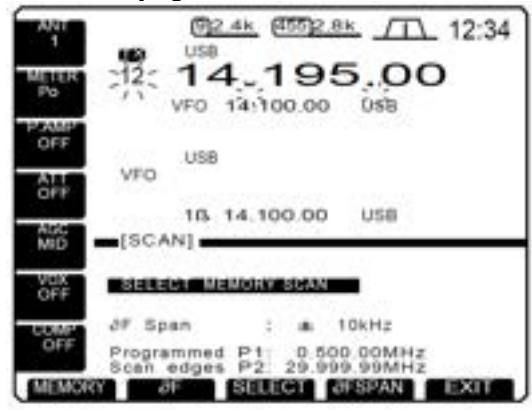

8.Quand le balayage détecte un signal, le balayage s'arrête, marque un temps d'arrêt ou ignore tout Cela, tout dépend de la programmation des fonctions de reprise est des conditions de squelch. 9.Pour annuler le balayage, appuyer sur [(**F- 1**) **MEMORY**].

**NOTE:** Pour que le balayage mémoire démarre, il faut avoir programmé au moins 2 canaux mémoire.

## **Programmation canaux mémoire sélectionnés.**

1.Si l'Écran de démarrage n'est pas sélectionné (si la fonction de la touche [**F- 5**] est sur [**EXIT**]), Appuyer sur [**F- 5**] une ou plusieurs fois pour sortir. 2.Sélectionner le mode mémoire.

3.Appuyer sur [(**F- 4**) **SCAN**] pour sélectionner l'Écran de balayage.

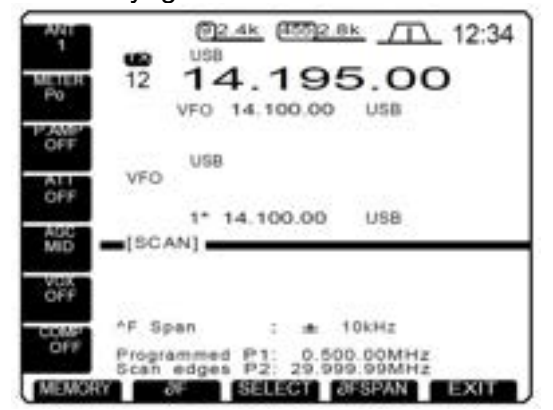

4.Sélectionner le canal mémoire désiré, pour le programmer comme canal mémoire sélectionné.

5.Appuyer sur [(**F- 3**) **SELECT**] pour désigner ce canal mémoire comme étant sélectionné ou pas. \*\* apparaît pour les canaux mémoires sélectionnés.

> (б)2.4k (455)2.8k / 12:34 1998 14.195.00 12 VFO 14.100.00 USB **LISR VEO**  $1*14.100.00$ **USB** 鏴  $=[SCAN]$ òñ AF Span  $t = 10kHz$ Programmed P1: 0.500.00MHz<br>Scan edges P2: 29.999.99MHz MEMORY OF SELECT OFSPAN EXIT

6.Répéter les étapes 4 et 5, si vous le désirez, pour designer d'autres canaux mémoire comme étant sélectionnés.

7.Appuyer sur [(**F- 5**) **EXIT**] pour sortir de l'Écran de balayage.

**NOTE:** La sélection des canaux mémoire peut s'effectuer également dans l'Écran des canaux mémoire. (p. 54)

## **7 HORLOGE ET MINUTERIE Réglage de l'heure**

Le TX/RX possède une horloge de 24 heures intégrée, avec une minuterie permettant de commander la mise sous tension et l'arrêt programmés. L'indication de l'heure est toujours affichée, sauf Après appui sur [**F- INP**].

1.Si l'Écran de démarrage n'est pas sélectionné (si la fonction de la touche [**F- 5**] est sur [**EXIT**]), appuyer sur **[F- 5**] une ou plusieurs fois pour sortir. 2.Appuyer sur [(**F- 5) SET**] puis une ou plusieurs fois sur (**F- 3**) **TIME**] pour passer dans le mode programmation de l'heure.

3.Appuyer sur [(**F- 1**) **Up**] ou [(**F- 2**) **Dn**] pour sélectionner Le réglage des différents paramètres de l'heure.

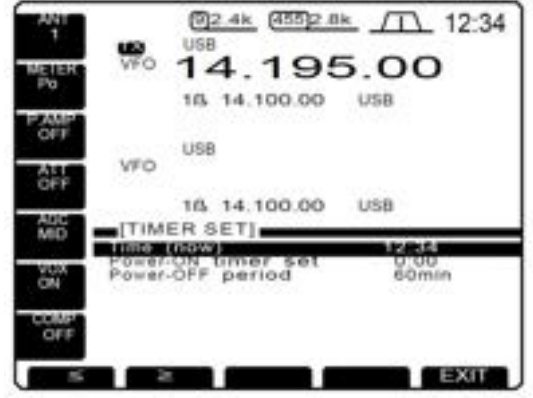

4.Régler l'heure l'heure locale en utilisant le vernier d'accord.

- "**TIME** – **set push** [**SET**]" clignote.

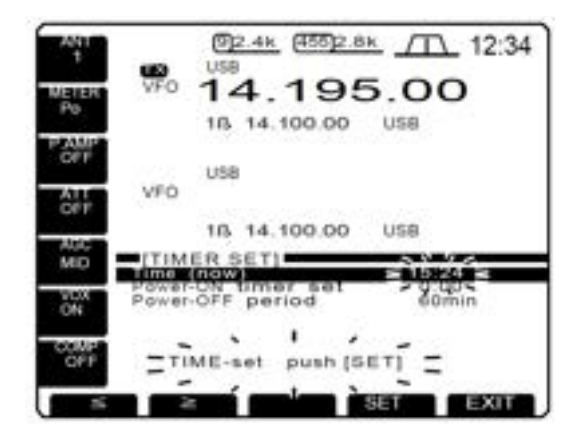

5.Appuyer sur [(**F- 4**) **SET**] pour rentrer la programmation de l'heure. - Appuyer sur [(**F- 5**) **EXIT**] pour annuler la programmation.

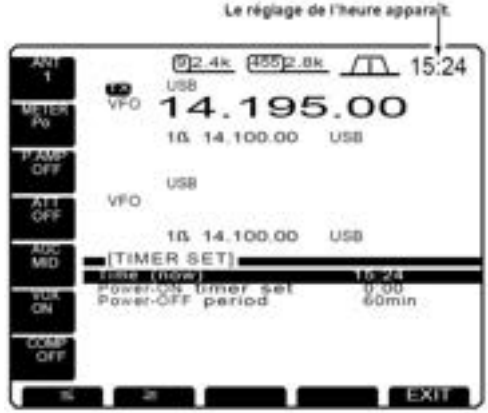

6.Appuyer 2 fois sur [(**F- 5**) **EXIT**] pour sortir du mode de réglage de la minuterie.

## **Réglage mise sous tension par minuterie**

Le TX/RX peut être programme pour se mettre sous tension automatiquement à une heure déterminée.

1.Si l'Écran de démarrage n'est pas sélectionné (si la fonction de la touche [**F- 5**] est sur [**EXIT**] appuyer une ou plusieurs fois sur [**F- 5**] pour sortir. 2.Appuyer sur [(**F- 5**) **SET**] puis une ou plusieurs fois sur [(**F- 3**) **TIME**] pour passer dans le mode programmation de la minuterie.

3.Appuyer sur [(**F- 1**) **Up**] ou [(**F- 2**) **Dn**] pour sélectionner le réglage des différents paramètres de la minuterie.

4.Régler l'heure désirée pour la mise sous tension en utilisant le vernier d'accord.

- "**TIMER** – **set push** [**SET**]" clignote.

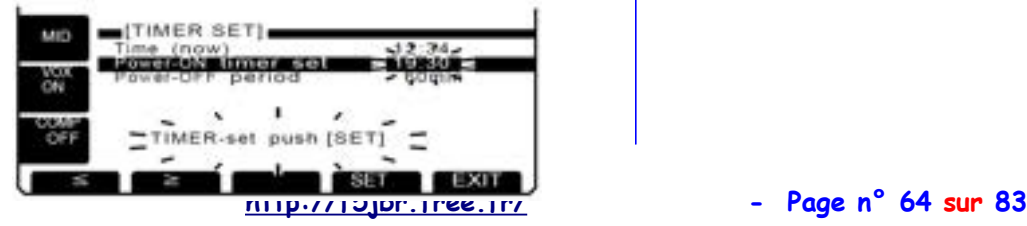

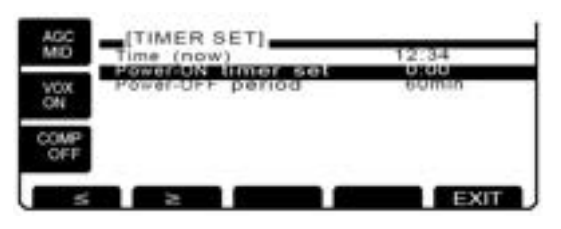

5.Appuyer sur [(**F- 4**) **SET**] pour rentrer la programmation de l'heure.

- Appuyer sur [(**F- 5**) **EXIT**] pour annuler la programmation.

6.Appuyer 2 fois sur [(**F- 5**) **EXIT**] pour sortir du mode réglage de la minuterie.

## **Programmation de l'arrêt temporisé.**

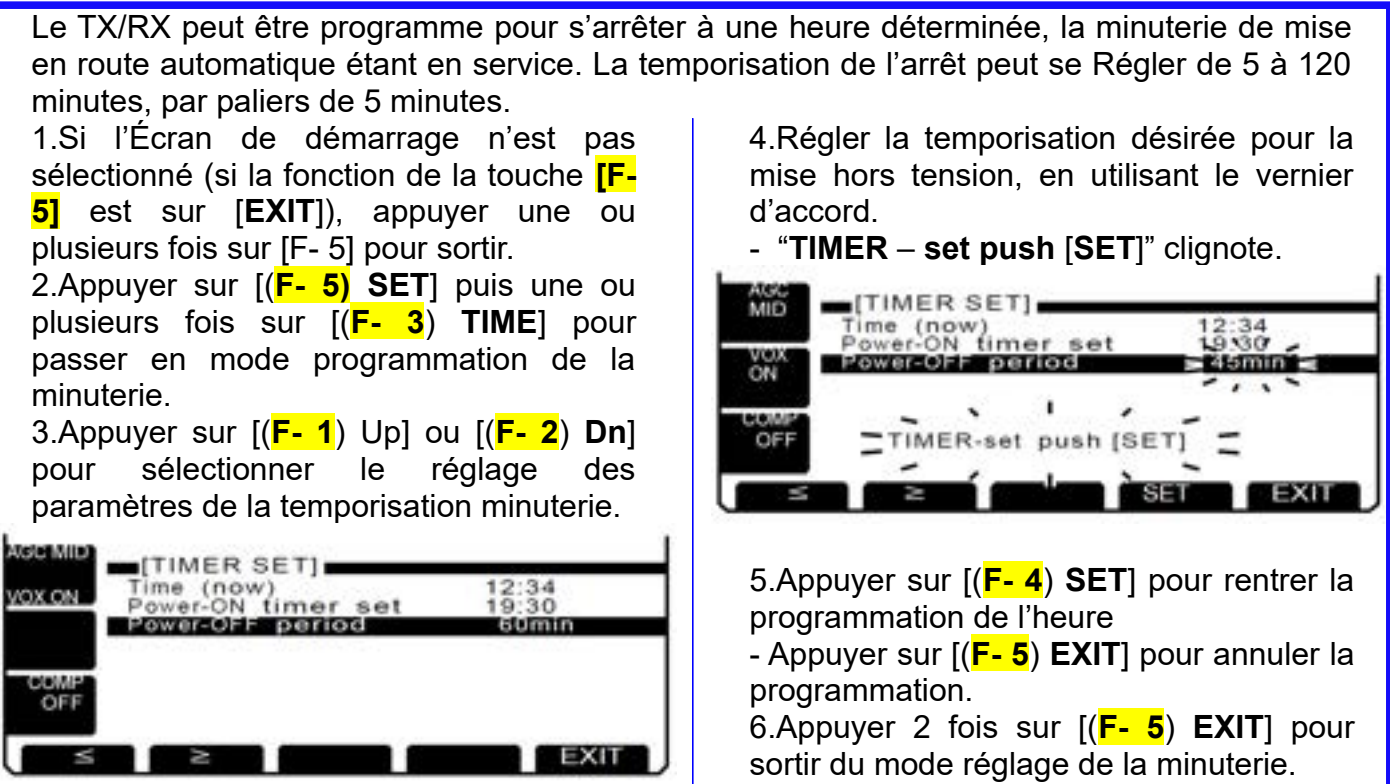

## **Utilisation minuterie**

1.Pré-Régler la minuterie de mise sous tension et la temporisation d'arrêt comme décrit précédemment.

2.Appuyer momentanément sur [**POWER**] pour mettre la fonction minuterie en service.

- Le voyant de la touche [**POWER**] s'éclaire quand la fonction minuterie est en service.

[POWER]

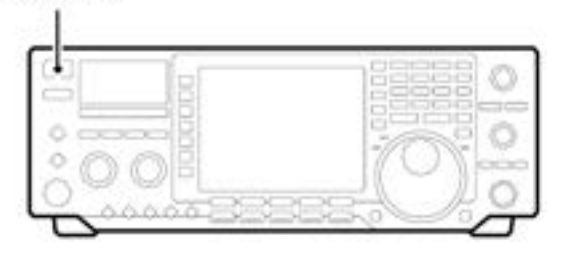

3.Appuyer pendant 2sec sur [**POWER**] pour éteindre l'appareil.

- Le voyant de la touche [**POWER**] s'éclaire en permanence.

4.Quand le temps s'est écoulé, la mise sous tension se fait automatiquement.

5.Quand la temporisation se termine, le TX/RX émet 10 bips et s'éteint.

- Le voyant de la touche [**POWER**] clignote pendant la durée des bips.

- Appuyer momentanément sur [**POWER**] pour mettre la fonction minuterie hors service, si vous le désirez.

## **8 - MODE PROGRAMMATION Description mode programmation**

Le mode de programmation est utilise pour Régler de temps en temps le changement des vaeurs ou des conditions de fonctionnement. Ce TX/RX possède différents niveaux de programmation, le mode programmation de l'affichage, programmation de la minuterie et divers autres modes.

### **Utilisation du mode programmation**

1.Si l'Écran de démarrage n'est pas sélectionné (si la fonction de la touche [**F- 5**] est sur [**EXIT**]), appuyer une ou plusieurs fois sur [**F- 5**] pour sortir.

2.appuyer sur [(**F- 5**) **Set**] pour sélectionner l'Écran de balayage.

3.Appuyer sur [(**F- 1**) **LEVEL**], [(**F- 2**) **DISP**],[(**F-3**) **TIME**] ou [(**F- 4**) **OTHERS**] pour passer dans

le mode programmation désiré.

4.appuyer sur [(**F- 1**) **Up**] ou [(**F- 2**) **Dn**] pour choisir le paramètre désiré.

5.Choisir l'option voulue avec le vernier

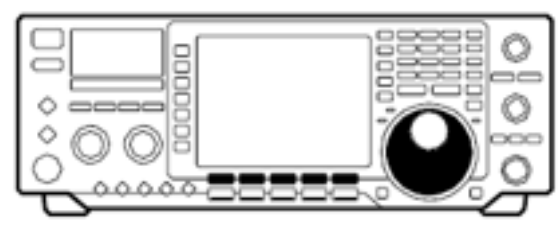

d'accord.

- Appuyer sur [(**F- 3**) **DEF**] pour sélectionner les valeurs et les conditions par défaut.

6.pour le mode de programmation de la minuterie, appuyer sur [(**F- 4**) **SET**] pour rentrer la programmation de l'heure.

7.Appuyer 2 fois sur [(**F- 5**) **EXIT**] pour sortir du mode réglage.

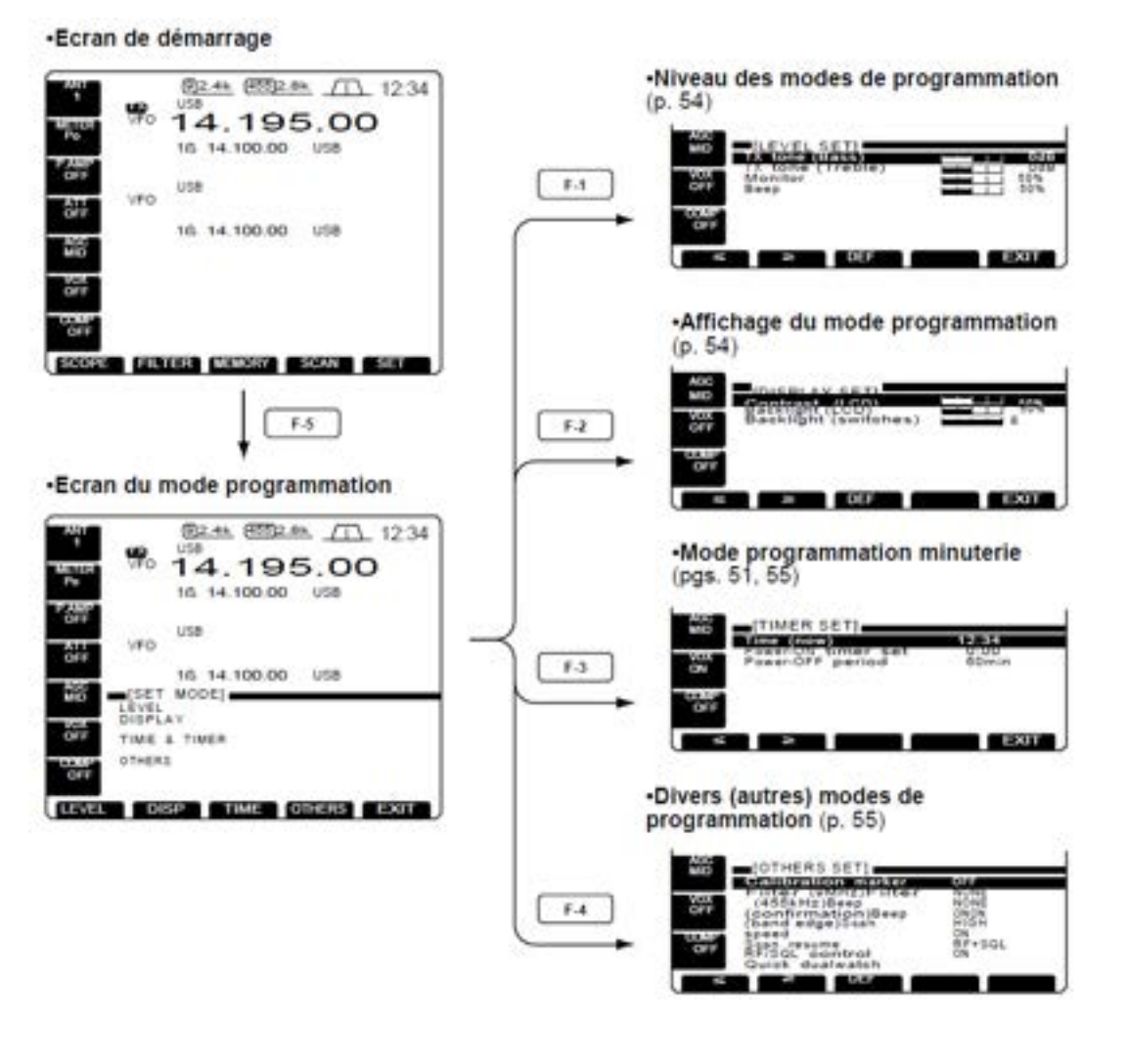

### **Niveau programmation Tx tone (Bass)**

Ce mode règle le niveau des basses de la tonalité audio de l'émission de – 12dB à +12dB par paliers de 2 dB.

### **Tx tone (Aiguë)**

Ce mode règle le niveau des aiguë de la tonalité audio de l'émission de – 12dB à +12dB par paliers de 2 dB.

### **Monitor**

Ce mode règle la tonalité d'écoute locale de la CW et le niveau du signal de contrôle FI de l'émission de 0% à 100% par paliers de 1%. Voir détails page 43.

### **Beep**

Ce mode règle le niveau du volume de la tonalité des bips de confirmation de 0% à 100% par paliers de 1%.

## **Affichage mode programmation**

**NOTE:** Pour Régler le contraste et le rétro- éclairage de l'afficheur, attendre que le LCD se stabilise (10 min. ou plus Après la mise sous tension). Ceci est une des caractéristiques inhérente aux afficheurs LCD et à leur éclairage et n'indique en aucune façon un défaut de fonctionnement du TX/RX.

## **Contrast (LCD)**

Ce mode règle le contraste du LCD de 0 % à 100 % par paliers de 1 % steps.

## **Backlight (LCD)**

Ce mode règle l'éclairage du LCD de 0 % à 100 % par paliers de 1 % .

## **Backlight (switches)**

Ce mode règle l'éclairage des touches 1 à 8.

 $0dB$ 

0 dB (par défault)

 $0dB$ 

0 dB (par défault)

50%

50 % (par défault)

50% 50 % (par défault)

50%

т.

50 % (par défault)

50 % (par défault)

50%

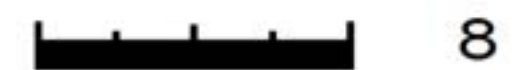

Le retro-éclairage est 8. (Maximum; par défaut) 8

## **Programmation minuterie**

### **Time (now)**

Ce mode règle l'heure courante de l'horloge intégrée à l'appareil. Voir pour détails p. 51.

## **Power- ON timer set**

Ce mode règle la minuterie de mise sous tension. Voir pour détails p. 64.

## **Power- OFF period**

Ce mode règle la temporisation de l'arrêt automatique après que la minuterie de mise sous tension se soir enclenchée. Voir pour détails p. 65.

**15:00** Appuyer sur [**(F- 4**) **SET**] pour rentrer l'heure.

### **15:00**

Appuyer sur [**(F- 4**) **SET**] pour rentrer l'heure.

### **60 min**

Appuyer sur [**(F- 4**) **SET**] pour rentrer l'heure.

## **Divers (autres) modes de programmation**

### **Calibration marker**

Ce mode est utilise pour un test simple de la fréquence

du TX/RX .

Voir p. 80 pour la procédure de calibrage. Mettre le marqueur de calibrage hors service, Après avoir testé la fréquence du TX/RX.

### **Filter (9MHz)**

Quand un filtre 9 MHz optionnel est installé, cette sélection est nécessaire, sinon le filtre ne pourra pas être choisi ;

FL- 223, FL- 100, FL- 232, FL- 101 et "NONE" peuvent être sélectés. Voir pour détails p. 28.

### **Filter (455kHz)**

Quand un filtre 455 MHz optionnel est installé, Cette sélection est nécessaire, sinon le filtre ne pourra pas être choisi ;.

FL- 222, FL- 52A, FL- 53A et "NONE" peuvent être sélectés. Voir pour détails. 28.

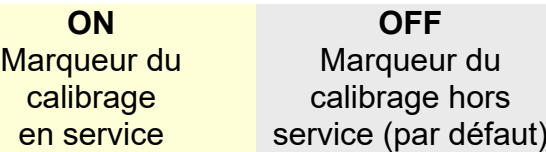

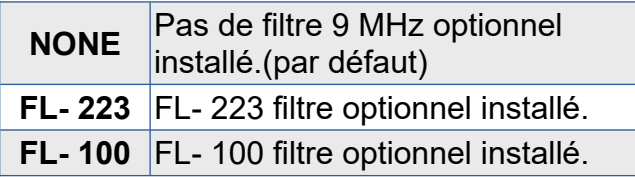

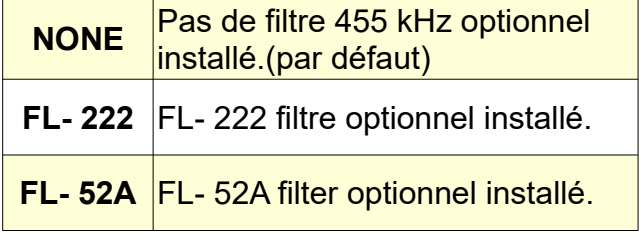

## **Divers (autres) modes de programmation (suite)**

### **Beep (confirmation)**

Un bip retentit à chaque appui sur une touche, pour confirmation. Cette fonction peut être dévalidée pour une utilisation silencieuse

Le niveau du volume se règle en mode programmation du niveau. (p. 67

### **Beep (band edge)**

Un bip retentit quand une fréquence de trafic rentre ou sort de la bande amateur. Ces fonctions sont indépendantes du bip de confirmation (voir cidessus).

Le niveau du volume se règle en mode programmation du niveau. (p. 67)

### **Scan speed**

Le TX/RX possède 2 vitesses de balayage, rapide et lente. Voir détails sur le balayage p. 60.

#### **Scan resume**

Ce mode met en ou hors service la reprise du balayage. ON : le balayage reprend Après 10 secondes de pause, suite à la RÉCEPTION d'un signal (ou 2 sec. Après sa disparition) ; **OFF : le balayage ne reprend pas Après un arrêt sur RÉCEPTION d'un signal.**

Voir détails sur le balayage p. 60.

#### **RF/SQL control**

Le bouton [RF/SQL] de contrôle peut être programmé comme contrôle de HF/squelch (par défaut), de contrôle de gain HF uniquement (le squelch est bloqué en position ouverte) ou en contrôle de squelch uniquement (le gain HF est bloqué au maximum. Voir détails p. 7.

### **Quick dualwatch**

Quand ce mode est en service, en appuyant sur [DUALWATCH] pendant 2sec. La fréquence lue sur l'affichage secondaire devient identique à celle lue sur l'affichage principal et la fonction double veille est mise en service. Voir détails p 40.

### **Quick split**

Quand ce mode est en service, en appuyant pendant 2 sec. sur [SPLIT] la fréquence lue sur l'affichage secondaire devient identique à celle lue sur l'affichage principal et la fonction <<split>>est mise hors service. Voir détails p. 42.

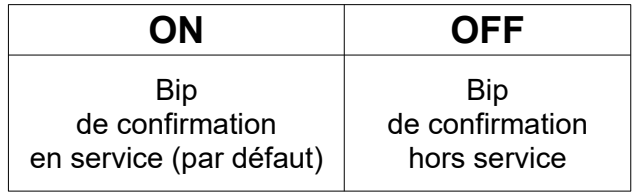

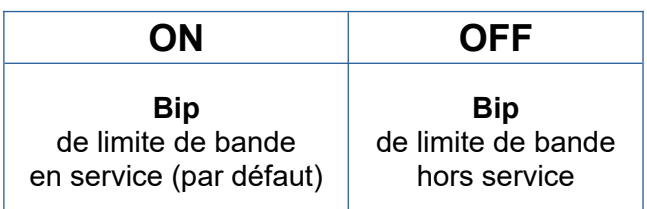

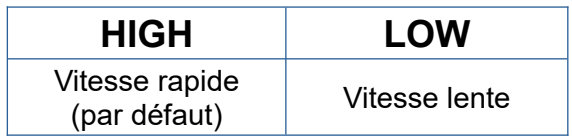

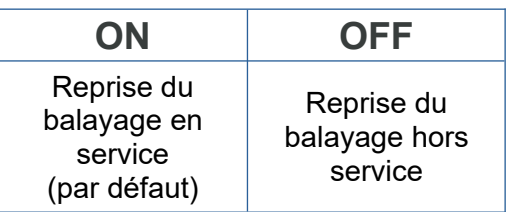

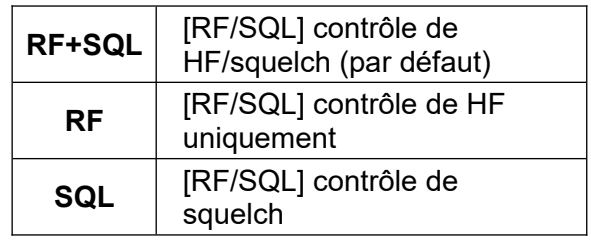

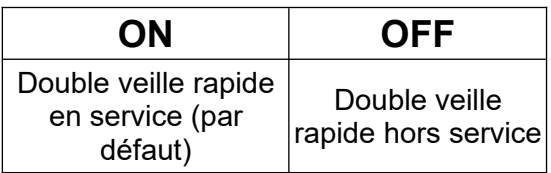

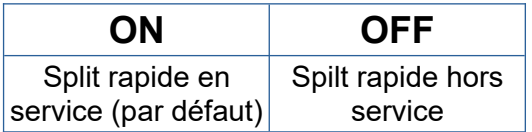

## **Divers (autres) modes de programmation (suite) FM split offset (HF)**

Ce mode règle le décalage (différence entre la fréquence d'émission et celle de RÉCEPTION) pour une fonction <split> rapide. Cependant cette programmation est utilisée pour les bandes HF en mode FM uniquement et pour rentrer le décalage de la fréquence d'entrée d'un répéteur HF.

## **FM split offset (50M)**

Ce mode règle le décalage (différence entre la fréquence d'émission et de RÉCEPTION) rapide. Cependant cette programmation est utilisée pour la bande 50MHz en mode FM uniquement et pour rentrer le décalage de la fréquence d'entrée d'un répéteur 50 MHz.

### **FM subaudible tone**

Ce mode sélectionne une tonalité <subaudible> pour le mode de trafic FM- T, permettant l'accès à certains répéteurs. Il y a 50 tonalités disponibles, de 67.0 Hz à 254.1 Hz (voir tableau ci- contre).

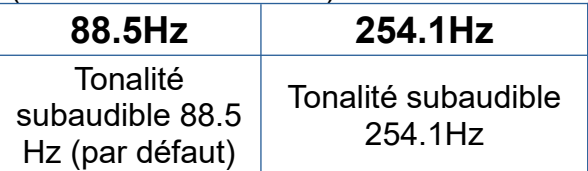

## **Split lock**

Quand ce mode est en service, le vernier d'accord peut être utilise, tout en appuyant sur [XFC], pour changer la fréquence d'émission, même si la fonction verrouillage du vernier est en service.

Voir p. 41 pour les détails sur l'utilisation des fréquences en mode <split>.

### **Tuner (auto start)**

Le tuner d'antenne interne peut se configurer en démarrage automatique ce qui permet de lancer l'accord d'antenne si le ROS est supérieur à 1.5–3 sur les bandes HF.

Quand <OFF> est sélectionné, le tuner reste hors service même si le ROS est mauvais (1,5 – 3). Quand <en service> est sélectionné, le départ automatique de l'accord s'effectue, même si le tuner est hors service.

Le décalage en fréquence est réglable de – 4 MHz à + 4 MHz par paliers de 1 kHz.

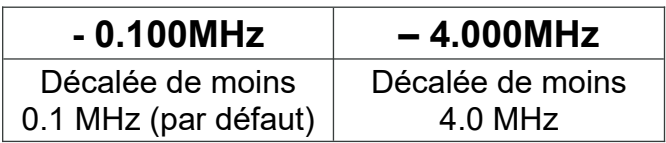

Le décalage en fréquence est réglable de – 4 MHz à + 4 MHz par paliers de 1 kHz.

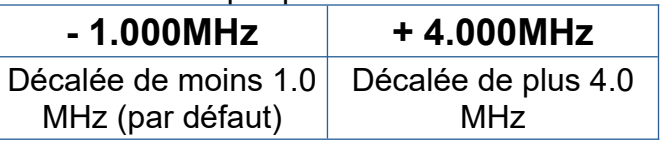

#### **Tonalités audio <subaudible> disponibles**

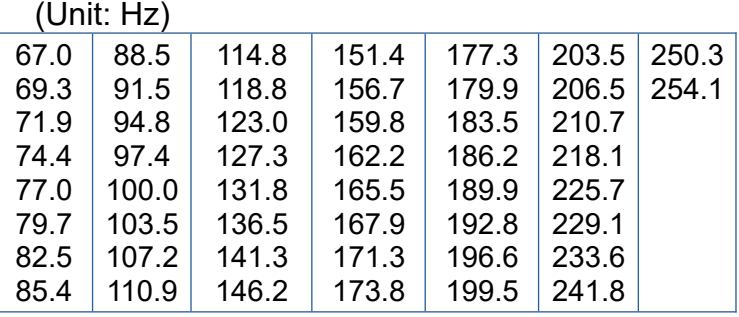

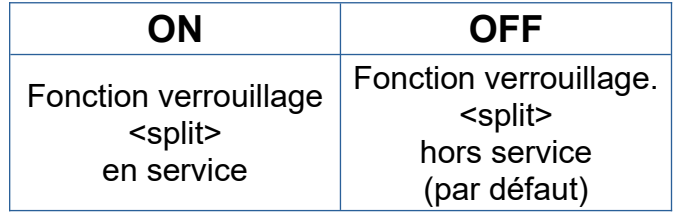

**Départ Automatique** en service

**ON OFF Départ automatique** hors service (par défaut)

## **Divers (autres) modes de programmation (suite) Tuner (PTT start)**

Le tuner d'antenne interne peut se configurer en démarrage automatique et si on appuie sur PTT, Après avoir change la fréquence de trafic, la fréquence doit avoir changer d'au moins 1% depuis le dernier réglage.

## **[ANT] switch**

il est possible de programmer la sélection du connecteur d'antenne en automatique, en manuel ou sans sélection ( en utilisant seulement une antenne).

Quand AUTO est sélectionné, le commutateur d'antenne est active et la mémoire de bande mémorise l'antenne sélectionnée. Voir détails p. 48.

Quand MANUAL est sélectionné, le commutateur d'antenne est active et permet une sélection d'antenne manuellement.

### **RTTY mark freq.**

Ce mode sélectionne la fréquence du <mark> du RTTY.

On peut sélectionner les fréquences suivantes 1275, 1615, 2125 Hz..

### **RTTY shift width**

Ce mode règle l'espace du <shift> (entre mark et space) trois valeurs peuvent être sélectées : 170, 200 and 425 Hz.

### **RTTY keying polarity**

Ce mode sélectionne la polarité de la commutation du RTTY. On peut choisir entre normale et inverse.

Quand la polarité inverse est sélectionnée, les Marks et les Spaces sont inversés.

Normal : Commutation ouverte/fermée = Mark/Space

- Inverse : Commutation ouverte/fermée = Space/Mark

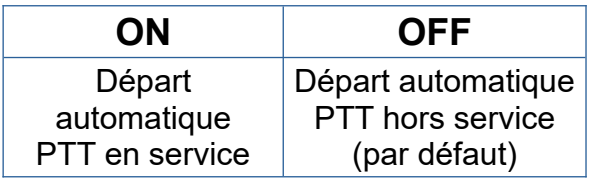

Quand OFF est sélectionné, le commutateur d'antenne n'est pas sélectionné et ne fonctionne pas. Dans ce cas le connecteur d'antenne [ANT1] est toujours sélectionné.

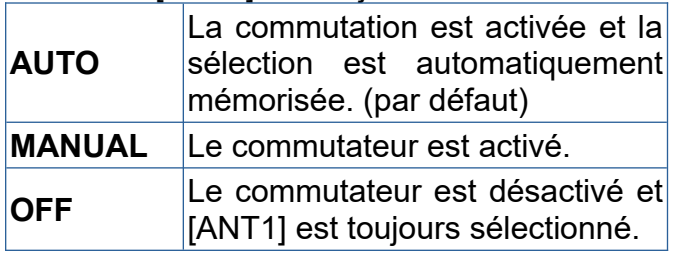

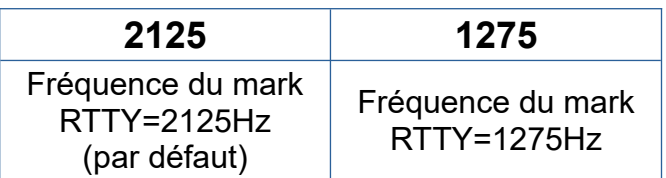

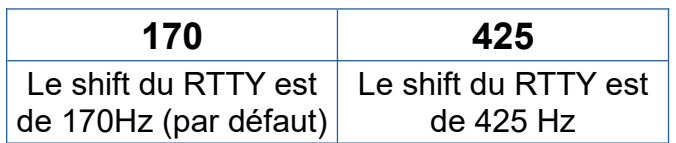

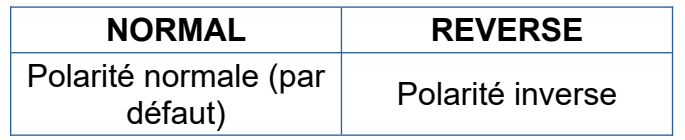

## **Divers (autres) modes de programmation (suite) Scope during tx**

L'analyseur de spectre montre la forme du signal de transmission pendant l'émission. Si on désire, on peut désactiver cette possibilité. Quand OFF est sélectionné, l'analyseur de spectre fige la forme du signal reçu pendant l'émission et ne montre pas ma forme du signal d'émission.

### **Speech synthesizer**

Quand la platine optionnelle UT- 102 de synthèse vocale est installée, on peut choisir la langue anglaise ou japonaise.

Voir p. 61 pour les détails d'installation.

### **Speech speed**

Quand la platine optionnelle UT- 102 de synthèse vocale est installée, on peut choisir entre sortie synthétiseur rapide ou lente. Voir p. 74 pour les détails d'installation.

### **Speech S- level**

Quand la platine optionnelle UT- 102 de synthèse vocale est installée, vous pouvez avoir l'annonce du niveau du signal, du mode et de la fréquence.

L'annonce de niveau du signal peut être désactivée si on le désire.

### **Memo pad numbers**

Ce mode programme les numéros des canaux mémoire <pad>. Il est possible de programmer 5 ou 10 mémoires <pad>.

### **Mic up/down speed**

Ce mode règle le taux auquel les fréquences sont Balayées si on appuie en les maintenant les touches [UP]/[DN] du microphone. On peut sélectionner vitesse élevée ou lente.

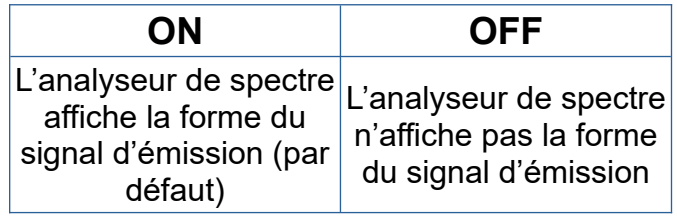

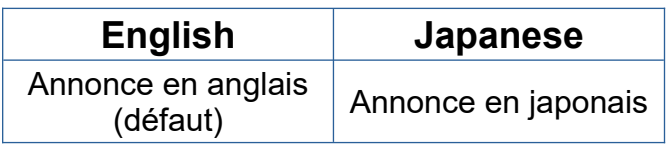

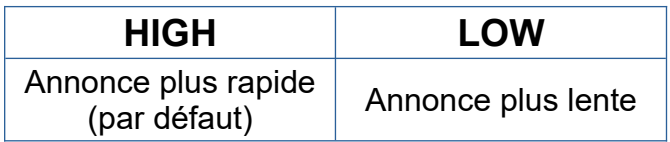

Quand OFF est sélectionné, le niveau du signal n'est pas énoncé.

Voir p. 74 pour les détails d'installation.

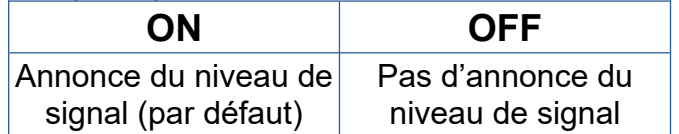

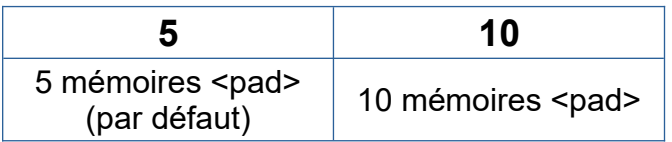

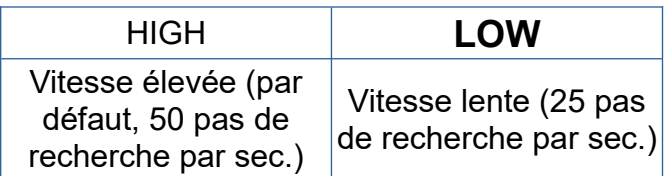
#### **Divers (autres) modes de programmation (suite) CI- V baud rate**

Ce mode règle le taux de vitesse de transfert des données. Les taux suivant sont disponibles: 300, 1200, 4800, 9600, 19200 bps, et AUTO.

Quand "AUTO"est sélectionné, la vitesse s'accorde automatiquement au contrôleur raccordé, ou au contrôleur de télécommande.

#### **CI- V address**

Pour différencier les équipements, chaque CI-V des TX/RX possède sa propre adresse standard codée en hexadécimal. L'adresse du IC- 756 est 50h.

Quand 2 IC- 756 ou plus sont connectés à un CT- 17 optionnel (convertisseur de niveau entre un PC et l'interface CI- V), il faut tourner le vernier d'accord afin de sélectionner une adresse différente pour chaque IC- 756, entre 01h et 7Fh.

#### **CI- V transceive**

Des transferts de données sont possibles entre le IC- 756 connecté à d'autres TX/RX ou récepteurs de marque ICOM.

Quand « ON » est sélectionné, un changement de fréquence, de mode de trafic, etc, sur le IC- 756 produit automatiquement les mêmes changements sur les appareils connectés et vice et versa.

#### **CI- V avec IC- 731**

Si on connecte un IC- 756 avec un IC- 735 pour effectuer des transferts, il faut changer la fréquence d'utilisation des data à une longueur de 4 « bytes ».

Ce mode ne doit être réglé sur « ON » que pour les transferts avec un IC- 735.

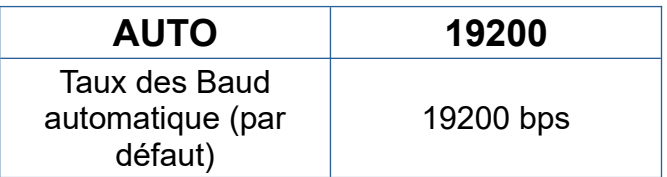

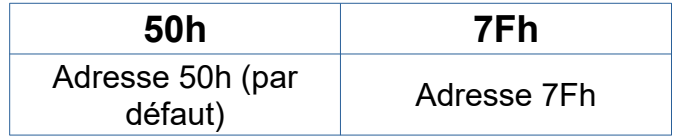

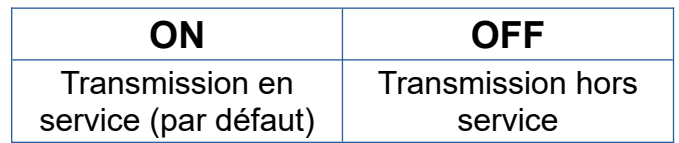

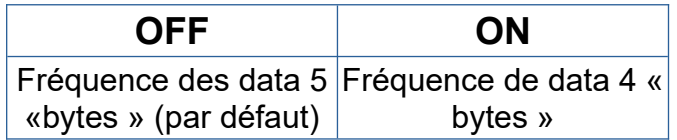

## **9 INSTALLATIONS DES OPTIONS Ouverture coffret TX/RX**

Suivez le procédé d'ouverture du boîtier et des couvercles, comme décrit ici, si vous désirez installer des options ou effectuer des réglages sur les platines internes, etc..

**Prenez garde:** Débrancher le câble d'alimentation CC du TX/RX avant d'effectuer n'importe quel travail sur l'appareil. Autrement, il y a danger d'électrocution ou de détérioration du TX/RX.

1.Enlever 2 vis du côté gauche du TX/RX, comme montré ci- dessous, pour retirer la poignée de transport.

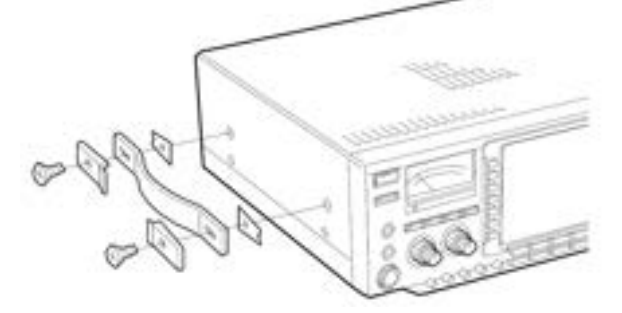

2.Enlever 7 vis au dessus du TX/RX et 4 vis de chaque côté, puis soulever le capot supérieur. 3.Retourner le TX/RX.

4.Enlever les 6 vis du dessous du TX/RX, puis soulever le capot inférieur.

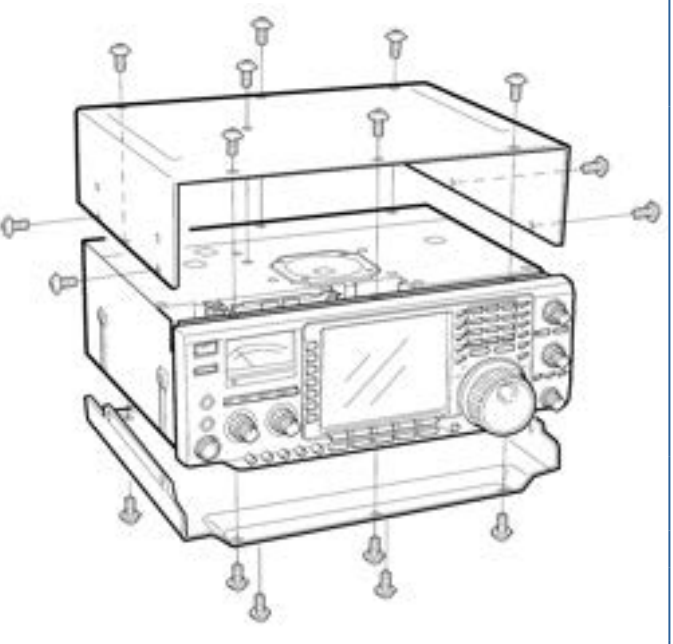

### **Synthétiseur de parole UT- 102**

Le UT- 102 annonce de manière claire, la fréquence affichée, les modes, etc. avec une voix générée électroniquement, en anglais (ou en japonais) .(Le niveau du S'mètre peut être annoncé. Voir p 73.

1.Enlever les capots du dessus et du dessous comme expliqué ci- dessus.

2.Enlever le papier de protection situé sous la platine UT- 102, afin de mettre à nu la partie adhésive.

3.Insérer la UT- 102 dans le connecteur J801 (Speech UT- 102) situé sur le circuit imprimé principal. Comme indiqué sur le schéma de droite.

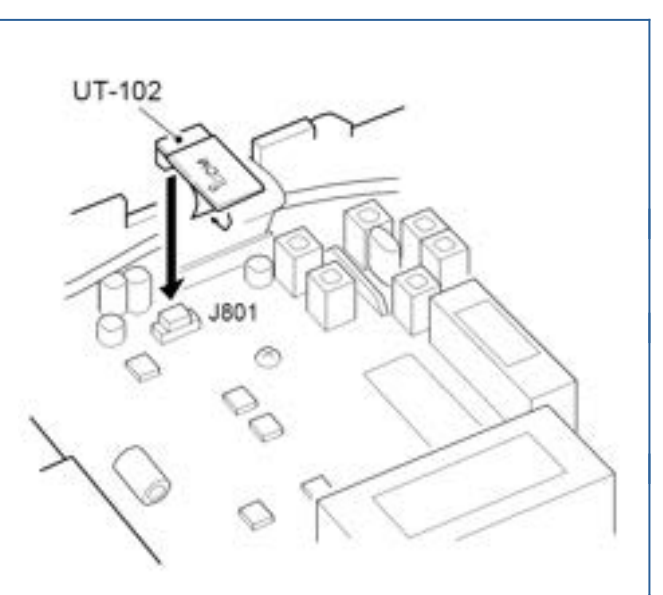

4.Régler R572, afin d'obtenir le niveau de parole désiré. Voir les vues internes page 81.

5.Remettre les capots, supérieur et intérieur à leur positions d'origine.

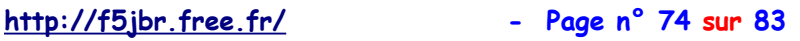

### **filtres FI optionnels**

Plusieurs filtres sont disponibles pour le IC- 756. Vous pouvez installer 2 filtres pour le 9MHz et la FI 455kHz.

Choisir le(s) filtre(s) approprié suivant le trafic désiré.

#### **Filtre 9 MHz optionnels :**

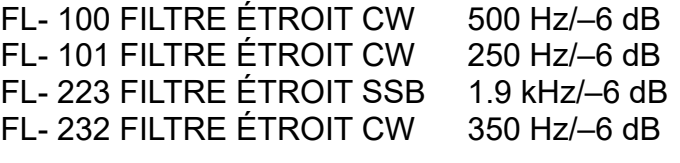

#### **Filtre 455 kHz optionnels :**

FL- 52A FILTRE ÉTROIT CW 500 Hz/–6 dB FL- 53A FILTRE ÉTROIT CW 250 Hz/–6 dB FL- 222 FILTRE ÉTROIT SSB 1.8 kHz/–6 dB FL- 257 FILTRE LARGE SSB 3.3 kHz/–6 dB

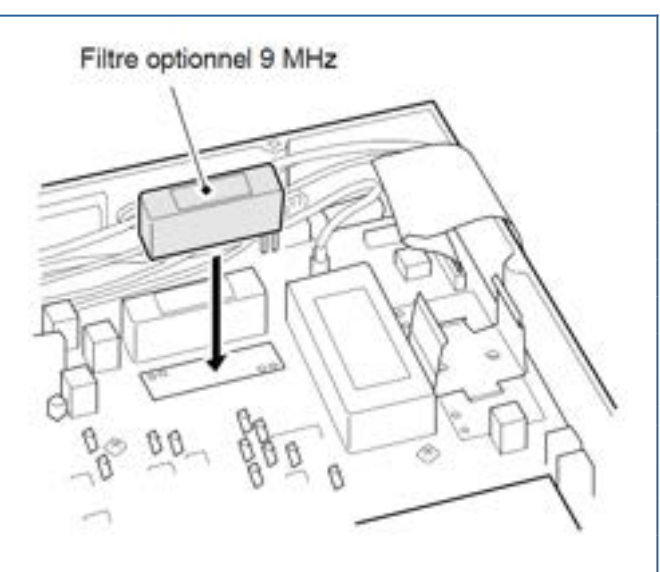

1.Enlever les capots supérieur et inférieur comme expliqué à la page précédente.

2.Retourner le TX/RX. Installer le filtre désiré, comme montré sur le schéma de droite

• Les filtres 9MHz peuvent être installés dans un autre sens.

3.Remettre les capots supérieur et inférieur à leur position originale.

**NOTE:** Après installation des filtres, dans le mode programmation, spécifiez les filtres installés. (P.55) Autrement les filtres installés ne seront pas pris en compte .

### **Platine quartz haute sensibilité CR- 502**

En installant la platine CR- 502, la stabilité totale en fréquence est augmentée.

1.Enlever les capots supérieur et inférieur comme expliqué à la page précédente .

2.Retourner le TX/RX. Enlever les 6 vis du blindage du PLL, puis retire la plaque.

3.Couper les pattes de R56 et L55 (dans le boîtier blindé) de la platine du PLL .

4.Disposer la platine CR- 502 sur l'espace libre comme montrer sur le schéma, puis souder ces pattes en place (6 points).

5.Régler la fréquence de référence à l'aide d'un fréquencemètre.

6.Remettre le boîtier de blindage, la plaque du blindage et les capots inférieur et supérieur à leur position d'origine.

Stabilité en fréquence du CR- 502: ± 0.5 ppm (–30°C to +60°C;  $-22^{\circ}$ F to  $+140^{\circ}$ F)

Point test pour la fréquence de référence. (cable de J81; 60.00 MHz)

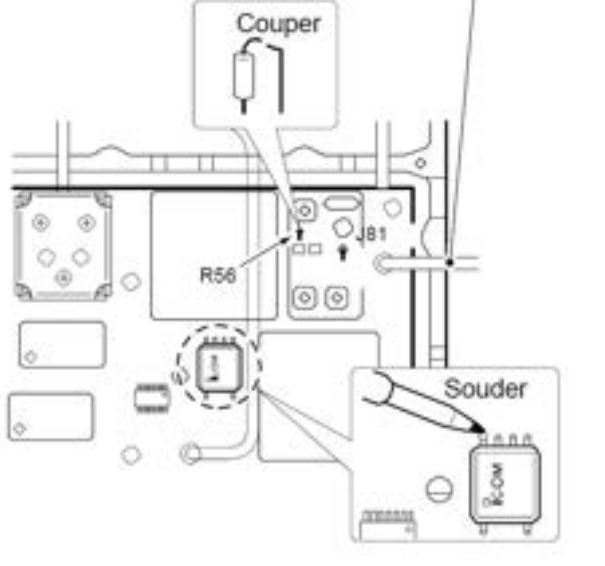

# **10 - MAINTENANCE**

#### **Défauts de fonctionnement**

Le tableau suivant a été conçu pour vous aider à résoudre vos problèmes qui ne résultent pas d'un défaut matériel.

Si vous n'arrivez pas à localiser le problème ou à le résoudre, à l'aide de ce tableau, contacter l'agent ICOM le plus proche, ou un SAV agréé.

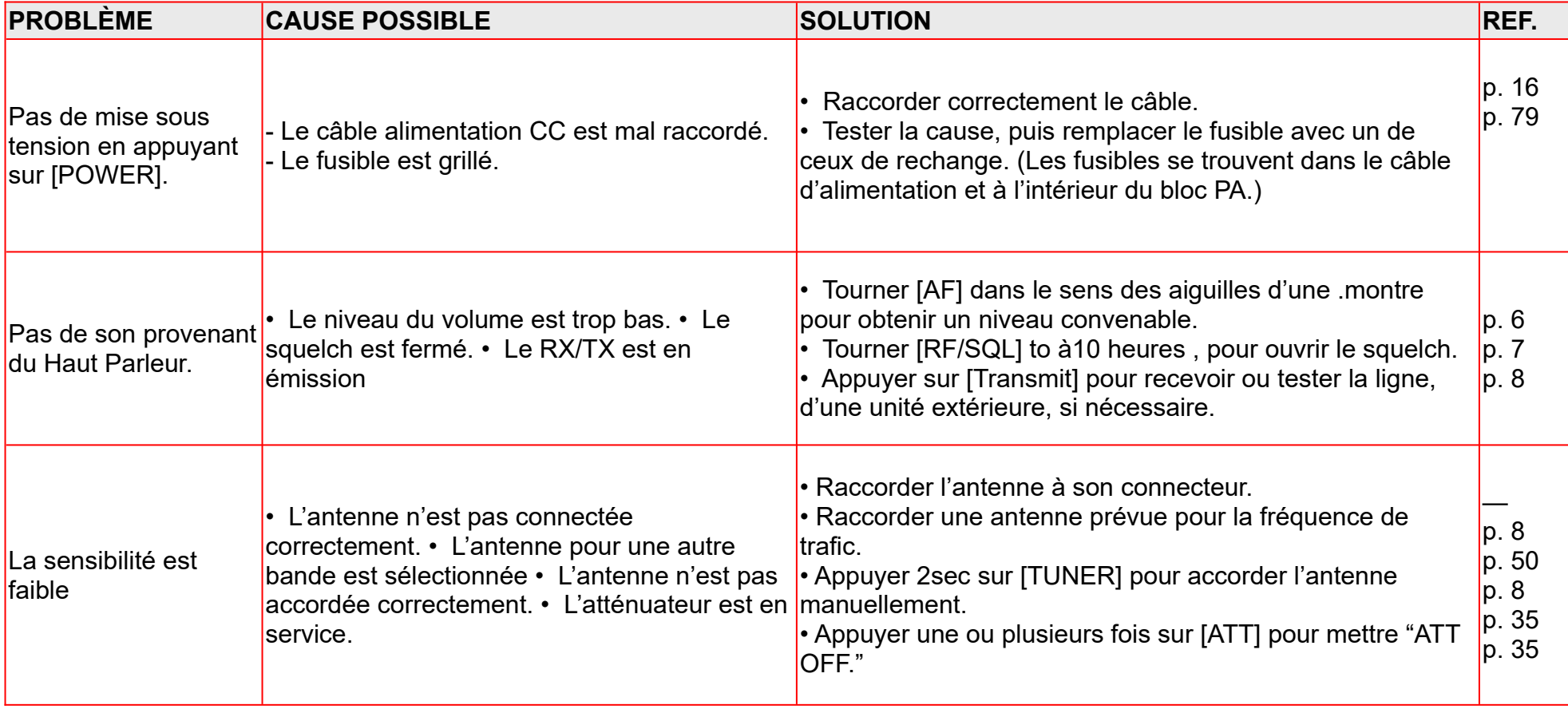

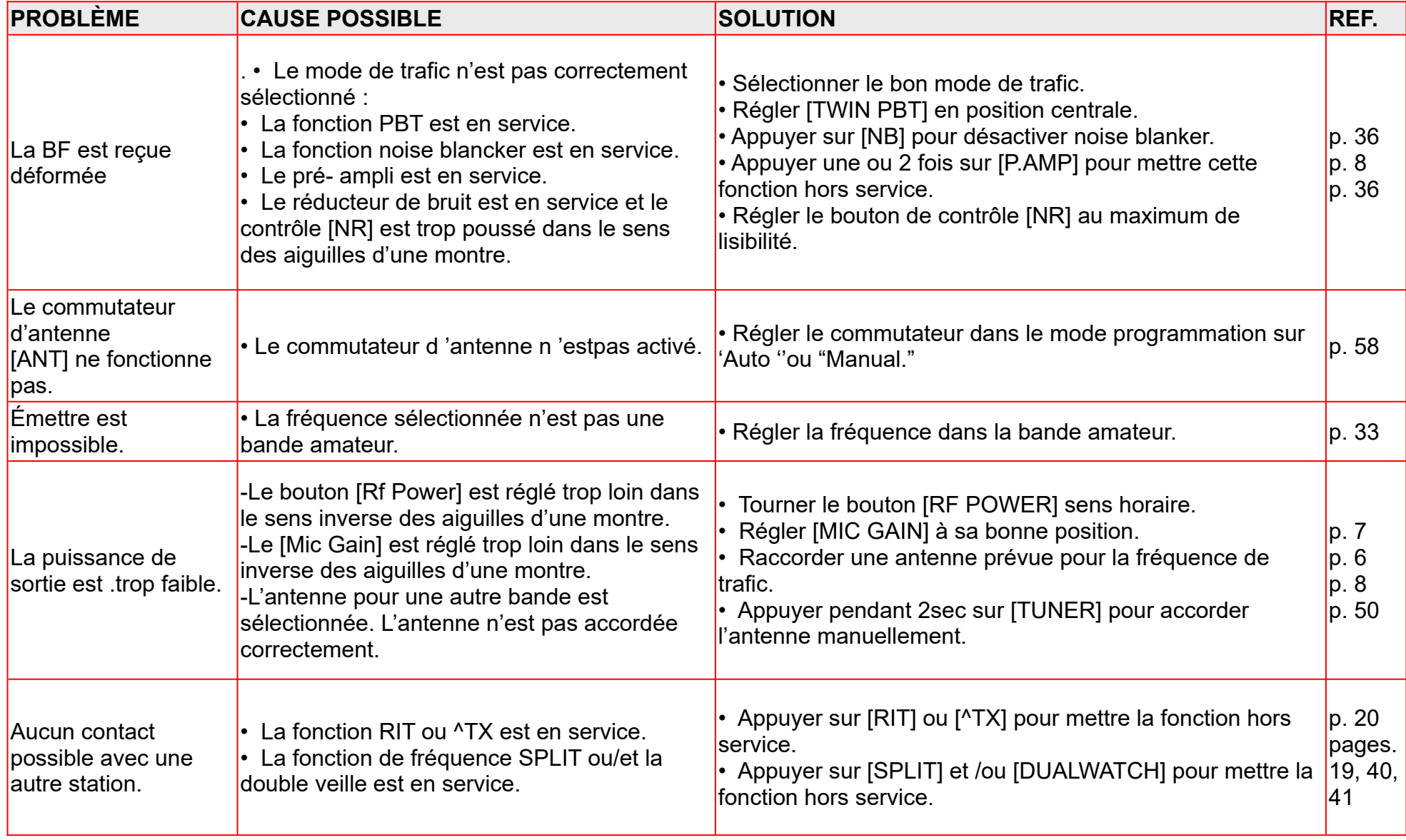

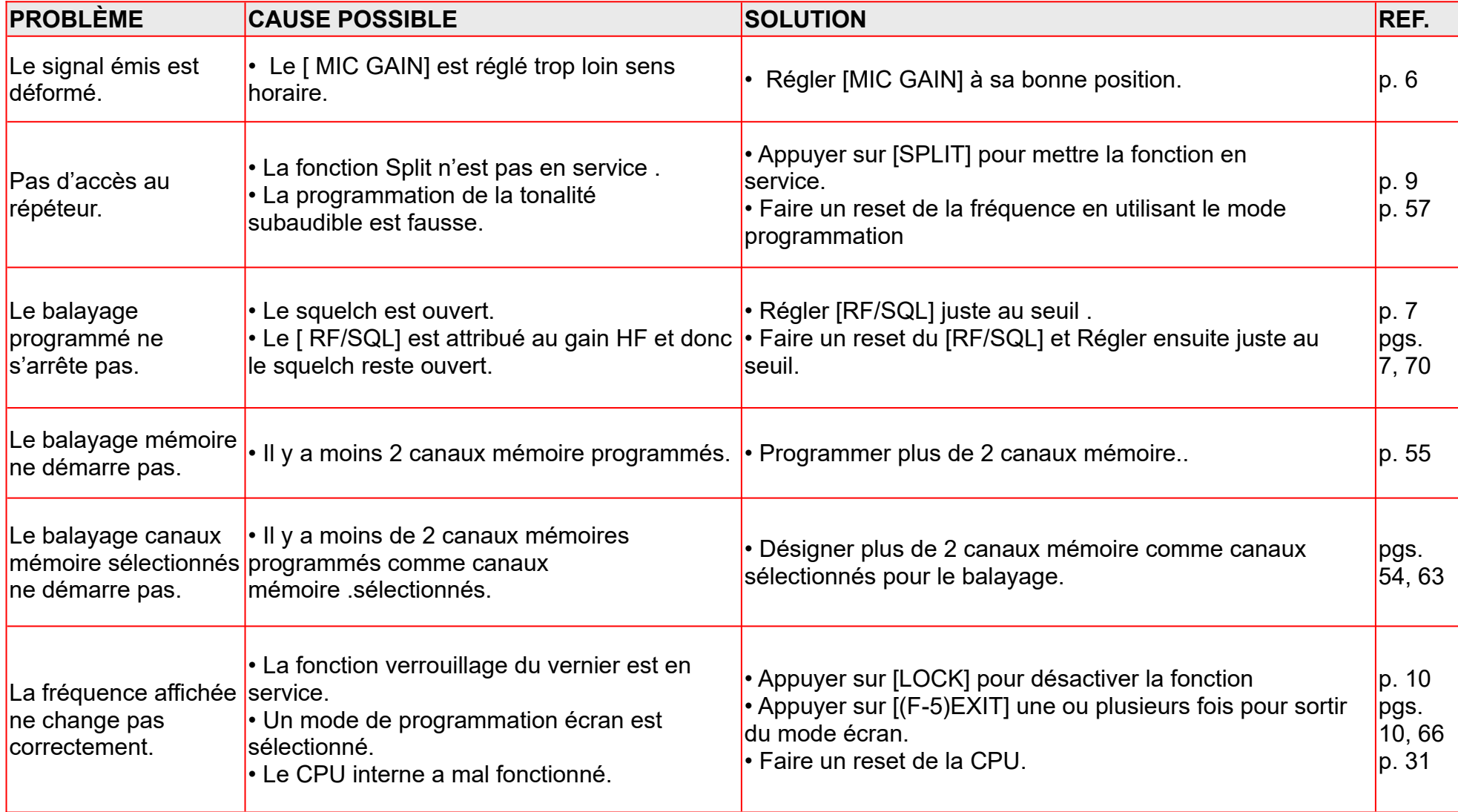

### **Remplacement fusible**

Si un fusible grille ou si le TX/RX s'arrête de fonctionner, essayer de trouver la source du problème et remplacez le fusible endommagé par un autre de même calibre.

**Prenez garde: Déconnecter** le câble d'alimentation CC du TX/RX quand il faut changer un fusible.

Le IC- 756 possède 2 types de fusibles installés pour la protection du TX/RX.

- Fusibles du câble d'alimentation : FGB 20 A
- Fusible du circuit : FGB 5 A

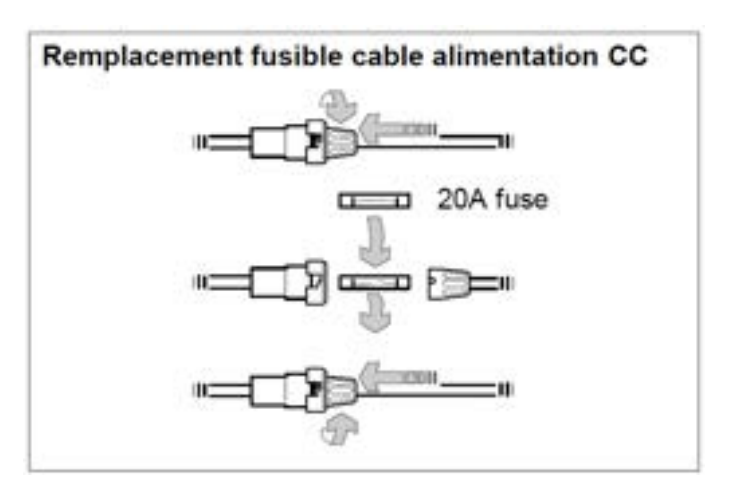

### **REMPLACEMENT FUSIBLE CIRCUIT**

Les 13,8 V CC du câble d'alimentation sont appliqués à tous les circuits du IC-756, sauf à l'ampli de puissance qui est alimenté au travers d'un fusible. Ce fusible est installé sur la platine du PA. 1.Enlever le capot supérieur comme indiqué p. 61.

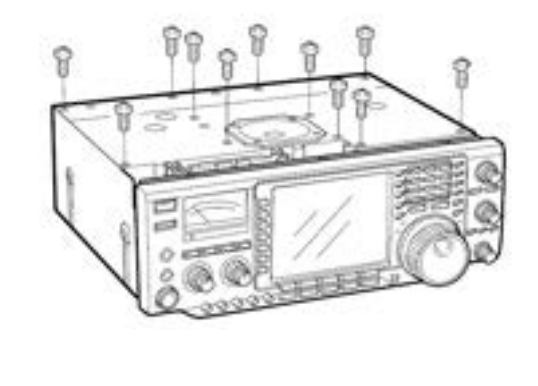

2.Enlever 11 vis qui maintiennent la plaque de blindage du PA.

3.Remplacer le fusible du circuit comme indiqué sur le schéma ci- dessous. 4.Remettre en place la plaque de

blindage u PA et le capot supérieur.<br>Fusible du circuit (FGB 5 A)

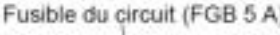

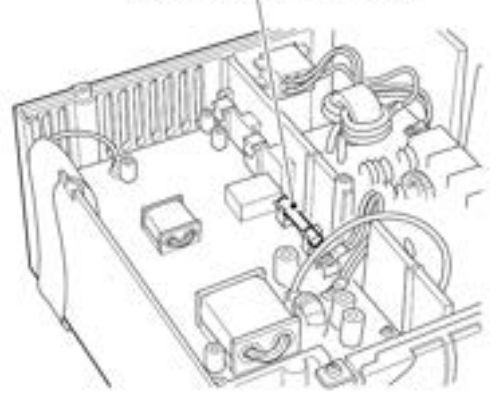

#### **Remplacement batterie sauvegarde horloge**

Le TX/RX possède une batterie de sauvegarde au lithium, à l'intérieur de la face avant, pour l'heure et les fonctions minuterie. La durée de vie normale de cette batterie est de 5 ans environ.

Quand la batterie est vide, le TX/RX émet et reçoit normalement, mais l'heure n'est plus sauvegardée.

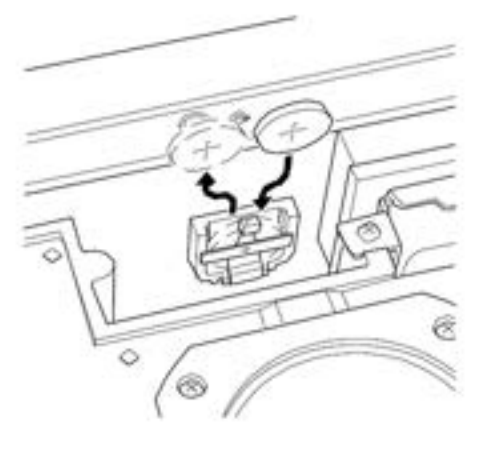

### **Réglage frein vernier**

La dureté du vernier d'accord peut se Régler de la manière qui vous convient le mieux.

La vis de réglage est située sur le côté droit du vernier d'accord.

Tourner la vis de réglage du frein dans le sens horaire des aiguilles d'une montre ou dans le sens antihoraire, pour obtenir un niveau de tension correcte pendant la rotation continue du vernier.

### **Calibrage fréquence (approximatif)**

Un fréquencemètre très précis est nécessaire pour étalonner la fréquence du TX/RX. Cependant un test grossier peut être réalisé en recevant la station WWV, ou avec l'aide d'un autre signal étalon de fréquence .

**Prenez garde:** votre TX/RX a été soigneusement réglé et testé à l'usine avant expédition. Vous ne devriez pas faire d'étalonnage de la fréquence, sauf pour des raisons spéciales.

1.Appuyer sur [SSB] pour choisir le mode SSB.

Être sûr que le bouton du contrôle [TWIN PBT] est bien en position centrale et que la fonction RIT/^TX est hors service.

2.Régler la fréquence de la station étalon de fréquence à moins de 1 kHz.

- A la RÉCEPTION de WWV comme étalon de fréquence (10.000.00 MHz), Régler la fréquence de trafic sur 9.999.00 MHz.

- D'autres étalons de fréquence peuvent être utilisés.

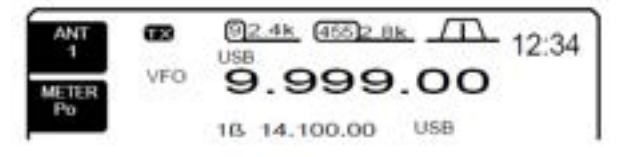

3.Si l'Écran de démarrage n'est pas sélectionné (si la fonction de la touche [F5] est sur **EXIT**, appuyer une ou plusieurs fois sur [**F5**] pour sortir.

4.Appuyer sur [(**F- 5**) **SET**] pour choisir le mode prog Écran.

5.Appuyer sur [(**F- 4**) **OTHERS**] pour passer dans le mode programmation (autres modes).

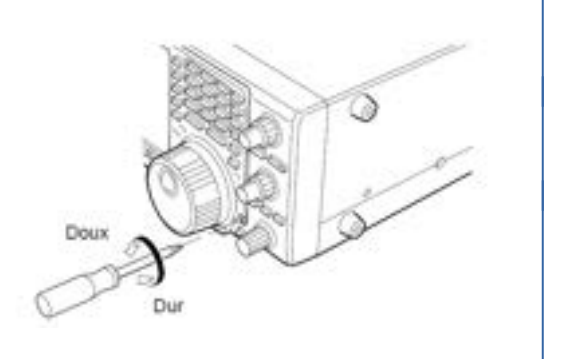

6.Appuyer sur [(**F- 1**) **Up**] plusieurs fois pour sélectionner le paramètre « Calibration marker ».

7.tourner le vernier d'accord dans le sens horaire pour mettre le marqueur d'étalonnage en service.

- Une tonalité locale doit être entendue.

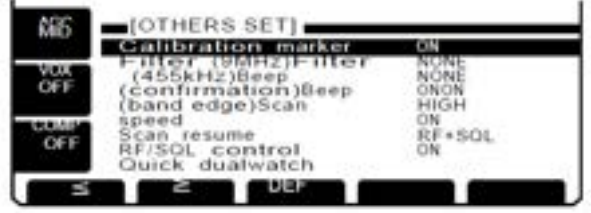

8.Régler le potentiomètre de calibrage, sur le côté droit du coffret du TX/RX, pour obtenir un battement zéro avec le signal étalon reçu, comme indiqué ci- dessus.

**- Battement zéro veut dire que deux signaux possèdent exactement la même fréquence, il en résulte l'émission d'une simple tonalité, d'autant plus grave que les** fréquences sont proches.

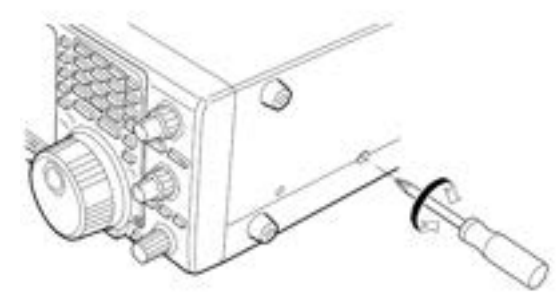

9.tourner le vernier d'accord dans le sens antihoraire pour mettre le marqueur d'étalonnage hors service.

10.Appuyer 2 fois sur [(**F- 5) EXIT**] pour sortir du mode réglage.

## **11 - VUES INTERNES - Vue de dessus**

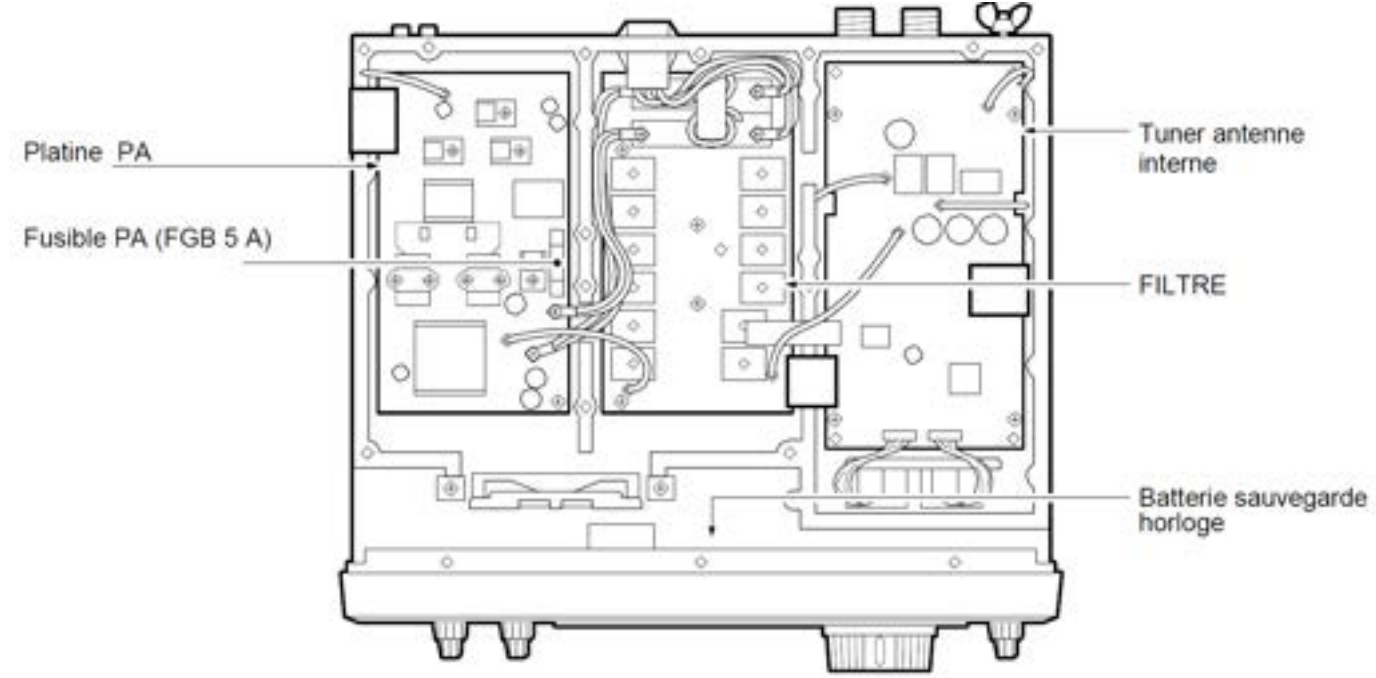

#### **- Vue de dessous**

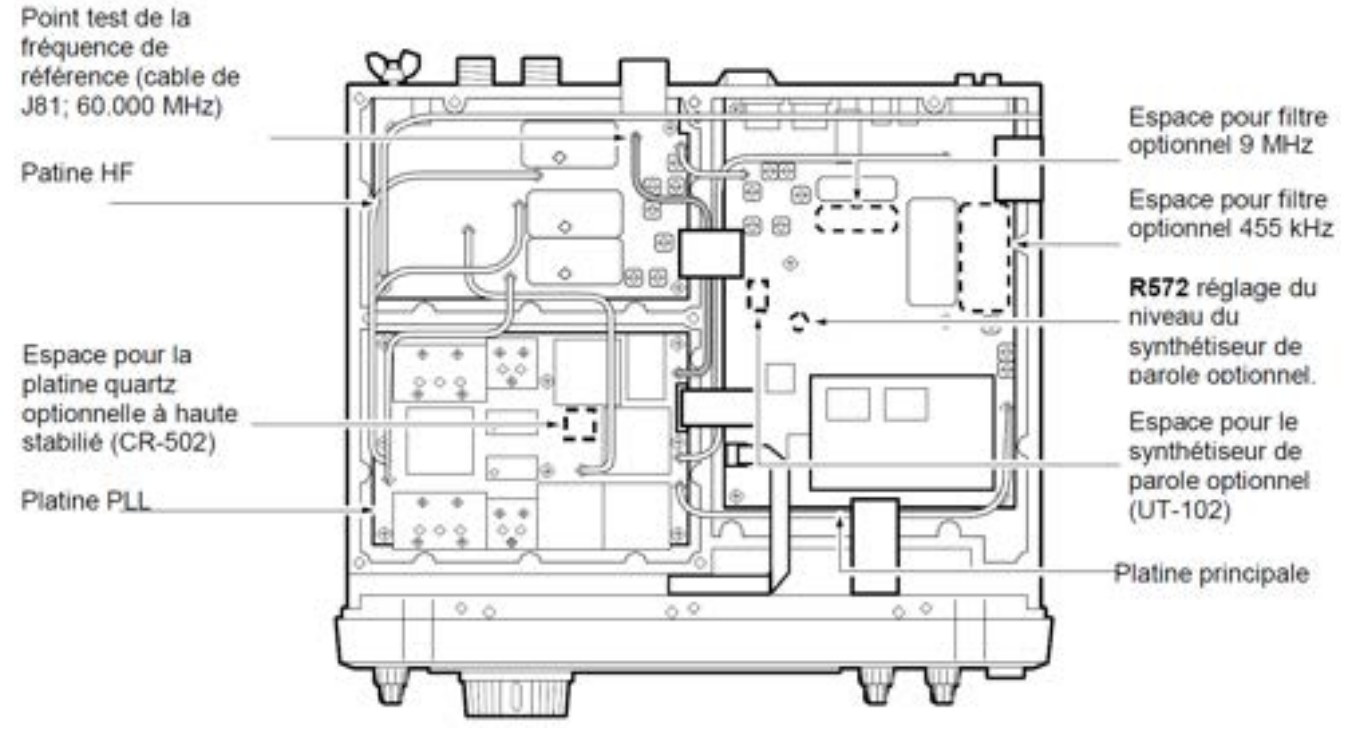

# **12 CARACTÉRISTIQUES**

#### Générales

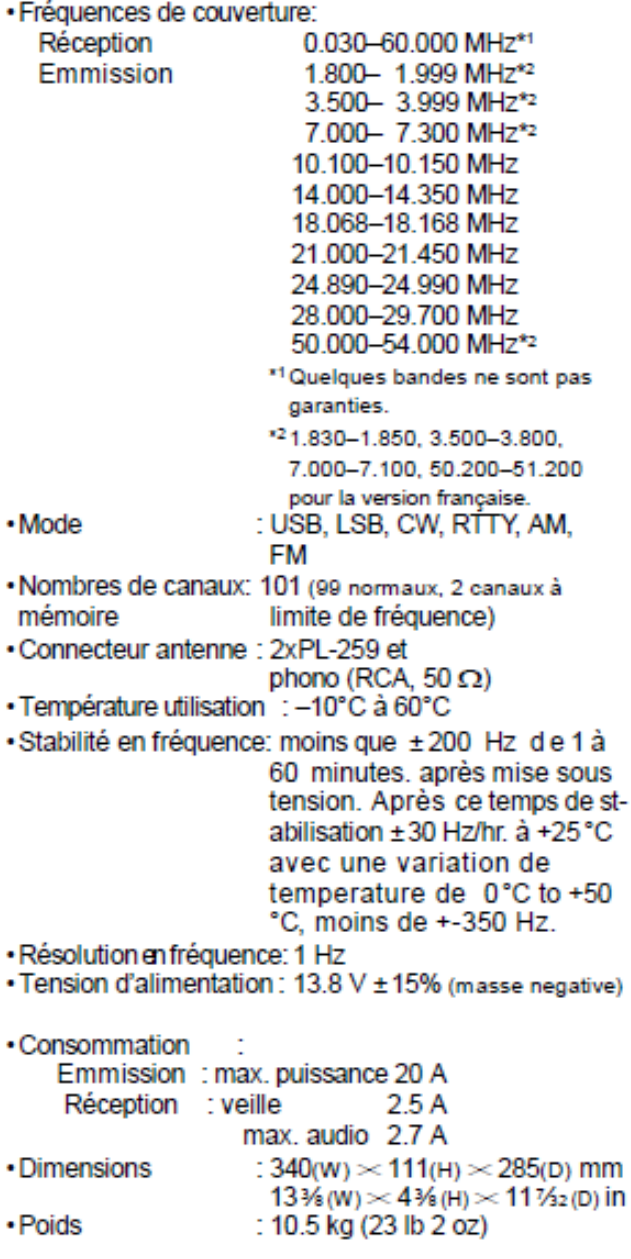

: 2-conductor 3.5(d) mm (1/6") • CI-V connecteur

#### Emmission

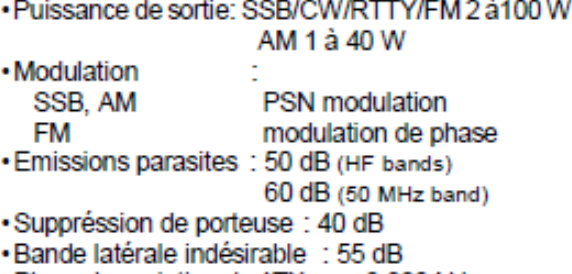

. Plage de variation du ^TX : ±9.999 kHz

- Connecteur microphone: 8-pin connecteur (600 Ω)
- Connecteur ELEC-KEY: 3-conducteur 6.35(d) mm (1/4")
- Connecteur KEY : 3-conducteur 6.35(a) mm (1/4")<br>Connecteur SEND : Phono (RCA)<br>Connecteur ALC : Phono (RCA)
- 
- 

#### **Réception**

· Fréquences intermédiaires

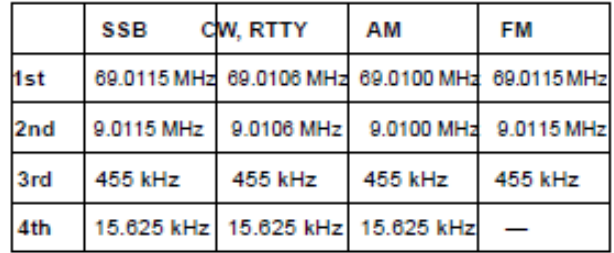

· Sensiblité :

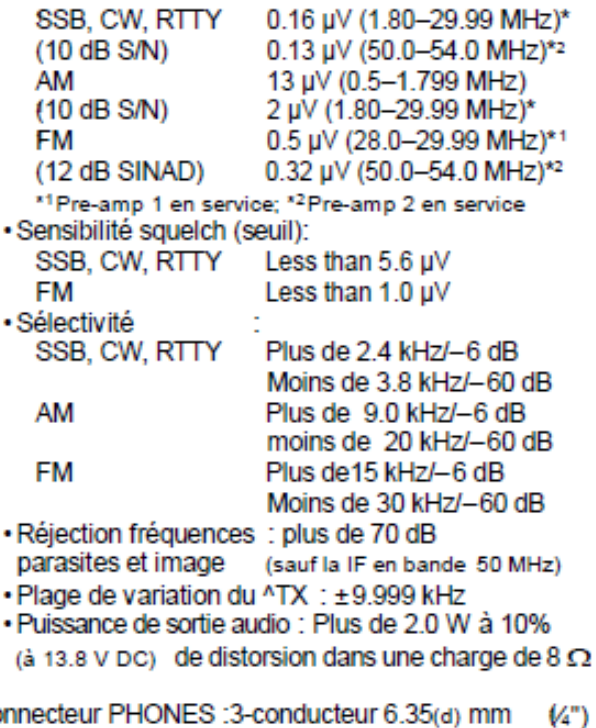

•Connecteur PHONES :3-conducteur 6.35(d) mm (4")<br>• Connecteur EXT SP :2-conducteur 3.5(d) mm (1/8")/8 Ω

#### **Tuner antenne**

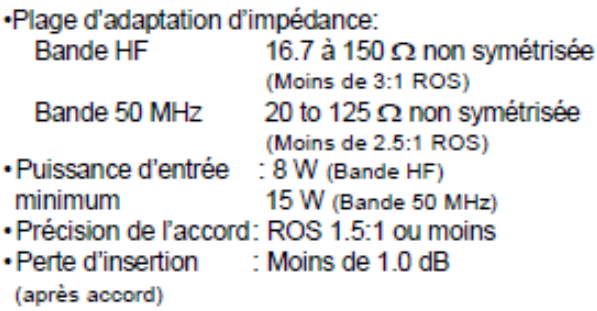

# **13 - OPTIONS**

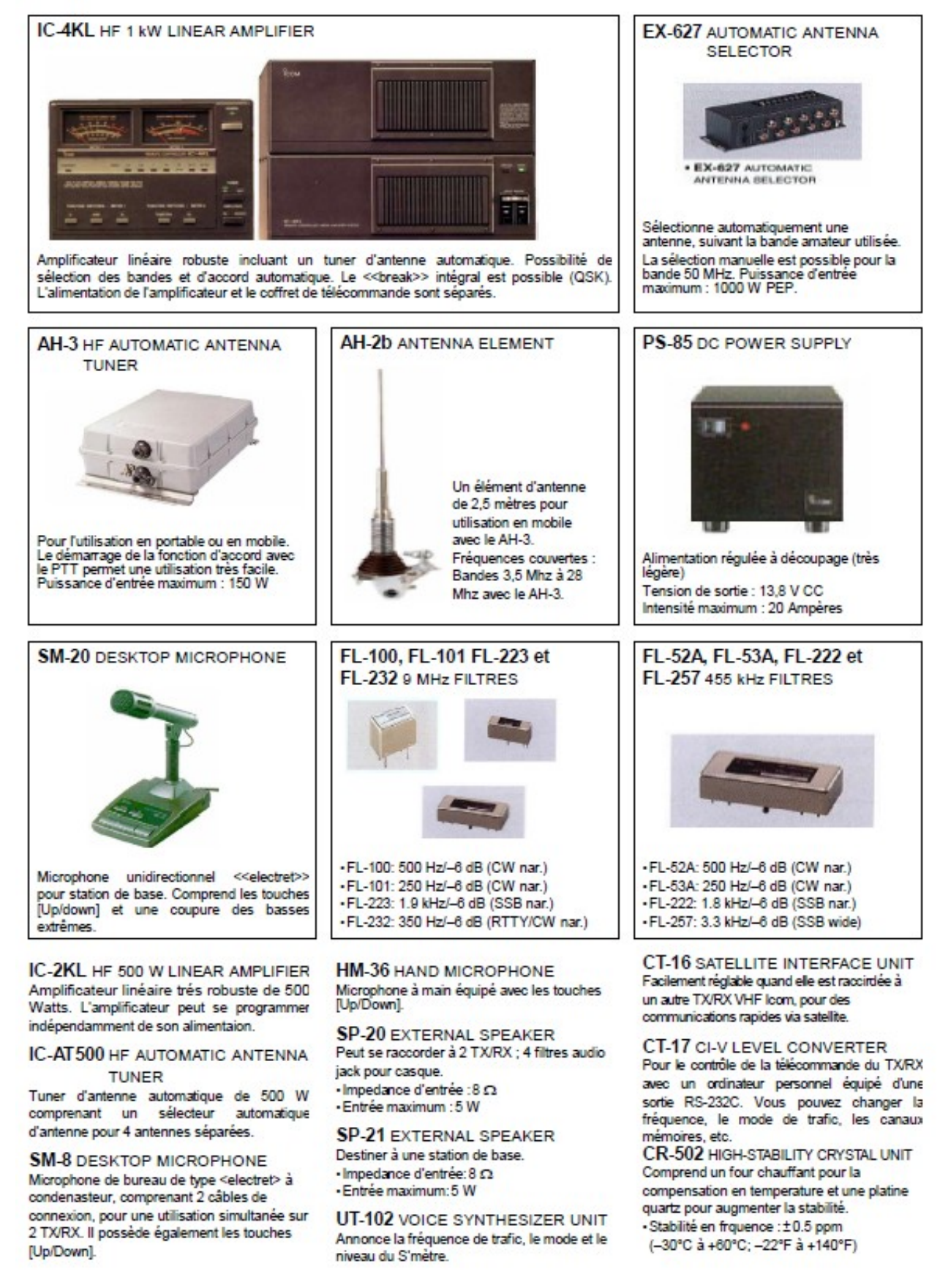